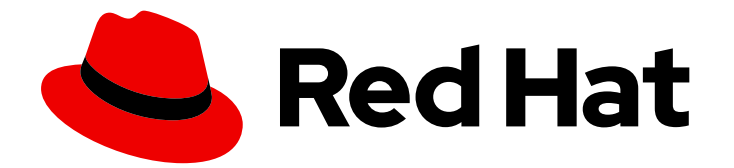

# Red Hat Data Grid 8.4

# Data Grid Server Guide

Deploy, secure, and manage Data Grid Server deployments

Last Updated: 2024-04-19

Deploy, secure, and manage Data Grid Server deployments

### Legal Notice

Copyright © 2024 Red Hat, Inc.

The text of and illustrations in this document are licensed by Red Hat under a Creative Commons Attribution–Share Alike 3.0 Unported license ("CC-BY-SA"). An explanation of CC-BY-SA is available at

http://creativecommons.org/licenses/by-sa/3.0/

. In accordance with CC-BY-SA, if you distribute this document or an adaptation of it, you must provide the URL for the original version.

Red Hat, as the licensor of this document, waives the right to enforce, and agrees not to assert, Section 4d of CC-BY-SA to the fullest extent permitted by applicable law.

Red Hat, Red Hat Enterprise Linux, the Shadowman logo, the Red Hat logo, JBoss, OpenShift, Fedora, the Infinity logo, and RHCE are trademarks of Red Hat, Inc., registered in the United States and other countries.

Linux ® is the registered trademark of Linus Torvalds in the United States and other countries.

Java ® is a registered trademark of Oracle and/or its affiliates.

XFS ® is a trademark of Silicon Graphics International Corp. or its subsidiaries in the United States and/or other countries.

MySQL<sup>®</sup> is a registered trademark of MySQL AB in the United States, the European Union and other countries.

Node.js ® is an official trademark of Joyent. Red Hat is not formally related to or endorsed by the official Joyent Node.js open source or commercial project.

The OpenStack ® Word Mark and OpenStack logo are either registered trademarks/service marks or trademarks/service marks of the OpenStack Foundation, in the United States and other countries and are used with the OpenStack Foundation's permission. We are not affiliated with, endorsed or sponsored by the OpenStack Foundation, or the OpenStack community.

All other trademarks are the property of their respective owners.

### Abstract

Install and configure Data Grid Server deployments.

### Table of Contents

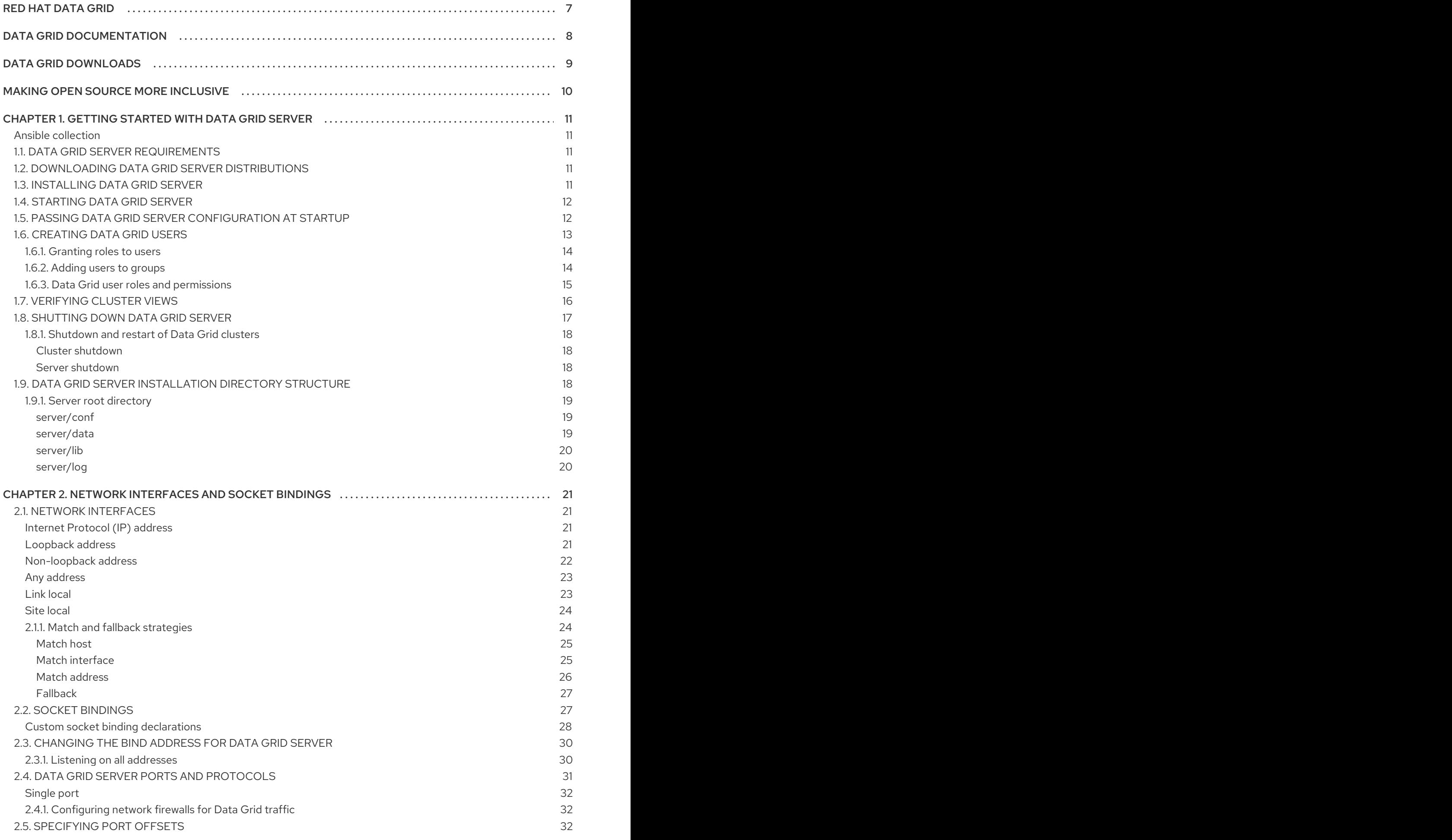

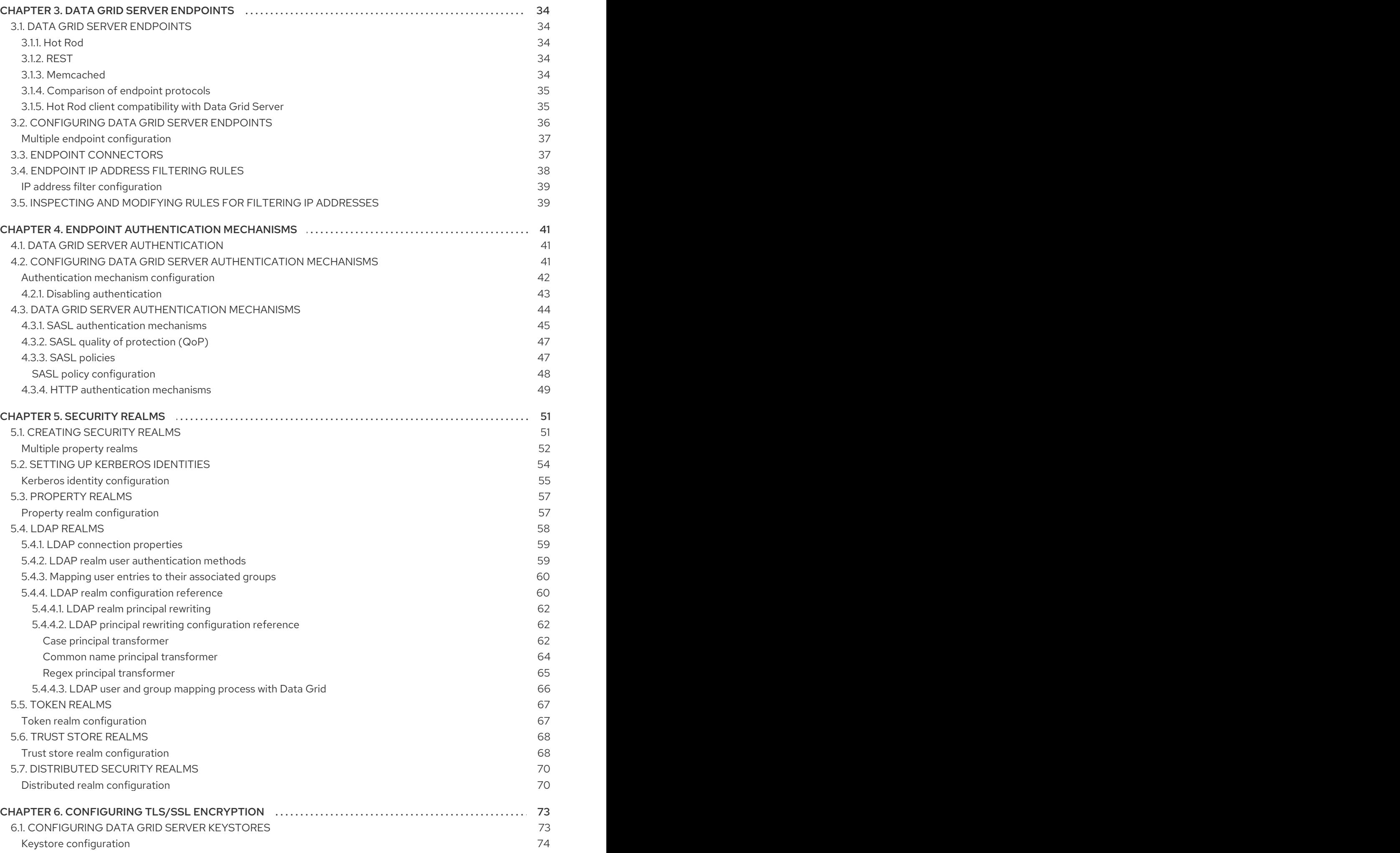

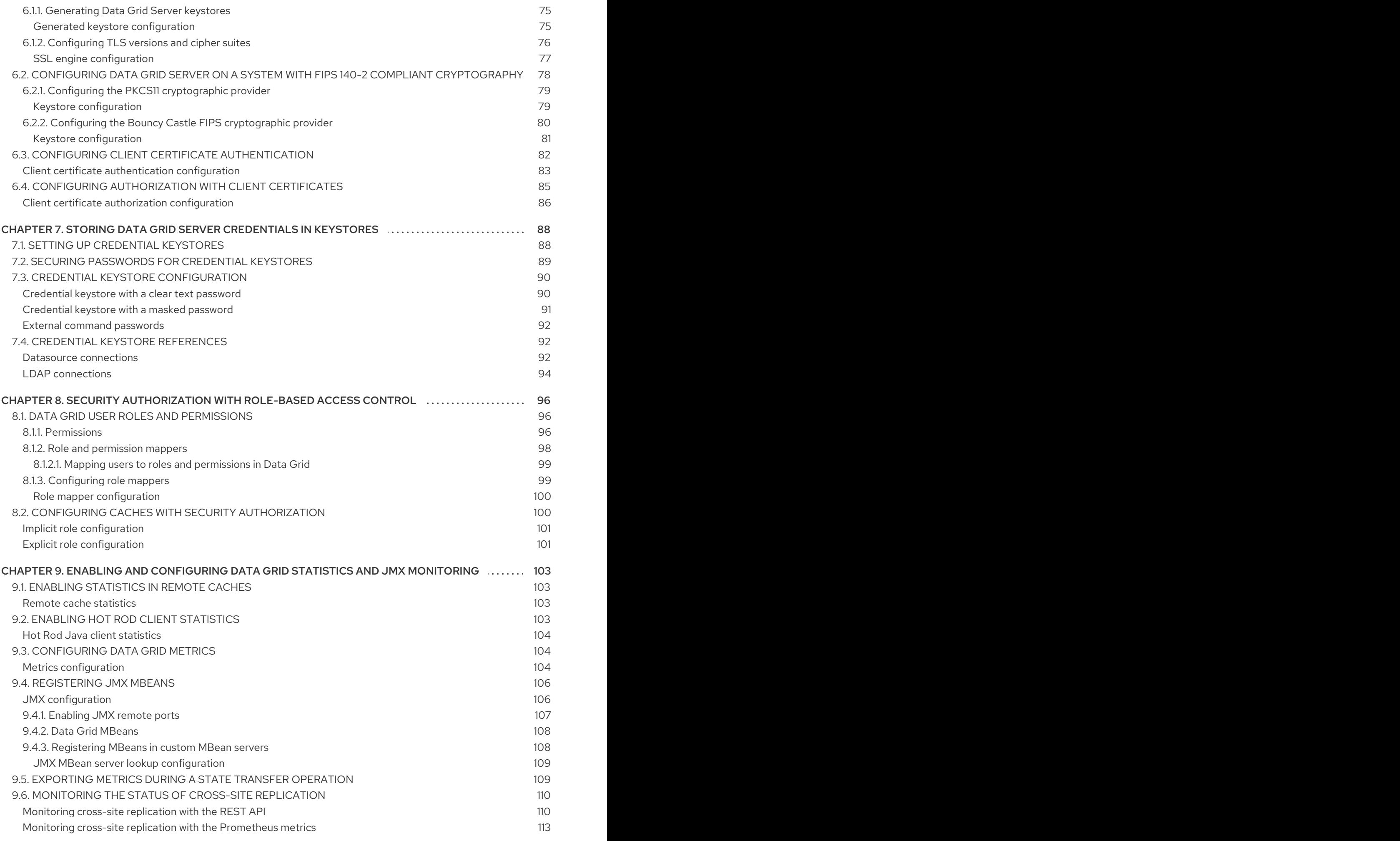

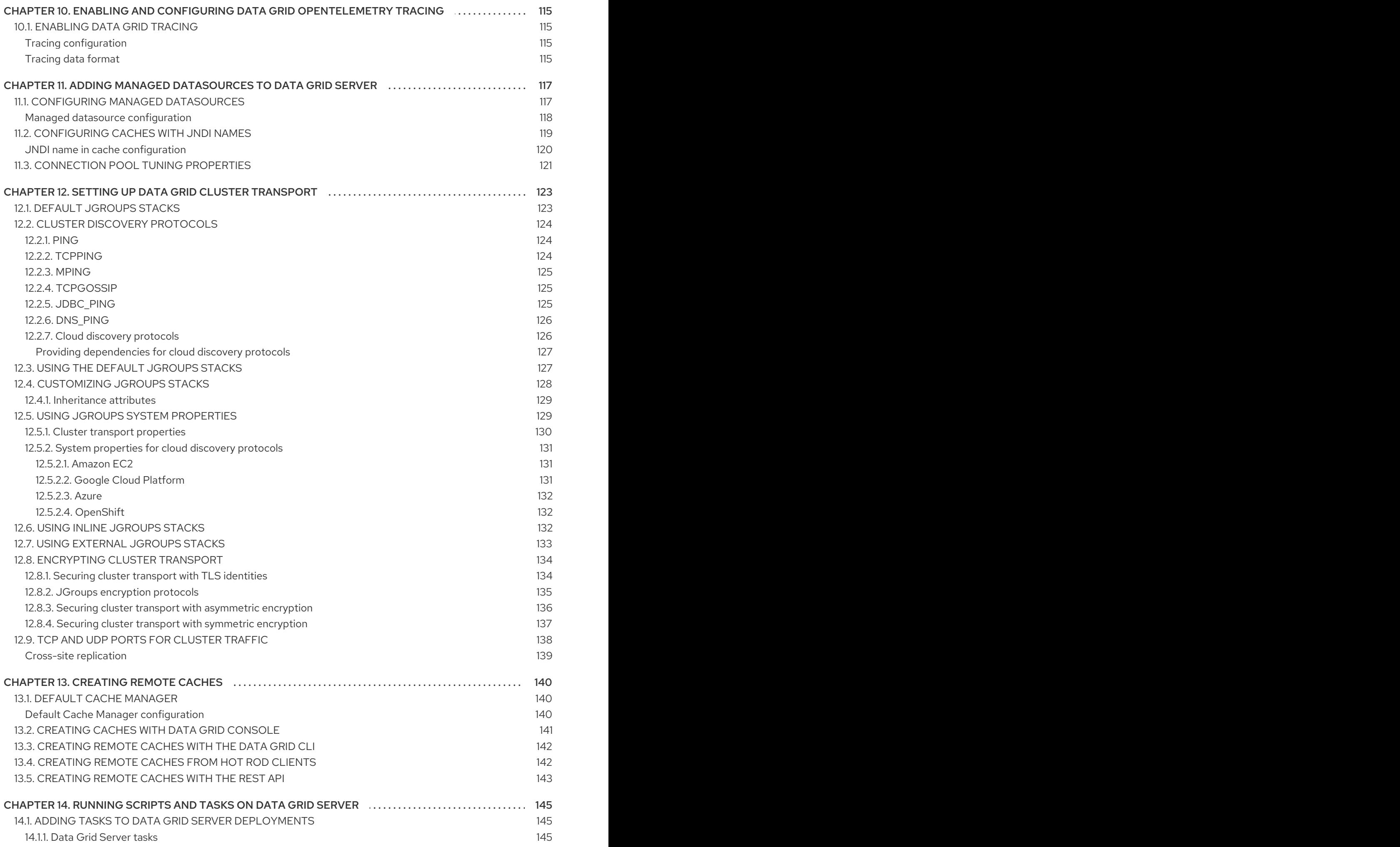

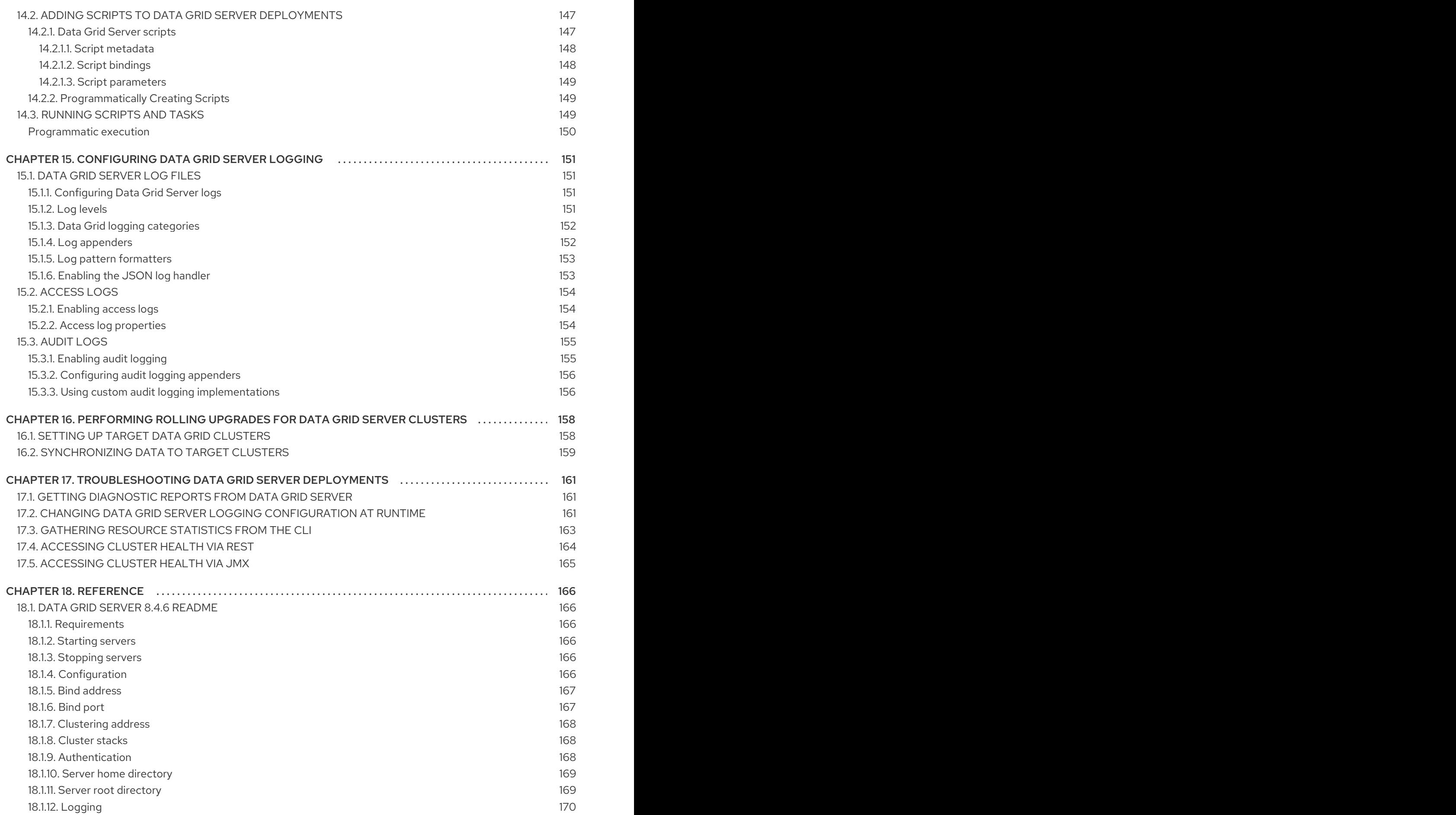

### RED HAT DATA GRID

<span id="page-10-0"></span>Data Grid is a high-performance, distributed in-memory data store.

#### Schemaless data structure

Flexibility to store different objects as key-value pairs.

### Grid-based data storage

Designed to distribute and replicate data across clusters.

#### Elastic scaling

Dynamically adjust the number of nodes to meet demand without service disruption.

### Data interoperability

Store, retrieve, and query data in the grid from different endpoints.

### DATA GRID DOCUMENTATION

<span id="page-11-0"></span>Documentation for Data Grid is available on the Red Hat customer portal.

- Data Grid 8.4 [Documentation](https://access.redhat.com/documentation/en-us/red_hat_data_grid/8.4)
- Data Grid 8.4 [Component](https://access.redhat.com/articles/4933371) Details
- **•** Supported [Configurations](https://access.redhat.com/articles/4933551) for Data Grid 8.4
- Data Grid 8 Feature [Support](https://access.redhat.com/articles/5637681)
- Data Grid Deprecated Features and [Functionality](https://access.redhat.com/articles/5643591)

### DATA GRID DOWNLOADS

<span id="page-12-0"></span>Access the Data Grid Software [Downloads](https://access.redhat.com/jbossnetwork/restricted/listSoftware.html?product=data.grid&downloadType=distributions) on the Red Hat customer portal.

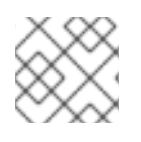

### NOTE

You must have a Red Hat account to access and download Data Grid software.

## MAKING OPEN SOURCE MORE INCLUSIVE

<span id="page-13-0"></span>Red Hat is committed to replacing problematic language in our code, documentation, and web properties. We are beginning with these four terms: master, slave, blacklist, and whitelist. Because of the enormity of this endeavor, these changes will be implemented gradually over several upcoming releases. For more details, see our CTO Chris Wright's [message](https://www.redhat.com/en/blog/making-open-source-more-inclusive-eradicating-problematic-language) .

### <span id="page-14-0"></span>CHAPTER 1. GETTING STARTED WITH DATA GRID SERVER

Install the server distribution, create a user, and start your first Data Grid cluster.

### <span id="page-14-1"></span>Ansible collection

Automate installation of Data Grid clusters with our Ansible collection that optionally includes Keycloak caches and cross-site replication configuration. The Ansible collection also lets you inject Data Grid caches into the static configuration for each server instance during installation.

The Ansible [collection](https://github.com/ansible-middleware/infinispan) for Data Grid is available from the Red Hat Automation Hub.

### <span id="page-14-2"></span>1.1. DATA GRID SERVER REQUIREMENTS

Data Grid Server requires a Java Virtual Machine. See the Data Grid Supported [Configurations](https://access.redhat.com/articles/4933551) for details on supported versions.

### <span id="page-14-3"></span>1.2. DOWNLOADING DATA GRID SERVER DISTRIBUTIONS

The Data Grid Server distribution is an archive of Java libraries (**JAR** files) and configuration files.

### Procedure

- 1. Access the Red Hat customer portal.
- 2. Download Red Hat Data Grid 8.4 Server from the software [downloads](https://access.redhat.com/jbossnetwork/restricted/listSoftware.html?product=data.grid&downloadType=distributions) section.
- 3. Run the **md5sum** or **sha256sum** command with the server download archive as the argument, for example:

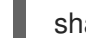

sha256sum jboss-datagrid-\${version}-server.zip

4. Compare with the **MD5** or **SHA-256** checksum value on the Data Grid Software Details page.

### Reference

Data Grid Server [README](https://access.redhat.com/documentation/en-us/red_hat_data_grid/8.4/html-single/data_grid_server_guide/#server_readme) describes the contents of the server distribution.

### <span id="page-14-4"></span>1.3. INSTALLING DATA GRID SERVER

Install the Data Grid Server distribution on a host system.

### **Prerequisites**

Download a Data Grid Server distribution archive.

### Procedure

Use any appropriate tool to extract the Data Grid Server archive to the host filesystem.

unzip redhat-datagrid-8.4.6-server.zip

The resulting directory is your **\$RHDG\_HOME**.

### <span id="page-15-0"></span>1.4. STARTING DATA GRID SERVER

Run Data Grid Server instances in a Java Virtual Machine (JVM) on any supported host.

### **Prerequisites**

Download and install the server distribution.

### Procedure

- 1. Open a terminal in **\$RHDG\_HOME**.
- 2. Start Data Grid Server instances with the **server** script.

Linux

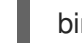

bin/server.sh

Microsoft Windows

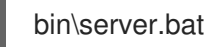

Data Grid Server is running successfully when it logs the following messages:

ISPN080004: Protocol SINGLE\_PORT listening on 127.0.0.1:11222 ISPN080034: Server '...' listening on http://127.0.0.1:11222 ISPN080001: Data Grid Server <version> started in <mm>ms

### Verification

- 1. Open **[127.0.0.1:11222/console/](http://127.0.0.1:11222/console/)** in any browser.
- 2. Enter your credentials at the prompt and continue to Data Grid Console.

### <span id="page-15-1"></span>1.5. PASSING DATA GRID SERVER CONFIGURATION AT STARTUP

Specify custom configuration when you start Data Grid Server.

Data Grid Server can parse multiple configuration files that you overlay on startup with the **--serverconfig** argument. You can use as many configuration overlay files as required, in any order. Configuration overlay files:

- Must be valid Data Grid configuration and contain the root **server** element or field.
- Do not need to be full configuration as long as your combination of overlay files results in a full configuration.

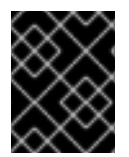

### IMPORTANT

Data Grid Server does not detect conflicting configuration between overlay files. Each overlay file overwrites any conflicting configuration in the preceding configuration.

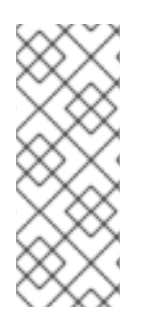

### **NOTE**

If you pass cache configuration to Data Grid Server on startup it does not dynamically create those cache across the cluster. You must manually propagate caches to each node.

Additionally, cache configuration that you pass to Data Grid Server on startup must include the **infinispan** and **cache-container** elements.

### **Prerequisites**

- Download and install the server distribution.
- Add custom server configuration to the **server/conf** directory of your Data Grid Server installation.

### Procedure

- 1. Open a terminal in **\$RHDG\_HOME**.
- 2. Specify one or more configuration files with the **--server-config=** or **-c** argument, for example:

bin/server.sh -c infinispan.xml -c datasources.yaml -c security-realms.json

### <span id="page-16-0"></span>1.6. CREATING DATA GRID USERS

Add credentials to authenticate with Data Grid Server deployments through Hot Rod and REST endpoints. Before you can access the Data Grid Console or perform cache operations you must create at least one user with the Data Grid command line interface (CLI).

### TIP

Data Grid enforces security authorization with role-based access control (RBAC). Create an **admin** user the first time you add credentials to gain full **ADMIN** permissions to your Data Grid deployment.

### **Prerequisites**

Download and install Data Grid Server.

### Procedure

- 1. Open a terminal in **\$RHDG\_HOME**.
- 2. Create an **admin** user with the **user create** command.

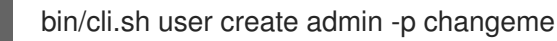

TIP

Run **help user** from a CLI session to get complete command details.

### Verification

Open **user.properties** and confirm the user exists.

cat server/conf/users.properties

admin=scram-sha-1\:BYGcIAwvf6b...

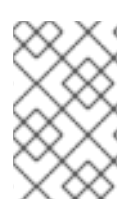

### **NOTE**

Adding credentials to a properties realm with the CLI creates the user only on the server instance to which you are connected. You must manually synchronize credentials in a properties realm to each node in the cluster.

### <span id="page-17-0"></span>1.6.1. Granting roles to users

Assign roles to users and grant them permissions to perform cache operations and interact with Data Grid resources.

### TIP

Grant roles to groups instead of users if you want to assign the same role to multiple users and centrally maintain their permissions.

### Prerequisites

- Have **ADMIN** permissions for Data Grid.
- Create Data Grid users.

### Procedure

- 1. Create a CLI connection to Data Grid.
- 2. Assign roles to users with the **user roles grant** command, for example:

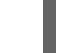

user roles grant --roles=deployer katie

### Verification

List roles that you grant to users with the **user roles ls** command.

user roles ls katie ["deployer"]

### <span id="page-17-1"></span>1.6.2. Adding users to groups

Groups let you change permissions for multiple users. You assign a role to a group and then add users to that group. Users inherit permissions from the group role.

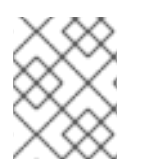

### **NOTE**

You use groups as part of a property realm in the Data Grid Server configuration. Each group is a special type of user that also requires a username and password.

### Prerequisites

- Have **ADMIN** permissions for Data Grid.
- Create Data Grid users.

### Procedure

- 1. Create a CLI connection to Data Grid.
- 2. Use the **user create** command to create a group.
	- a. Specify a group name with the **--groups** argument.
	- b. Set a username and password for the group.

user create --groups=developers developers -p changeme

3. List groups.

user ls --groups

4. Grant a role to the group.

user roles grant --roles=application developers

5. List roles for the group.

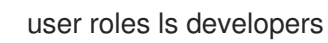

6. Add users to the group one at a time.

user groups john --groups=developers

### Verification

Open **groups.properties** and confirm the group exists.

cat server/conf/groups.properties

### <span id="page-18-0"></span>1.6.3. Data Grid user roles and permissions

Data Grid includes several roles that provide users with permissions to access caches and Data Grid resources.

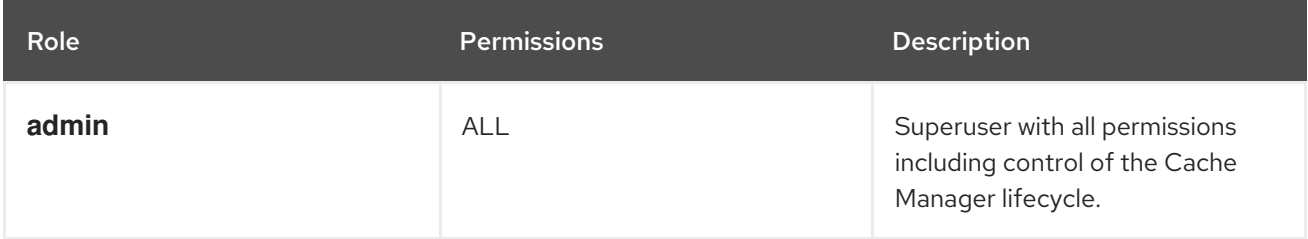

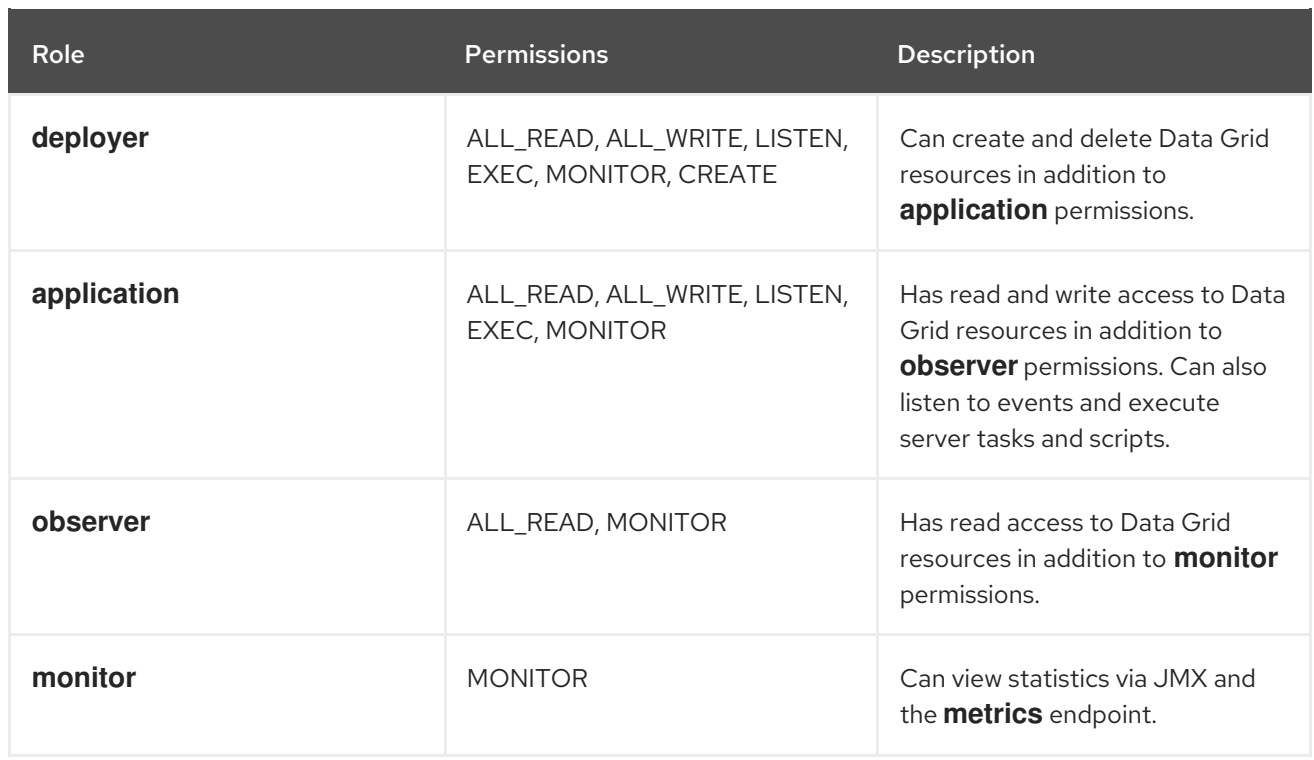

### Additional resources

- [org.infinispan.security.AuthorizationPermission](https://access.redhat.com/webassets/avalon/d/red-hat-data-grid/8.4/api/org/infinispan/security/AuthorizationPermission.html) Enum
- Data Grid [configuration](https://access.redhat.com/webassets/avalon/d/red-hat-data-grid/8.4/configdocs/) schema reference

### <span id="page-19-0"></span>1.7. VERIFYING CLUSTER VIEWS

Data Grid Server instances on the same network automatically discover each other and form clusters.

Complete this procedure to observe cluster discovery with the **MPING** protocol in the default **TCP** stack with locally running Data Grid Server instances. If you want to adjust cluster transport for custom network requirements, see the documentation for setting up Data Grid clusters.

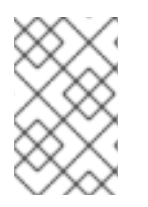

### **NOTE**

This procedure is intended to demonstrate the principle of cluster discovery and is not intended for production environments. Doing things like specifying a port offset on the command line is not a reliable way to configure cluster transport for production.

### **Prerequisites**

Have one instance of Data Grid Server running.

### Procedure

- 1. Open a terminal in **\$RHDG\_HOME**.
- 2. Copy the root directory to **server2**.

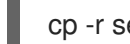

- cp -r server server2
- 3. Specify a port offset and the **server2** directory.

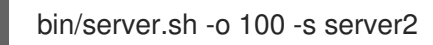

### Verification

You can view cluster membership in the console at **[127.0.0.1:11222/console/cluster-membership](http://127.0.0.1:11222/console/cluster-membership)**.

Data Grid also logs the following messages when nodes join clusters:

INFO [org.infinispan.CLUSTER] (jgroups-11,<server\_hostname>) ISPN000094: Received new cluster view for channel cluster: [<server\_hostname>|3] (2) [<server\_hostname>, <server2\_hostname>]

INFO [org.infinispan.CLUSTER] (jgroups-11,<server\_hostname>) ISPN100000: Node <server2\_hostname> joined the cluster

### <span id="page-20-0"></span>1.8. SHUTTING DOWN DATA GRID SERVER

Stop individually running servers or bring down clusters gracefully.

### Procedure

- 1. Create a CLI connection to Data Grid.
- 2. Shut down Data Grid Server in one of the following ways:
	- Stop all nodes in a cluster with the **shutdown cluster** command, for example:

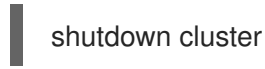

This command saves cluster state to the **data** folder for each node in the cluster. If you use a cache store, the **shutdown cluster** command also persists all data in the cache.

Stop individual server instances with the **shutdown server** command and the server hostname, for example:

shutdown server <my\_server01>

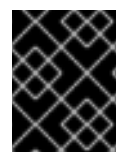

### IMPORTANT

The **shutdown server** command does not wait for rebalancing operations to complete, which can lead to data loss if you specify multiple hostnames at the same time.

TIP

Run **help shutdown** for more details about using the command.

### Verification

Data Grid logs the following messages when you shut down servers:

ISPN080002: Data Grid Server stopping ISPN000080: Disconnecting JGroups channel cluster ISPN000390: Persisted state, version=<\$version> timestamp=YYYY-MM-DDTHH:MM:SS

### ISPN080003: Data Grid Server stopped

### <span id="page-21-0"></span>1.8.1. Shutdown and restart of Data Grid clusters

Prevent data loss and ensure consistency of your cluster by properly shutting down and restarting nodes.

#### <span id="page-21-1"></span>Cluster shutdown

Data Grid recommends using the **shutdown cluster** command to stop all nodes in a cluster while saving cluster state and persisting all data in the cache. You can use the **shutdown cluster** command also for clusters with a single node.

When you bring Data Grid clusters back online, all nodes and caches in the cluster will be unavailable until all nodes rejoin. To prevent inconsistencies or data loss, Data Grid restricts access to the data stored in the cluster and modifications of the cluster state until the cluster is fully operational again. Additionally, Data Grid disables cluster rebalancing and prevents local cache stores purging on startup.

During the cluster recovery process, the coordinator node logs messages for each new node joining, indicating which nodes are available and which are still missing. Other nodes in the Data Grid cluster have the view from the time they join. You can monitor availability of caches using the Data Grid Console or REST API.

However, in cases where waiting for all nodes is not necessary nor desired, it is possible to set a cache available with the current topology. This approach is possible through the CLI, see below, or the REST API.

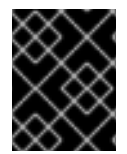

### IMPORTANT

Manually installing a topology can lead to data loss, only perform this operation if the initial topology cannot be recreated.

#### <span id="page-21-2"></span>Server shutdown

After using the **shutdown server** command to bring nodes down, the first node to come back online will be available immediately without waiting for other members. The remaining nodes join the cluster immediately, triggering state transfer but loading the local persistence first, which might lead to stale entries. Local cache stores configured to purge on startup will be emptied when the server starts. Local cache stores marked as **purge=false** will be available after a server restarts but might contain stale entries.

If you shutdown clustered nodes with the **shutdown server** command, you must restart each server in reverse order to avoid potential issues related to data loss and stale entries in the cache. For example, if you shutdown **server1** and then shutdown **server2**, you should first start **server2** and then start **server1**. However, restarting clustered nodes in reverse order does not completely prevent data loss and stale entries.

### <span id="page-21-3"></span>1.9. DATA GRID SERVER INSTALLATION DIRECTORY STRUCTURE

Data Grid Server uses the following folders on the host filesystem under **\$RHDG\_HOME**:

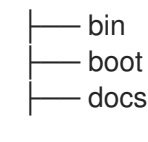

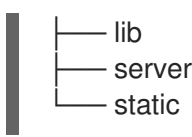

### TIP

See the Data Grid Server [README](https://access.redhat.com/documentation/en-us/red_hat_data_grid/8.4/html-single/data_grid_server_guide/#server_readme) for descriptions of the each folder in your **\$RHDG\_HOME** directory as well as system properties you can use to customize the filesystem.

### <span id="page-22-0"></span>1.9.1. Server root directory

Apart from resources in the **bin** and **docs** folders, the only folder under **\$RHDG\_HOME** that you should interact with is the server root directory, which is named **server** by default.

You can create multiple nodes under the same **\$RHDG\_HOME** directory or in different directories, but each Data Grid Server instance must have its own server root directory. For example, a cluster of 5 nodes could have the following server root directories on the filesystem:

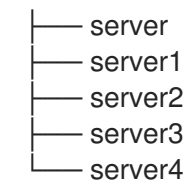

Each server root directory should contain the following folders:

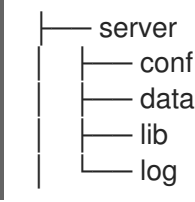

#### <span id="page-22-1"></span>**server/conf** Holds **infinispan.xml** configuration files for a Data Grid Server instance.

Data Grid separates configuration into two layers:

#### Dynamic

Create mutable cache configurations for data scalability.

Data Grid Server permanently saves the caches you create at runtime along with the cluster state that is distributed across nodes. Each joining node receives a complete cluster state that Data Grid Server synchronizes across all nodes whenever changes occur.

#### Static

Add configuration to **infinispan.xml** for underlying server mechanisms such as cluster transport, security, and shared datasources.

#### <span id="page-22-2"></span>**server/data**

Provides internal storage that Data Grid Server uses to maintain cluster state.

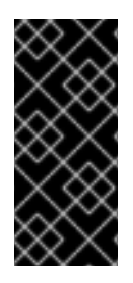

### IMPORTANT

Never directly delete or modify content in **server/data**.

Modifying files such as **caches.xml** while the server is running can cause corruption. Deleting content can result in an incorrect state, which means clusters cannot restart after shutdown.

### <span id="page-23-0"></span>**server/lib**

Contains extension **JAR** files for custom filters, custom event listeners, JDBC drivers, custom **ServerTask** implementations, and so on.

### <span id="page-23-1"></span>**server/log**

Holds Data Grid Server log files.

### Additional resources

- Data Grid Server [README](https://access.redhat.com/documentation/en-us/red_hat_data_grid/8.4/html-single/data_grid_server_guide/#server_readme)
- What is stored in the [<server>/data](https://access.redhat.com/solutions/5455731) directory used by a RHDG server (Red Hat Knowledgebase)

### <span id="page-24-0"></span>CHAPTER 2. NETWORK INTERFACES AND SOCKET BINDINGS

Expose Data Grid Server through a network interface by binding it to an IP address. You can then configure endpoints to use the interface so Data Grid Server can handle requests from remote client applications.

### <span id="page-24-1"></span>2.1. NETWORK INTERFACES

Data Grid Server multiplexes endpoints to a single TCP/IP port and automatically detects protocols of inbound client requests. You can configure how Data Grid Server binds to network interfaces to listen for client requests.

### <span id="page-24-2"></span>Internet Protocol (IP) address

### XML

```
<server xmlns="urn:infinispan:server:14.0">
 <!-- Selects a specific IPv4 address, which can be public, private, or loopback. This is the default
network interface for Data Grid Server. -->
 <interfaces>
  <interface name="public">
   <inet-address value="${infinispan.bind.address:127.0.0.1}"/>
  </interface>
 </interfaces>
</server>
```
### **JSON**

```
{
 "server": {
  "interfaces": [{
   "name": "public",
    "inet-address": {
     "value": "127.0.0.1"
   }
  }]
 }
}
```
### YAML

```
server:
 interfaces:
  - name: "public"
    inetAddress:
     value: "127.0.0.1"
```
### <span id="page-24-3"></span>Loopback address

```
<server xmlns="urn:infinispan:server:14.0">
 <!-- Selects an IP address in an IPv4 or IPv6 loopback address block. -->
 <interfaces>
  <interface name="public">
   <loopback/>
  </interface>
 </interfaces>
</server>
```
### **JSON**

```
{
 "server": {
   "interfaces": [{
    "name": "public",
    "loopback": null
  }]
 }
}
```
### YAML

server: interfaces: - name: "public" loopback: ~

### <span id="page-25-0"></span>Non-loopback address

```
<server xmlns="urn:infinispan:server:14.0">
 <!-- Selects an IP address in an IPv4 or IPv6 non-loopback address block. -->
 <interfaces>
  <interface name="public">
   <non-loopback/>
  </interface>
 </interfaces>
</server>
```

```
JSON
```

```
{
 "server": {
   "interfaces": [{
    "name": "public",
    "non_loopback": null
  }]
 }
}
```
#### YAML

```
server:
 interfaces:
  - name: "public"
   nonLoopback: ~
```
### <span id="page-26-0"></span>Any address

### XML

```
<server xmlns="urn:infinispan:server:14.0">
 <!-- Uses the `INADDR_ANY` wildcard address which means Data Grid Server listens for inbound
client requests on all interfaces. -->
 <interfaces>
  <interface name="public">
   <any-address/>
  </interface>
 </interfaces>
</server>
```
### **JSON**

```
{
 "server": {
  "interfaces": [{
    "name": "public",
    "any address": null
  }]
 }
}
```
### YAML

```
server:
 interfaces:
  - name: "public"
    anyAddress: ~
```
### <span id="page-26-1"></span>Link local

```
<server xmlns="urn:infinispan:server:14.0">
 <!-- Selects a link-local IP address in an IPv4 or IPv6 address block. -->
 <interfaces>
  <interface name="public">
   <link-local/>
  </interface>
 </interfaces>
</server>
```
### **JSON**

```
{
 "server": {
  "interfaces": [{
    "name": "public",
    "link_local": null
  }]
 }
}
```
### YAML

```
server:
 interfaces:
  - name: "public"
    linkLocal: ~
```
### <span id="page-27-0"></span>Site local

### XML

```
<server xmlns="urn:infinispan:server:14.0">
 <!-- Selects a site-local (private) IP address in an IPv4 or IPv6 address block. -->
 <interfaces>
  <interface name="public">
   <site-local/>
  </interface>
 </interfaces>
</server>
```

```
JSON
```

```
{
 "server": {
  "interfaces": [{
    "name": "public",
    "site_local": null
  }]
 }
}
```
### YAML

```
server:
 interfaces:
  - name: "public"
    siteLocal: ~
```
### <span id="page-27-1"></span>2.1.1. Match and fallback strategies

Data Grid Server can enumerate all network interfaces on the host system and bind to an interface, host, or IP address that matches a value, which can include regular expressions for additional flexibility.

### <span id="page-28-0"></span>Match host

### XML

```
<server xmlns="urn:infinispan:server:14.0">
 <!-- Selects an IP address that is assigned to a matching host name. -->
 <interfaces>
  <interface name="public">
   <match-host value="my_host_name"/>
  </interface>
 </interfaces>
</server>
```

```
JSON
```

```
{
 "server": {
  "interfaces": [{
    "name": "public",
    "match-host": {
     "value": "my_host_name"
   }
  }]
 }
}
```
### YAML

```
server:
 interfaces:
  - name: "public"
   matchHost:
    value: "my_host_name"
```
### <span id="page-28-1"></span>Match interface

### XML

```
<server xmlns="urn:infinispan:server:14.0">
 <!--Selects an IP address assigned to a matching network interface. -->
 <interfaces>
  <interface name="public">
   <match-interface value="eth0"/>
  </interface>
 </interfaces>
</server>
```
#### **JSON**

```
{
 "server": {
  "interfaces": [{
    "name": "public",
    "match-interface": {
     "value": "eth0"
    }
  }]
 }
}
```
### YAML

```
server:
 interfaces:
  - name: "public"
   matchInterface:
     value: "eth0"
```
### <span id="page-29-0"></span>Match address

### XML

```
<server xmlns="urn:infinispan:server:14.0">
 <!-- Selects an IP address that matches a regular expression. -->
 <interfaces>
  <interface name="public">
   <match-address value="132\..*"/>
  </interface>
 </interfaces>
</server>
```

```
JSON
```

```
{
 "server": {
  "interfaces": [{
    "name": "public",
    "match-address": {
     "value": "132\\..*"
    }
  }]
 }
}
```
### YAML

```
server:
 interfaces:
  - name: "public"
   matchAddress:
     value: "127\\..*"
```
### <span id="page-30-0"></span>Fallback

### XML

```
<server xmlns="urn:infinispan:server:14.0">
 <!-- Includes multiple strategies that Data Grid Server tries in the declared order until it finds a
match. -->
 <interfaces>
  <interface name="public">
   <match-host value="my_host_name"/>
   <match-address value="132\..*"/>
   <any-address/>
  </interface>
 </interfaces>
</server>
```
### **JSON**

```
{
 "server": {
  "interfaces": [{
    "name": "public",
    "match-host": {
     "value": "my_host_name"
    },
    "match-address": {
     "value": "132\\..*"
    },
    "any address": null
  }]
 }
}
```
### YAML

```
server:
 interfaces:
  - name: "public"
   matchHost:
    value: "my_host_name"
   matchAddress:
    value: "132\\..*"
   anyAddress: ~
```
### <span id="page-30-1"></span>2.2. SOCKET BINDINGS

Socket bindings map endpoint connectors to network interfaces and ports. By default, Data Grid Server includes a socket binding configuration that listens on the localhost interface, **127.0.0.1**, at port **11222** for the REST and Hot Rod endpoints. If you enable the Memcached endpoint, the default socket bindings configure Data Grid Server to bind to port **11221**.

### Default socket bindings

```
<server xmlns="urn:infinispan:server:14.0">
 <socket-bindings default-interface="public"
           port-offset="${infinispan.socket.binding.port-offset:0}">
  <socket-binding name="default"
            port="${infinispan.bind.port:11222}"/>
  <socket-binding name="memcached"
            port="11221"/>
 </socket-bindings>
</server>
```
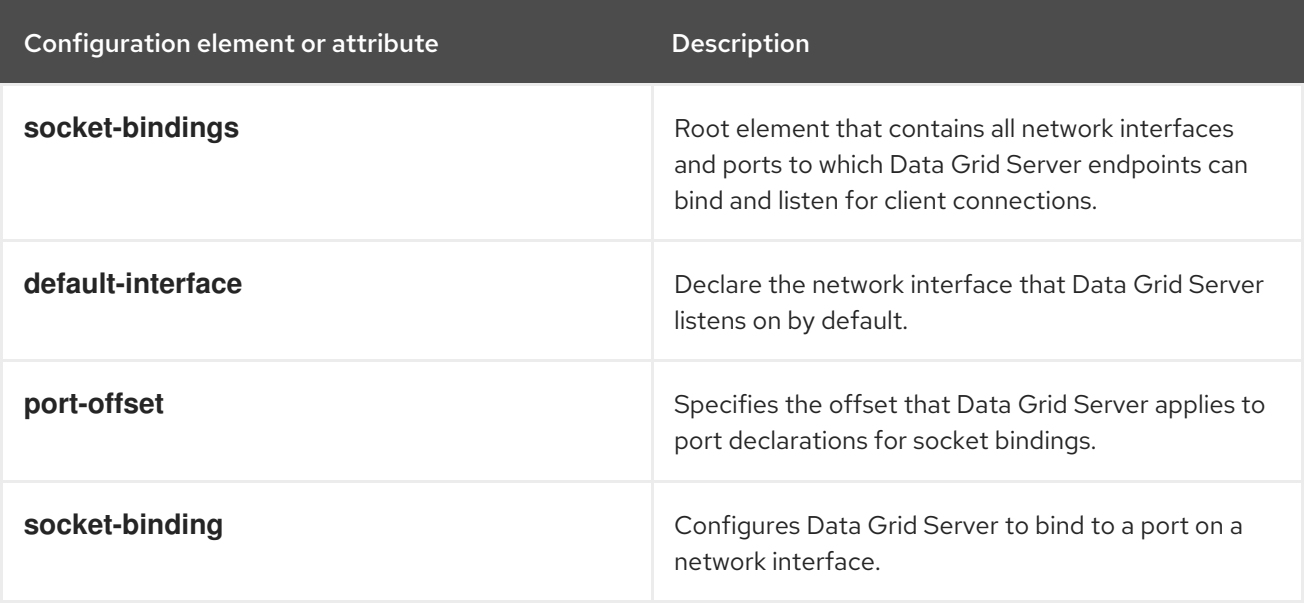

### <span id="page-31-0"></span>Custom socket binding declarations

The following example configuration adds an **interface** declaration named "private" and a **socketbinding** declaration that binds Data Grid Server to the private IP address:

```
<server xmlns="urn:infinispan:server:14.0">
 <interfaces>
  <interface name="public">
   <inet-address value="${infinispan.bind.address:127.0.0.1}"/>
  </interface>
  <interface name="private">
   <inet-address value="10.1.2.3"/>
  </interface>
 </interfaces>
 <socket-bindings default-interface="public"
           port-offset="${infinispan.socket.binding.port-offset:0}">
  <socket-binding name="private_binding"
            interface="private"
            port="49152"/>
 </socket-bindings>
```

```
<endpoints socket-binding="private_binding"
        security-realm="default"/>
</server>
```

```
JSON
```

```
{
"server": {
 "interfaces": [{
 "name": "private",
 "inet-address": {
  "value": "10.1.2.3"
 }
 }, {
 "name": "public",
 "inet-address": {
  "value": "127.0.0.1"
 }
 }],
 "socket-bindings": {
 "port-offset": "0",
  "default-interface": "public",
  "socket-binding": [{
  "name": "private_binding",
  "port": "1234",
  "interface": "private"
 }]
 },
 "endpoints": {
  "endpoint": {
  "socket-binding": "private_binding",
  "security-realm": "default"
 }
 }
}
}
```
### YAML

```
server:
 interfaces:
  - name: "private"
   inetAddress:
    value: "10.1.2.3"
  - name: "public"
   inetAddress:
     value: "127.0.0.1"
 socketBindings:
  portOffset: "0"
  defaultInterface: "public"
  socketBinding:
   - name: "private_binding"
     port: "49152"
     interface: "private"
```
endpoints: endpoint: socketBinding: "private\_binding" securityRealm: "default"

### <span id="page-33-0"></span>2.3. CHANGING THE BIND ADDRESS FOR DATA GRID SERVER

Data Grid Server binds to a network IP address to listen for inbound client connections on the Hot Rod and REST endpoints. You can specify that IP address directly in your Data Grid Server configuration or when starting server instances.

### **Prerequisites**

Have at least one Data Grid Server installation.

### Procedure

Specify the IP address to which Data Grid Server binds in one of the following ways:

Open your Data Grid Server configuration and set the value for the **inet-address** element, for example:

```
<server xmlns="urn:infinispan:server:14.0">
 <interfaces>
  <interface name="custom">
   <inet-address value="${infinispan.bind.address:192.0.2.0}"/>
  </interface>
 </interfaces>
</server>
```
Use the **-b** option or the **infinispan.bind.address** system property.

Linux

bin/server.sh -b 192.0.2.0

### Windows

bin\server.bat -b 192.0.2.0

### <span id="page-33-1"></span>2.3.1. Listening on all addresses

If you specify the **0.0.0.0** meta-address, or **INADDR\_ANY**, as the bind address in your Data Grid Server configuration, it listens for incoming client connections on all available network interfaces.

### Client intelligence

Configuring Data Grid to listen on all addresses affects how it provides Hot Rod clients with cluster topology. If there are multiple interfaces to which Data Grid Server binds, then it sends a list of IP addresses for each interface.

For example, a cluster where each server node binds to:

**10.0.0.0/8** subnet

- **192.168.0.0/16** subnet
- **127.0.0.1** loopback

Hot Rod clients receive IP addresses for server nodes that belong to the interface through which the clients connect. If a client connects to **192.168.0.0**, for example, it does not receive any cluster topology details for nodes that listen on **10.0.0.0**.

### Netmask override

Kubernetes, and some other environments, divide the IP address space into subnets and use those different subnets as a single network. For example, **10.129.2.100/23** and **10.129.4.100/23** are in different subnets but belong to the **10.0.0.0/8** network.

For this reason, Data Grid Server overrides netmasks that the host system provides with netmasks that follow IANA conventions for private and reserved networks:

- IPv4: **10.0.0.0/8**, **100.64.0.0/10**, 192.168.0.0/16`, **172.16.0.0/12**, **169.254.0.0/16** and **240.0.0.0/4**
- IPv6: **fc00::/7** and **fe80::/10**

See **RFC 1112**, **RFC 1918**, **RFC 3927**, **RFC 6598** for IPv4 or **RFC 4193**, **RFC 3513** for IPv6.

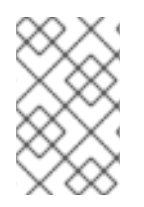

### **NOTE**

You can optionally configure the Hot Rod connector to use the netmask that the host system provides for interfaces with the **network-prefix-override** attribute in your Data Grid Server configuration.

### Additional resources

- Data Grid Server schema [reference](https://access.redhat.com/webassets/avalon/d/red-hat-data-grid/8.4/configdocs/infinispan-server-14.0.html)
- [RFC](https://datatracker.ietf.org/doc/html/rfc1112) 1112
- [RFC](https://datatracker.ietf.org/doc/html/rfc1918) 1918
- RFC [3513](https://datatracker.ietf.org/doc/html/rfc3513)
- RFC [3927](https://datatracker.ietf.org/doc/html/rfc3927)
- RFC [4193](https://datatracker.ietf.org/doc/html/rfc4193)
- RFC [6598](https://datatracker.ietf.org/doc/html/rfc6598)

### <span id="page-34-0"></span>2.4. DATA GRID SERVER PORTS AND PROTOCOLS

Data Grid Server provides network endpoints that allow client access with different protocols.

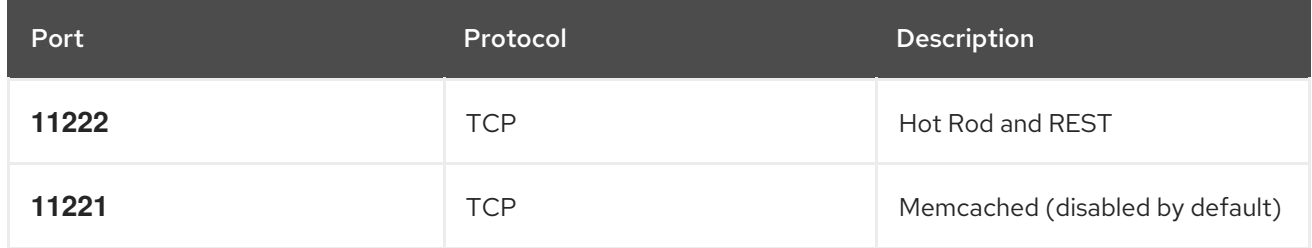

### <span id="page-35-0"></span>Single port

Data Grid Server exposes multiple protocols through a single TCP port, **11222**. Handling multiple protocols with a single port simplifies configuration and reduces management complexity when deploying Data Grid clusters. Using a single port also enhances security by minimizing the attack surface on the network.

Data Grid Server handles HTTP/1.1, HTTP/2, and Hot Rod protocol requests from clients via the single port in different ways.

### HTTP/1.1 upgrade headers

Client requests can include the **HTTP/1.1 upgrade** header field to initiate HTTP/1.1 connections with Data Grid Server. Client applications can then send the **Upgrade: protocol** header field, where **protocol** is a server endpoint.

### Application-Layer Protocol Negotiation (ALPN)/Transport Layer Security (TLS)

Client requests include Server Name Indication (SNI) mappings for Data Grid Server endpoints to negotiate protocols over a TLS connection.

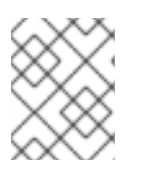

### **NOTE**

Applications must use a TLS library that supports the ALPN extension. Data Grid uses WildFly OpenSSL bindings for Java.

### Automatic Hot Rod detection

Client requests that include Hot Rod headers automatically route to Hot Rod endpoints.

### <span id="page-35-1"></span>2.4.1. Configuring network firewalls for Data Grid traffic

Adjust firewall rules to allow traffic between Data Grid Server and client applications.

### Procedure

On Red Hat Enterprise Linux (RHEL) workstations, for example, you can allow traffic to port **11222** with firewalld as follows:

```
# firewall-cmd --add-port=11222/tcp --permanent
success
# firewall-cmd --list-ports | grep 11222
11222/tcp
```
To configure firewall rules that apply across a network, you can use the nftables utility.

### Reference

- **•** Using and [configuring](https://access.redhat.com/documentation/en-us/red_hat_enterprise_linux/8/html-single/configuring_and_managing_networking/index#using-and-configuring-firewalld_configuring-and-managing-networking) firewalld
- Getting started with [nftables](https://access.redhat.com/documentation/en-us/red_hat_enterprise_linux/8/html-single/configuring_and_managing_networking/index#getting-started-with-nftables_configuring-and-managing-networking)

### <span id="page-35-2"></span>2.5. SPECIFYING PORT OFFSETS

Configure port offsets for multiple Data Grid Server instances on the same host. The default port offset is **0**.
# Procedure

Use the **-o** switch with the Data Grid CLI or the **infinispan.socket.binding.port-offset** system property to set port offsets.

For example, start a server instance with an offset of **100** as follows. With the default configuration, this results in the Data Grid server listening on port **11322**.

### Linux

bin/server.sh -o 100

#### Windows

bin\server.bat -o 100

# CHAPTER 3. DATA GRID SERVER ENDPOINTS

Data Grid Server endpoints provide client access to the cache manager over Hot Rod and REST protocols.

# 3.1. DATA GRID SERVER ENDPOINTS

# 3.1.1. Hot Rod

Hot Rod is a binary TCP client-server protocol designed to provide faster data access and improved performance in comparison to text-based protocols.

Data Grid provides Hot Rod client libraries in Java, C++, C#, Node.js and other programming languages.

# Topology state transfer

Data Grid uses topology caches to provide clients with cluster views. Topology caches contain entries that map internal JGroups transport addresses to exposed Hot Rod endpoints.

When client send requests, Data Grid servers compare the topology ID in request headers with the topology ID from the cache. Data Grid servers send new topology views if client have older topology IDs.

Cluster topology views allow Hot Rod clients to immediately detect when nodes join and leave, which enables dynamic load balancing and failover.

In distributed cache modes, the consistent hashing algorithm also makes it possible to route Hot Rod client requests directly to primary owners.

# 3.1.2. REST

Data Grid exposes a RESTful interface that allows HTTP clients to access data, monitor and maintain clusters, and perform administrative operations.

You can use standard HTTP load balancers to provide clients with load balancing and failover capabilities. However, HTTP load balancers maintain static cluster views and require manual updates when cluster topology changes occur.

# 3.1.3. Memcached

Data Grid provides an implementation of the Memcached text protocol for remote client access.

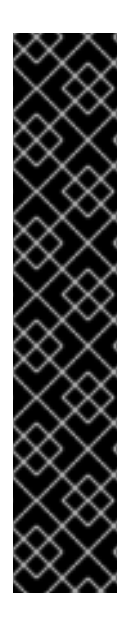

# IMPORTANT

The current implementation of the Memcached protocol is deprecated and planned for removal in future release. However, it will be replaced with new Memcached connector that offers the following improvements:

- support for both the **TEXT** and **BINARY** protocols
- authentication against the server security realms
- encryption (TLS)
- performance improvements
- protocol auto-detection which allows the connector to be enabled on the default server port by default

The Data Grid Memcached endpoint supports clustering with replicated and distributed cache modes.

There are some Memcached client implementations, such as the Cache::Memcached Perl client, that can offer load balancing and failover detection capabilities with static lists of Data Grid server addresses that require manual updates when cluster topology changes occur.

# 3.1.4. Comparison of endpoint protocols

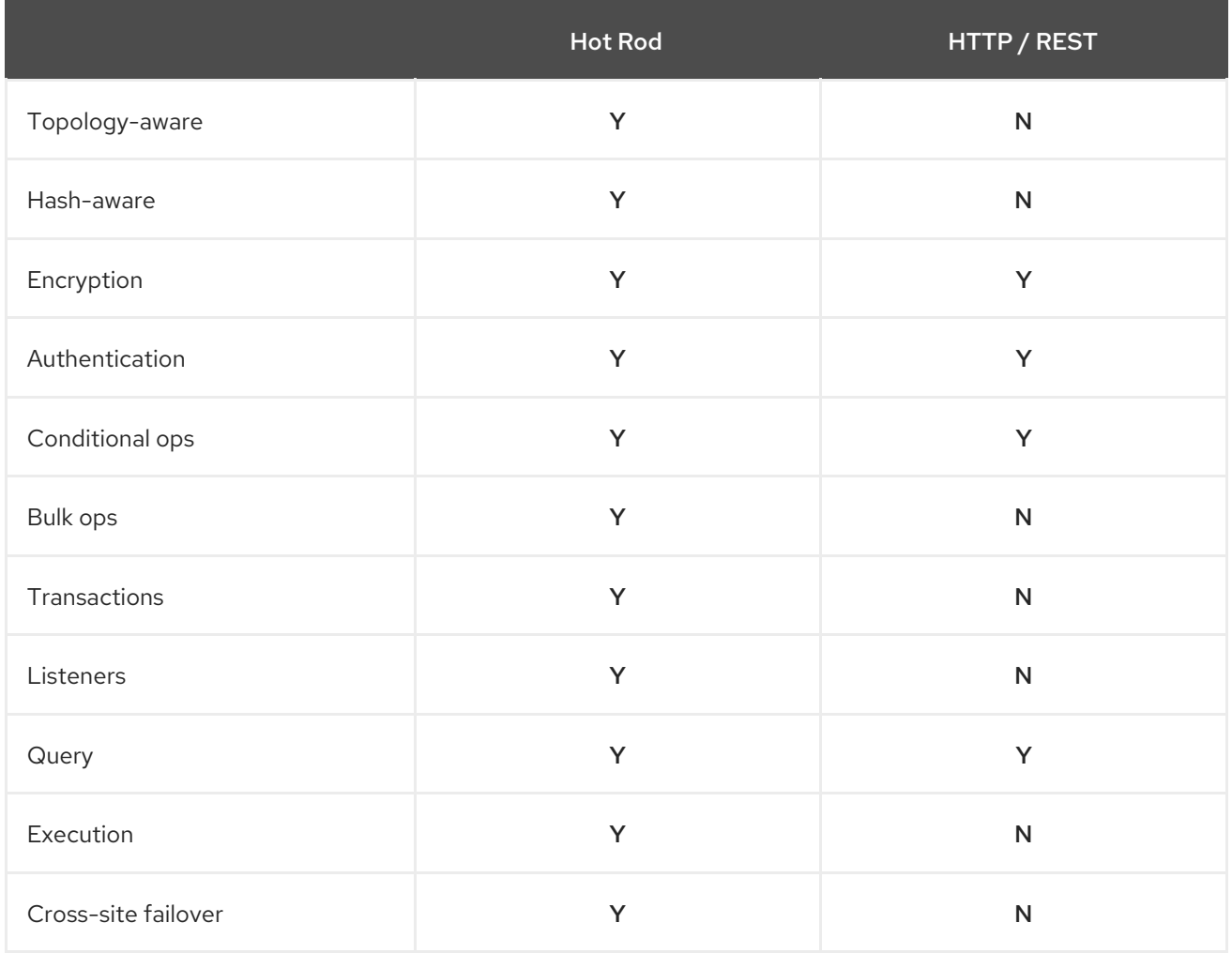

# 3.1.5. Hot Rod client compatibility with Data Grid Server

Data Grid Server allows you to connect Hot Rod clients with different versions. For instance during a migration or upgrade to your Data Grid cluster, the Hot Rod client version might be a lower Data Grid version than Data Grid Server.

## TIP

Data Grid recommends using the latest Hot Rod client version to benefit from the most recent capabilities and security enhancements.

## Data Grid 8 and later

Hot Rod protocol version 3.x automatically negotiates the highest version possible for clients with Data Grid Server.

## Data Grid 7.3 and earlier

Clients that use a Hot Rod protocol version that is higher than the Data Grid Server version must set the **infinispan.client.hotrod.protocol\_version** property.

### Additional resources

- Hot Rod protocol [reference](https://infinispan.org/docs/stable/titles/hotrod_protocol/hotrod_protocol.html)
- [Connecting](https://access.redhat.com/solutions/1610983) Hot Rod clients to servers with different versions (Red Hat Knowledgebase)

# 3.2. CONFIGURING DATA GRID SERVER ENDPOINTS

Control how Hot Rod and REST endpoints bind to sockets and use security realm configuration. You can also configure multiple endpoints and disable administrative capabilities.

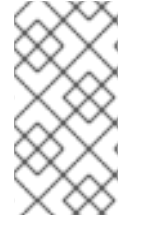

## **NOTE**

Each unique endpoint configuration must include both a Hot Rod connector and a REST connector. Data Grid Server implicitly includes the **hotrod-connector** and **restconnector** elements, or fields, in an **endpoint** configuration. You should only add these elements to custom configuration to specify authentication mechanisms for endpoints.

## **Prerequisites**

Add socket bindings and security realms to your Data Grid Server configuration.

#### Procedure

- 1. Open your Data Grid Server configuration for editing.
- 2. Wrap multiple **endpoint** configurations with the **endpoints** element.
- 3. Specify the socket binding that the endpoint uses with the **socket-binding** attribute.
- 4. Specify the security realm that the endpoint uses with the **security-realm** attribute.
- 5. Disable administrator access with the **admin="false"** attribute, if required. With this configuration users cannot access Data Grid Console or the Command Line Interface (CLI) from the endpoint.

6. Save the changes to your configuration.

### Multiple endpoint configuration

The following Data Grid Server configuration creates endpoints on separate socket bindings with dedicated security realms:

#### XML

```
<server xmlns="urn:infinispan:server:14.0">
 <endpoints>
  <endpoint socket-binding="public"
        security-realm="application-realm"
        admin="false">
  </endpoint>
  <endpoint socket-binding="private"
        security-realm="management-realm">
  </endpoint>
 </endpoints>
</server>
```
### **JSON**

```
{
 "server": {
  "endpoints": [{
   "socket-binding": "private",
   "security-realm": "private-realm"
  }, {
   "socket-binding": "public",
   "security-realm": "default",
   "admin": "false"
  }]
 }
}
```
#### YAML

```
server:
 endpoints:
 - socketBinding: public
   securityRealm: application-realm
   admin: false
  - socketBinding: private
   securityRealm: management-realm
```
#### Additional resources

Network [interfaces](https://access.redhat.com/documentation/en-us/red_hat_data_grid/8.4/html-single/data_grid_server_guide/#server-interfaces) and socket bindings

# 3.3. ENDPOINT CONNECTORS

Connectors configure Hot Rod and REST endpoints to use socket bindings and security realms.

# Default endpoint configuration

### <endpoints socket-binding="default" security-realm="default"/>

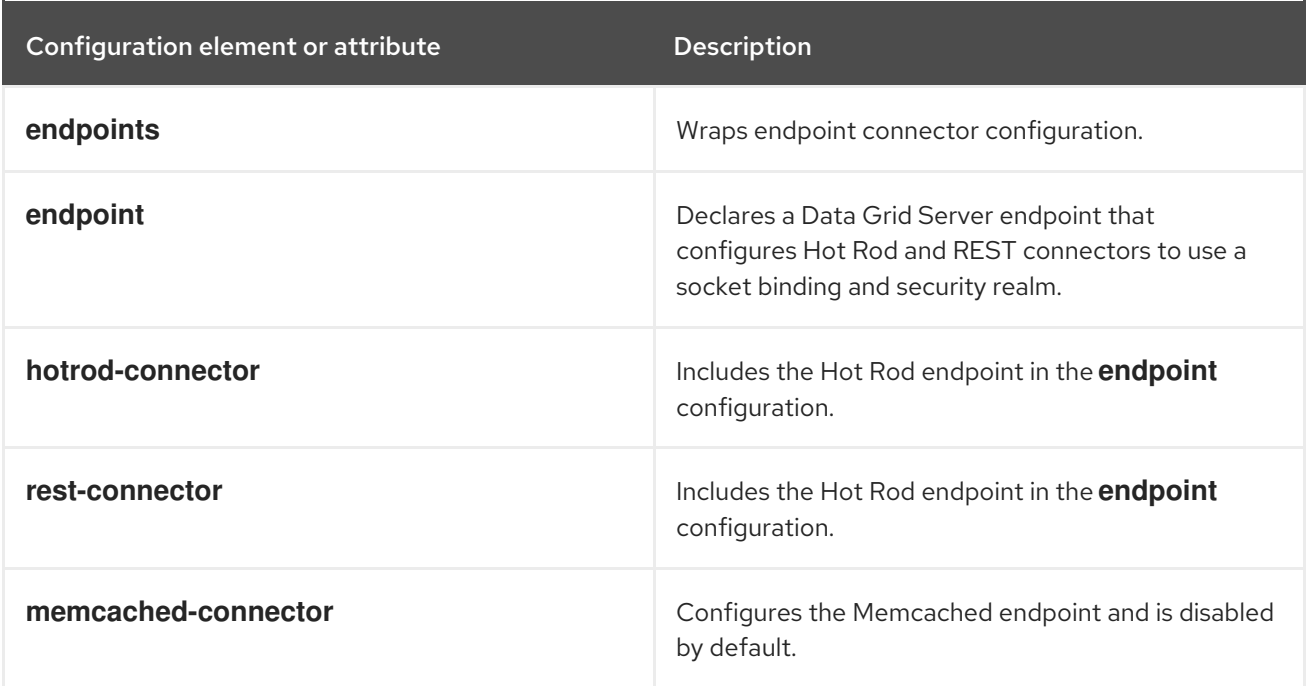

#### Additional resources

Data Grid schema [reference](https://access.redhat.com/webassets/avalon/d/red-hat-data-grid/8.4/configdocs/)

# 3.4. ENDPOINT IP ADDRESS FILTERING RULES

Data Grid Server endpoints can use filtering rules that control whether clients can connect based on their IP addresses. Data Grid Server applies filtering rules in order until it finds a match for the client IP address.

A CIDR block is a compact representation of an IP address and its associated network mask. CIDR notation specifies an IP address, a slash ('/') character, and a decimal number. The decimal number is the count of leading 1 bits in the network mask. The number can also be thought of as the width, in bits, of the network prefix. The IP address in CIDR notation is always represented according to the standards for IPv4 or IPv6.

The address can denote a specific interface address, including a host identifier, such as **10.0.0.1/8**, or it can be the beginning address of an entire network interface range using a host identifier of 0, as in **10.0.0.0/8** or **10/8**.

For example:

- **192.168.100.14/24** represents the IPv4 address **192.168.100.14** and its associated network prefix **192.168.100.0**, or equivalently, its subnet mask **255.255.255.0**, which has 24 leading 1-bits.
- the IPv4 block **192.168.100.0/22** represents the 1024 IPv4 addresses from **192.168.100.0** to **192.168.103.255**.
- the IPv6 block **2001:db8::/48** represents the block of IPv6 addresses from **2001:db8:0:0:0:0:0:0** to **2001:db8:0:ffff:ffff:ffff:ffff:ffff**.

**::1/128** represents the IPv6 loopback address. Its prefix length is 128 which is the number of bits in the address.

# IP address filter configuration

In the following configuration, Data Grid Server accepts connections only from addresses in the **192.168.0.0/16** and **10.0.0.0/8** CIDR blocks. Data Grid Server rejects all other connections.

XML

```
<server xmlns="urn:infinispan:server:14.0">
 <endpoints>
  <endpoint socket-binding="default" security-realm="default">
   <ip-filter>
    <accept from="192.168.0.0/16"/>
    <accept from="10.0.0.0/8"/>
     <reject from="/0"/>
   </ip-filter>
  </endpoint>
 </endpoints>
</server>
```

```
JSON
```

```
{
 "server": {
  "endpoints": {
   "endpoint": {
     "socket-binding": "default",
     "security-realm": "default",
     "ip-filter": {
      "accept-from": ["192.168.0.0/16", "10.0.0.0/8"],
      "reject-from": "/0"
     }
   }
  }
 }
}
```
YAML

```
server:
 endpoints:
  endpoint:
   socketBinding: "default"
   securityRealm: "default"
   ipFilter:
     acceptFrom: ["192.168.0.0/16","10.0.0.0/8"]
     rejectFrom: "/0"
```
# 3.5. INSPECTING AND MODIFYING RULES FOR FILTERING IP **ADDRESSES**

Configure IP address filtering rules on Data Grid Server endpoints to accept or reject connections based on client address.

### Prerequisites

 $\bullet$  Install Data Grid Command Line Interface (CLI).

#### Procedure

- 1. Create a CLI connection to Data Grid Server.
- 2. Inspect and modify the IP filter rules **server connector ipfilter** command as required.
	- a. List all IP filtering rules active on a connector across the cluster:

server connector ipfilter ls endpoint-default

b. Set IP filtering rules across the cluster.

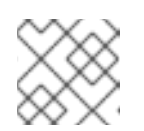

## **NOTE**

This command replaces any existing rules.

server connector ipfilter set endpoint-default - rules=ACCEPT/192.168.0.0/16,REJECT/10.0.0.0/8`

c. Remove all IP filtering rules on a connector across the cluster.

server connector ipfilter clear endpoint-default

# CHAPTER 4. ENDPOINT AUTHENTICATION MECHANISMS

Data Grid Server can use custom SASL and HTTP authentication mechanisms for Hot Rod and REST endpoints.

# 4.1. DATA GRID SERVER AUTHENTICATION

Authentication restricts user access to endpoints as well as the Data Grid Console and Command Line Interface (CLI).

Data Grid Server includes a "default" security realm that enforces user authentication. Default authentication uses a property realm with user credentials stored in the **server/conf/users.properties** file. Data Grid Server also enables security authorization by default so you must assign users with permissions stored in the **server/conf/groups.properties** file.

# TIP

Use the **user create** command with the Command Line Interface (CLI) to add users and assign permissions. Run **user create --help** for examples and more information.

# 4.2. CONFIGURING DATA GRID SERVER AUTHENTICATION MECHANISMS

You can explicitly configure Hot Rod and REST endpoints to use specific authentication mechanisms. Configuring authentication mechanisms is required only if you need to explicitly override the default mechanisms for a security realm.

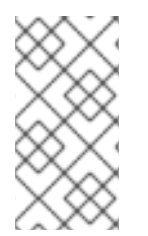

# **NOTE**

Each **endpoint** section in your configuration must include **hotrod-connector** and **restconnector** elements or fields. For example, if you explicitly declare a **hotrod-connector** you must also declare a **rest-connector** even if it does not configure an authentication mechanism.

# **Prerequisites**

Add security realms to your Data Grid Server configuration as required.

## Procedure

- 1. Open your Data Grid Server configuration for editing.
- 2. Add an **endpoint** element or field and specify the security realm that it uses with the **securityrealm** attribute.
- 3. Add a **hotrod-connector** element or field to configure the Hot Rod endpoint.
	- a. Add an **authentication** element or field.
	- b. Specify SASL authentication mechanisms for the Hot Rod endpoint to use with the **sasl mechanisms** attribute.
	- c. If applicable, specify SASL quality of protection settings with the **qop** attribute.
- d. Specify the Data Grid Server identity with the **server-name** attribute if necessary.
- 4. Add a **rest-connector** element or field to configure the REST endpoint.
	- a. Add an **authentication** element or field.
	- b. Specify HTTP authentication mechanisms for the REST endpoint to use with the **mechanisms** attribute.
- 5. Save the changes to your configuration.

#### Authentication mechanism configuration

The following configuration specifies SASL mechanisms for the Hot Rod endpoint to use for authentication:

#### XML

```
<server xmlns="urn:infinispan:server:14.0">
<endpoints>
  <endpoint socket-binding="default"
       security-realm="my-realm">
   <hotrod-connector>
    <authentication>
      <sasl mechanisms="SCRAM-SHA-512 SCRAM-SHA-384 SCRAM-SHA-256
                SCRAM-SHA-1 DIGEST-SHA-512 DIGEST-SHA-384
                DIGEST-SHA-256 DIGEST-SHA DIGEST-MD5 PLAIN"
         server-name="infinispan"
         qop="auth"/>
    </authentication>
   </hotrod-connector>
   <rest-connector>
    <authentication mechanisms="DIGEST BASIC"/>
   </rest-connector>
  </endpoint>
</endpoints>
</server>
```
#### **JSON**

```
{
 "server": {
  "endpoints": {
   "endpoint": {
    "socket-binding": "default",
    "security-realm": "my-realm",
    "hotrod-connector": {
      "authentication": {
       "security-realm": "default",
       "sasl": {
        "server-name": "infinispan",
        "mechanisms": ["SCRAM-SHA-512", "SCRAM-SHA-384", "SCRAM-SHA-256", "SCRAM-
SHA-1", "DIGEST-SHA-512", "DIGEST-SHA-384", "DIGEST-SHA-256", "DIGEST-SHA", "DIGEST-
MD5", "PLAIN"],
        "qop": ["auth"]
       }
```

```
}
    },
     "rest-connector": {
      "authentication": {
       "mechanisms": ["DIGEST", "BASIC"],
       "security-realm": "default"
      }
    }
   }
 }
}
}
```
#### YAML

```
server:
 endpoints:
  endpoint:
   socketBinding: "default"
   securityRealm: "my-realm"
   hotrodConnector:
    authentication:
     securityRealm: "default"
     sasl:
       serverName: "infinispan"
       mechanisms:
        - "SCRAM-SHA-512"
        - "SCRAM-SHA-384"
       - "SCRAM-SHA-256"
        - "SCRAM-SHA-1"
        - "DIGEST-SHA-512"
        - "DIGEST-SHA-384"
        - "DIGEST-SHA-256"
        - "DIGEST-SHA"
        - "DIGEST-MD5"
        - "PLAIN"
       qop:
        - "auth"
   restConnector:
    authentication:
     mechanisms:
      - "DIGEST"
       - "BASIC"
     securityRealm: "default"
```
# 4.2.1. Disabling authentication

In local development environments or on isolated networks you can configure Data Grid to allow unauthenticated client requests. When you disable user authentication you should also disable authorization in your Data Grid security configuration.

#### Procedure

1. Open your Data Grid Server configuration for editing.

- 2. Remove the **security-realm** attribute from the **endpoints** element or field.
- 3. Remove any **authorization** elements from the **security** configuration for the **cache-container** and each cache configuration.
- 4. Save the changes to your configuration.

```
XML
```

```
<server xmlns="urn:infinispan:server:14.0">
 <endpoints socket-binding="default"/>
</server>
```

```
JSON
```

```
{
 "server": {
  "endpoints": {
    "endpoint": {
     "socket-binding": "default"
    }
  }
 }
}
```
# YAML

```
server:
 endpoints:
  endpoint:
   socketBinding: "default"
```
# 4.3. DATA GRID SERVER AUTHENTICATION MECHANISMS

Data Grid Server automatically configures endpoints with authentication mechanisms that match your security realm configuration. For example, if you add a Kerberos security realm then Data Grid Server enables the **GSSAPI** and **GS2-KRB5** authentication mechanisms for the Hot Rod endpoint.

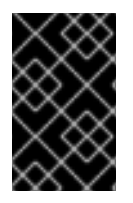

# IMPORTANT

Currently, you cannot use the Lightweight Directory Access Protocol (LDAP) protocol with the **DIGEST** or **SCRAM** authentication mechanisms, because these mechanisms require access to specific hashed passwords.

# Hot Rod endpoints

Data Grid Server enables the following SASL authentication mechanisms for Hot Rod endpoints when your configuration includes the corresponding security realm:

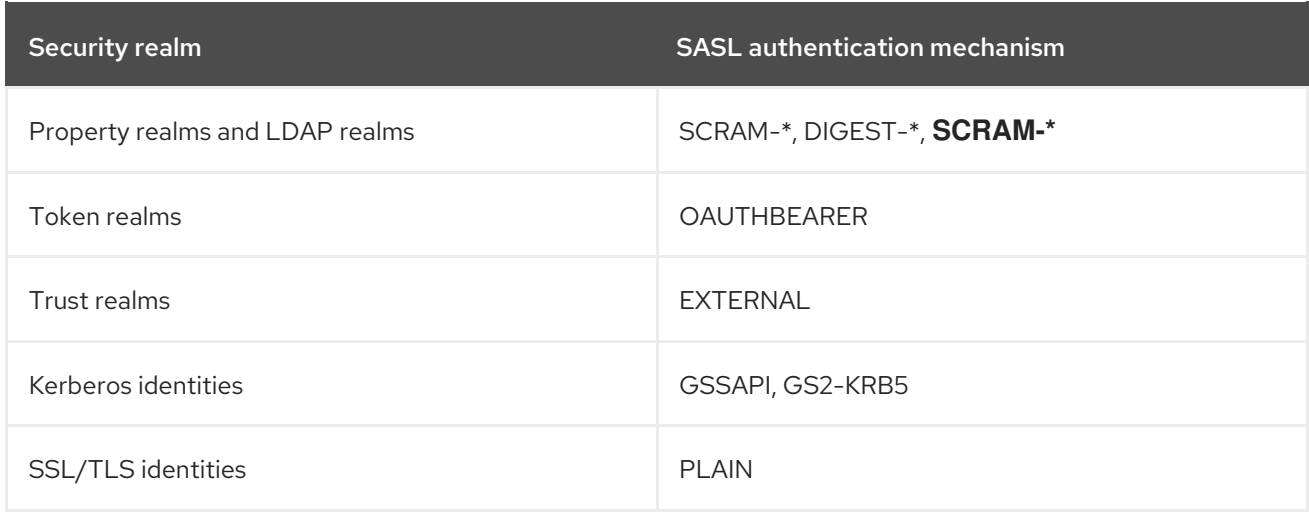

# REST endpoints

Data Grid Server enables the following HTTP authentication mechanisms for REST endpoints when your configuration includes the corresponding security realm:

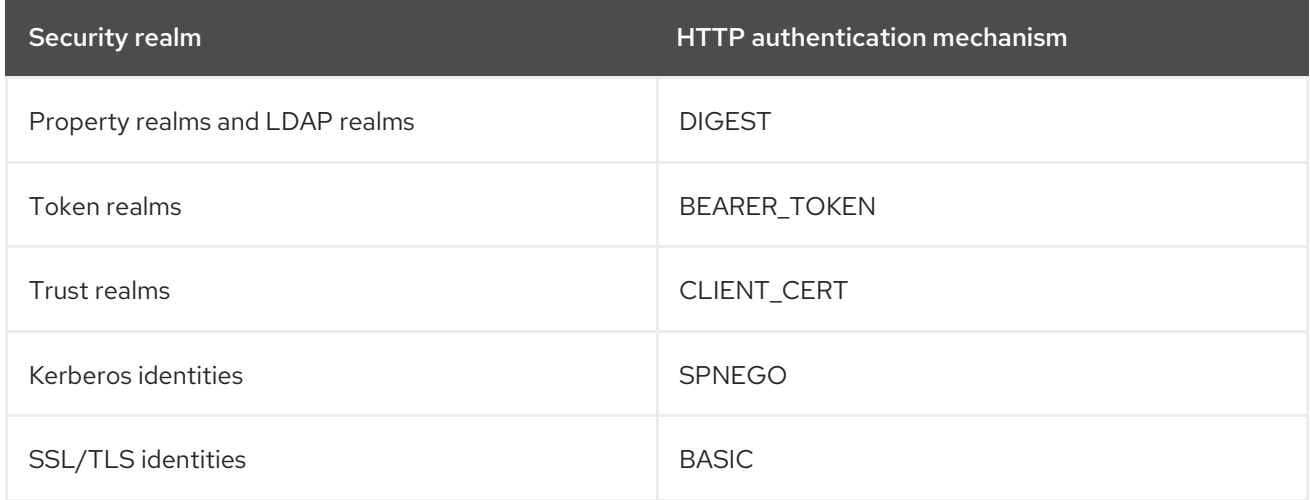

# 4.3.1. SASL authentication mechanisms

Data Grid Server supports the following SASL authentications mechanisms with Hot Rod endpoints:

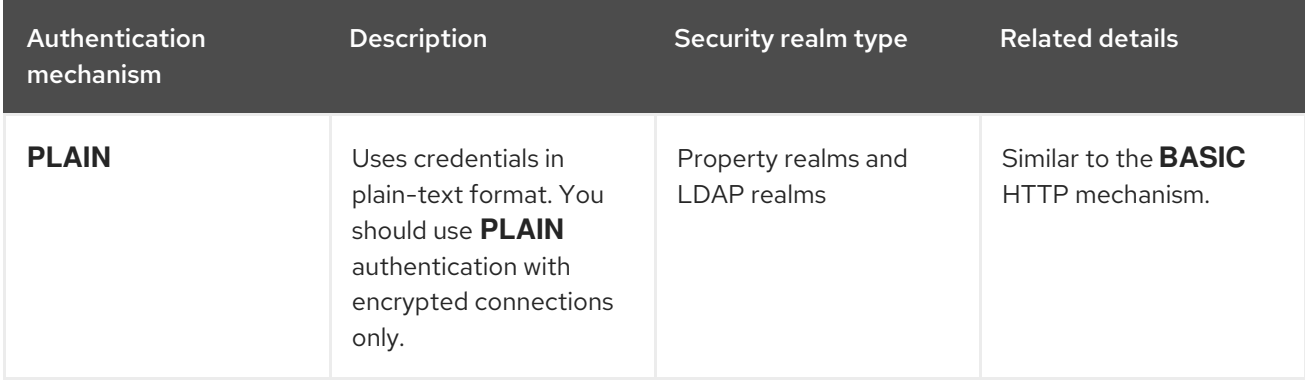

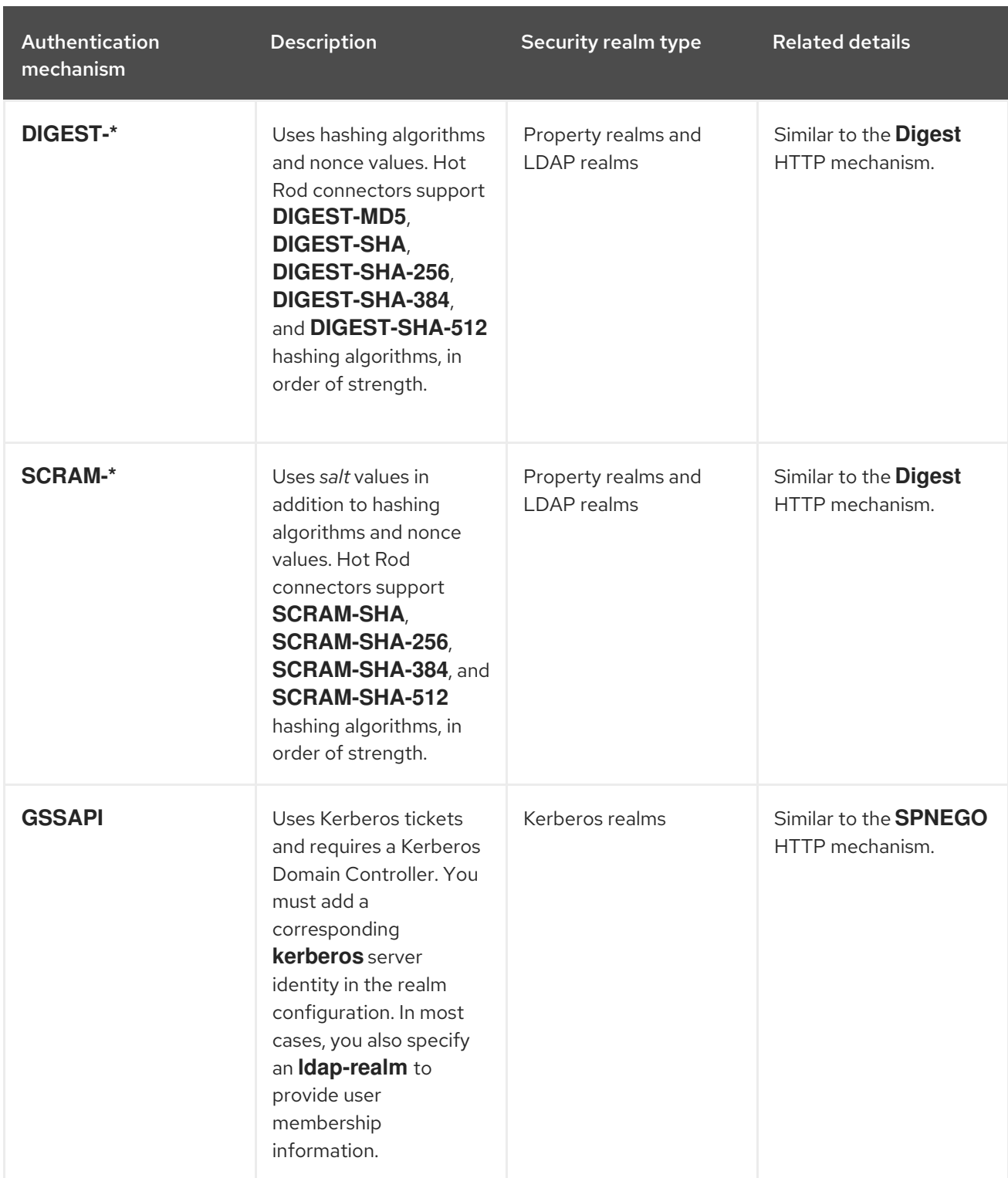

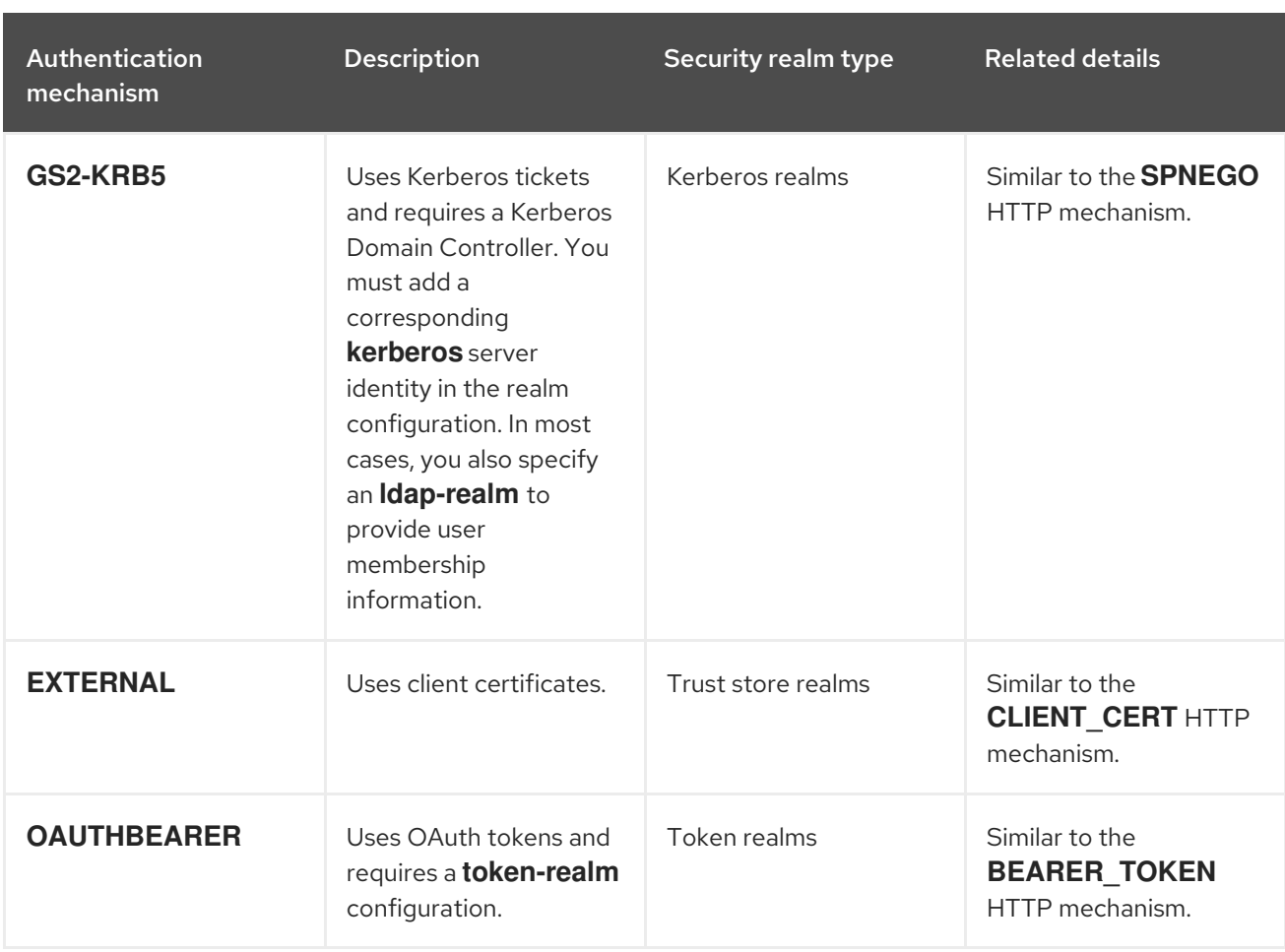

# 4.3.2. SASL quality of protection (QoP)

If SASL mechanisms support integrity and privacy protection (QoP) settings, you can add them to your Hot Rod endpoint configuration with the **qop** attribute.

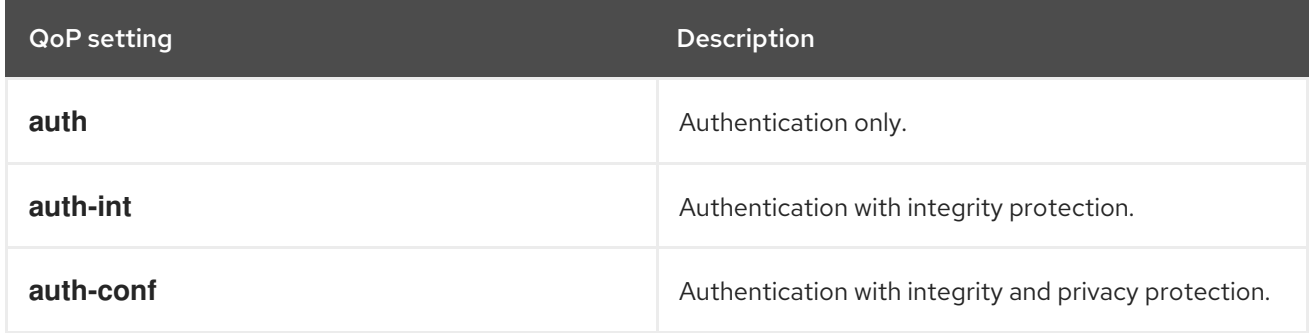

# 4.3.3. SASL policies

SASL policies provide fine-grain control over Hot Rod authentication mechanisms.

TIP

Data Grid cache authorization restricts access to caches based on roles and permissions. Configure cache authorization and then set **<no-anonymous value=false />** to allow anonymous login and delegate access logic to cache authorization.

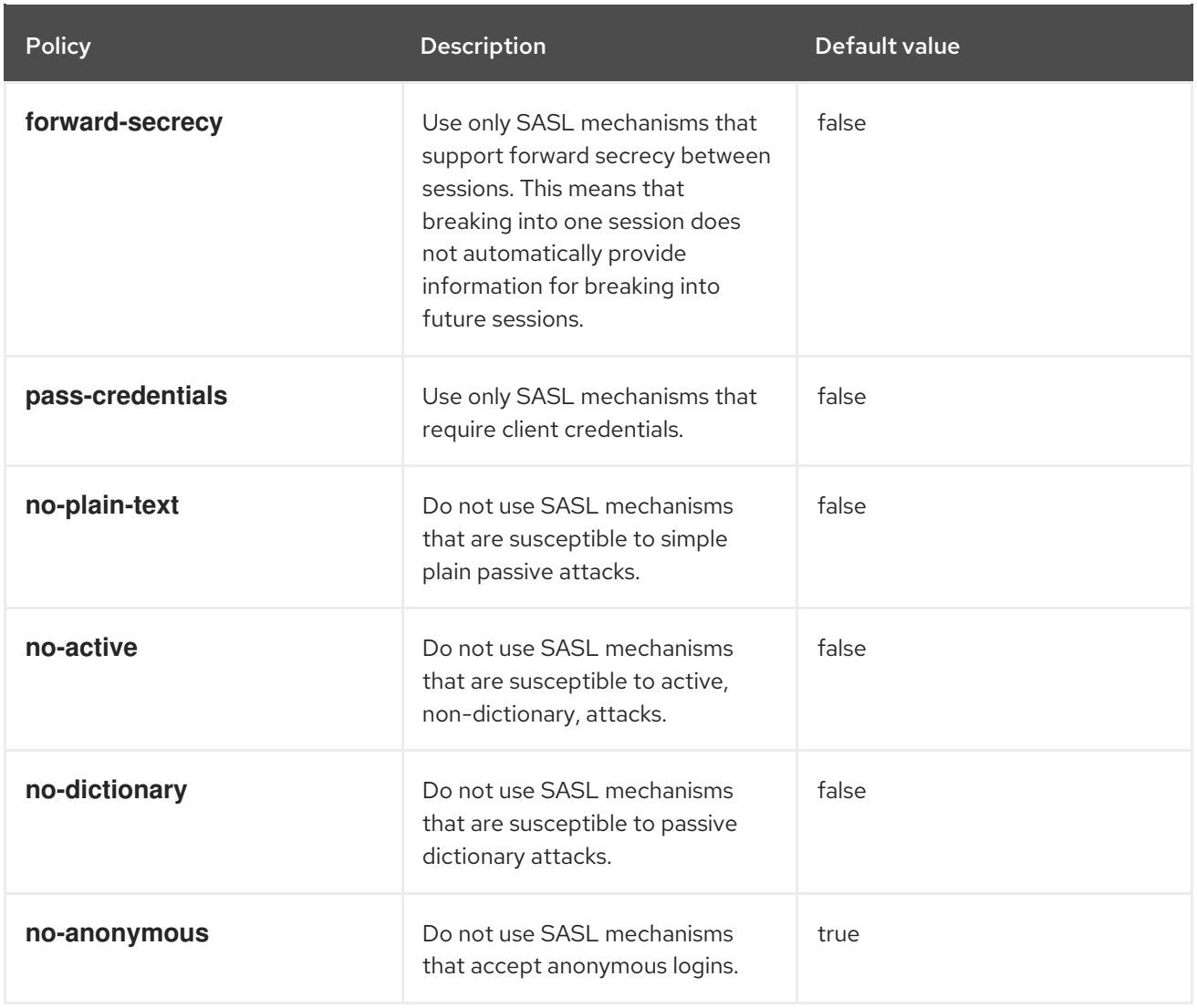

## SASL policy configuration

In the following configuration the Hot Rod endpoint uses the **GSSAPI** mechanism for authentication because it is the only mechanism that complies with all SASL policies:

XML

```
<server xmlns="urn:infinispan:server:14.0">
 <endpoints>
  <endpoint socket-binding="default"
        security-realm="default">
   <hotrod-connector>
    <authentication>
     <sasl mechanisms="PLAIN DIGEST-MD5 GSSAPI EXTERNAL"
         server-name="infinispan"
         qop="auth"
         policy="no-active no-plain-text"/>
    </authentication>
   </hotrod-connector>
   <rest-connector/>
  </endpoint>
 </endpoints>
</server>
```
#### **JSON**

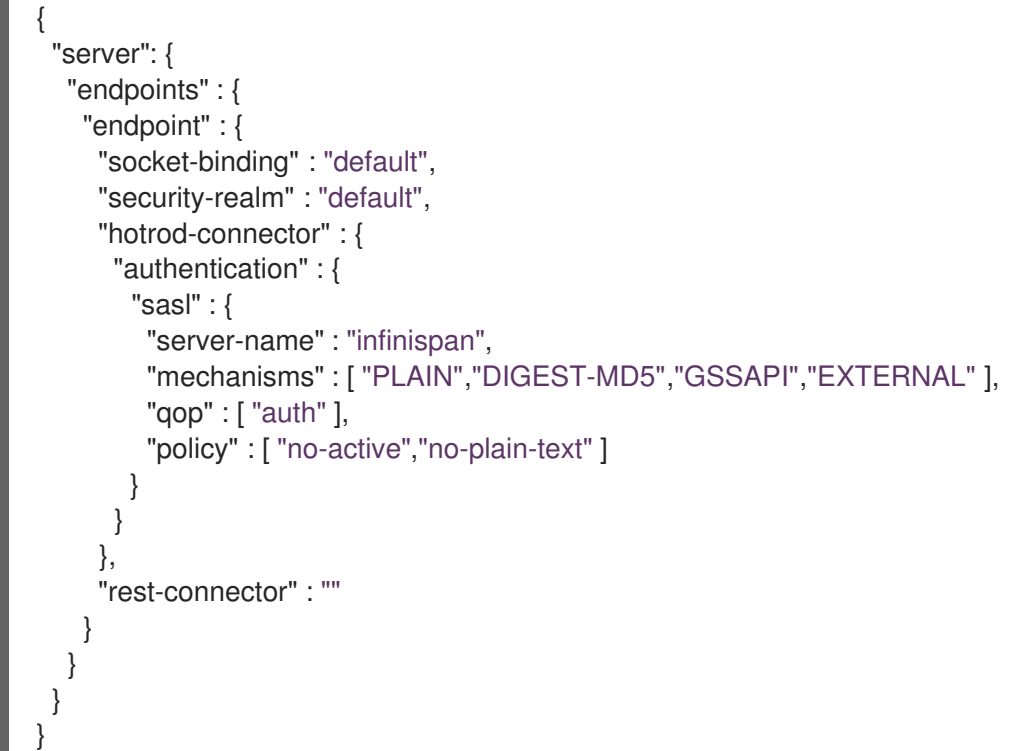

#### YAML

```
server:
 endpoints:
  endpoint:
   socketBinding: "default"
   securityRealm: "default"
   hotrodConnector:
    authentication:
      sasl:
       serverName: "infinispan"
       mechanisms:
        - "PLAIN"
        - "DIGEST-MD5"
        - "GSSAPI"
        - "EXTERNAL"
       qop:
        - "auth"
       policy:
        - "no-active"
        - "no-plain-text"
   restConnector: ~
```
# 4.3.4. HTTP authentication mechanisms

Data Grid Server supports the following HTTP authentication mechanisms with REST endpoints:

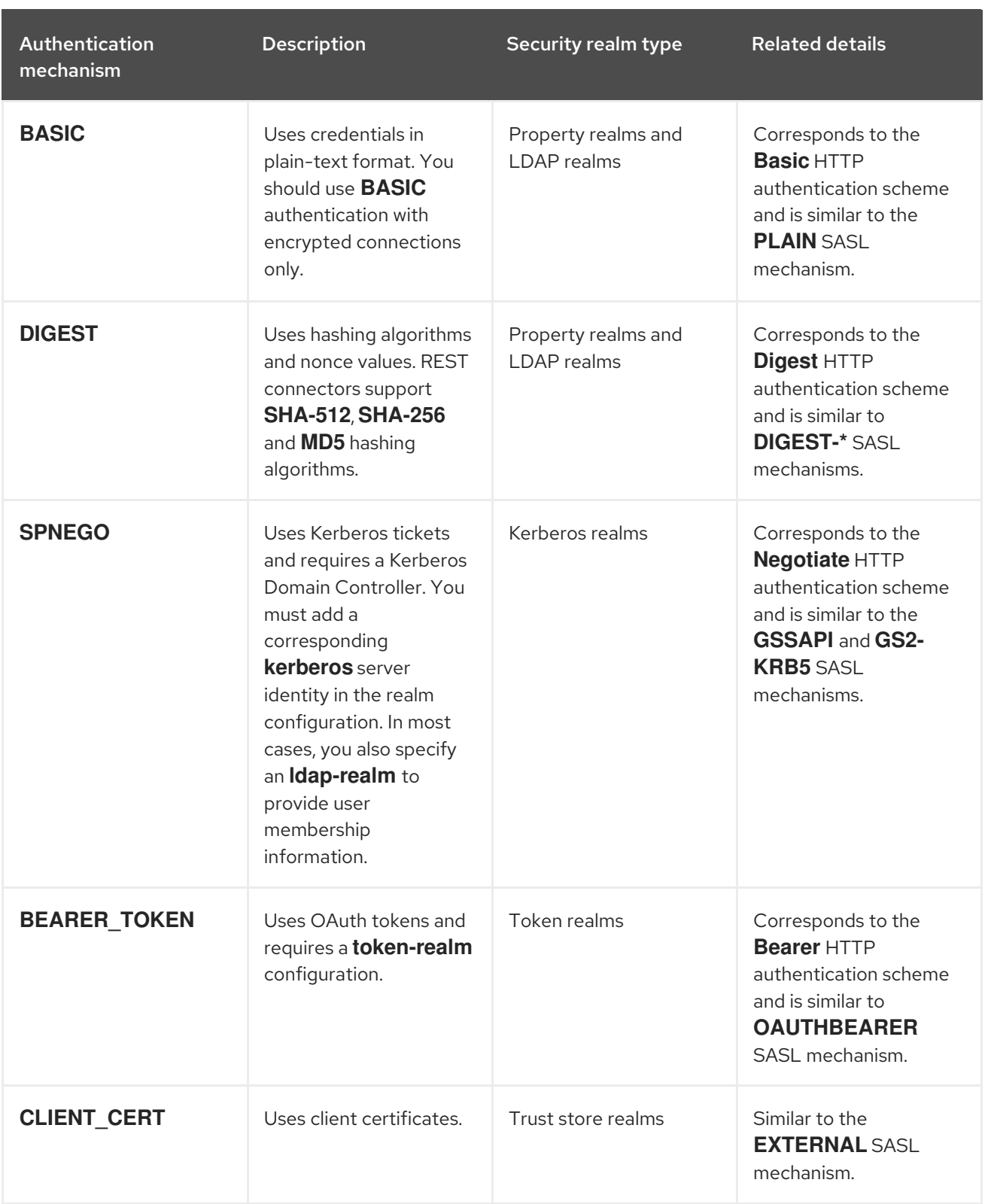

# CHAPTER 5. SECURITY REALMS

Security realms integrate Data Grid Server deployments with the network protocols and infrastructure in your environment that control access and verify user identities.

# 5.1. CREATING SECURITY REALMS

Add security realms to Data Grid Server configuration to control access to deployments. You can add one or more security realm to your configuration.

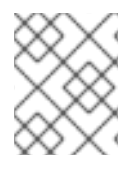

## **NOTE**

When you add security realms to your configuration, Data Grid Server automatically enables the matching authentication mechanisms for the Hot Rod and REST endpoints.

### **Prerequisites**

- Add socket bindings to your Data Grid Server configuration as required.
- Create keystores, or have a PEM file, to configure the security realm with TLS/SSL encryption. Data Grid Server can also generate keystores at startup.
- Provision the resources or services that the security realm configuration relies on. For example, if you add a token realm, you need to provision OAuth services.

This procedure demonstrates how to configure multiple property realms. Before you begin, you need to create properties files that add users and assign permissions with the Command Line Interface (CLI). Use the **user create** commands as follows:

user create <username> -p <changeme> -g <role> \

- --users-file=application-users.properties \
- --groups-file=application-groups.properties

user create <username> -p <changeme> -g <role> \ --users-file=management-users.properties \ --groups-file=management-groups.properties

## TIP

Run **user create --help** for examples and more information.

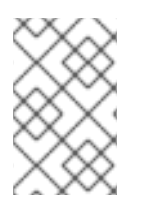

## **NOTE**

Adding credentials to a properties realm with the CLI creates the user only on the server instance to which you are connected. You must manually synchronize credentials in a properties realm to each node in the cluster.

## Procedure

- 1. Open your Data Grid Server configuration for editing.
- 2. Use the **security-realms** element in the **security** configuration to contain create multiple security realms.

3. Add a security realm with the **security-realm** element and give it a unique name with the **name** attribute.

To follow the example, create one security realm named **application-realm** and another named **management-realm**.

- 4. Provide the TLS/SSL identify for Data Grid Server with the **server-identities** element and configure a keystore as required.
- 5. Specify the type of security realm by adding one the following elements or fields:
	- **properties-realm**
	- **ldap-realm**
	- **token-realm**
	- **truststore-realm**
- 6. Specify properties for the type of security realm you are configuring as appropriate. To follow the example, specify the **\*.properties** files you created with the CLI using the **path** attribute on the **user-properties** and **group-properties** elements or fields.
- 7. If you add multiple different types of security realm to your configuration, include the **distributed-realm** element or field so that Data Grid Server uses the realms in combination with each other.
- 8. Configure Data Grid Server endpoints to use the security realm with the with the **securityrealm** attribute.
- 9. Save the changes to your configuration.

#### Multiple property realms

#### XML

```
<server xmlns="urn:infinispan:server:14.0">
 <security>
  <security-realms>
   <security-realm name="application-realm">
    <properties-realm groups-attribute="Roles">
     <user-properties path="application-users.properties"/>
      <group-properties path="application-groups.properties"/>
    </properties-realm>
   </security-realm>
   <security-realm name="management-realm">
    <properties-realm groups-attribute="Roles">
     <user-properties path="management-users.properties"/>
      <group-properties path="management-groups.properties"/>
    </properties-realm>
   </security-realm>
  </security-realms>
 </security>
</server>
```
**JSON** 

```
{
 "server": {
  "security": {
   "security-realms": [{
    "name": "management-realm",
    "properties-realm": {
      "groups-attribute": "Roles",
      "user-properties": {
       "digest-realm-name": "management-realm",
       "path": "management-users.properties"
      },
      "group-properties": {
       "path": "management-groups.properties"
     }
    }
   }, {
    "name": "application-realm",
    "properties-realm": {
      "groups-attribute": "Roles",
      "user-properties": {
       "digest-realm-name": "application-realm",
       "path": "application-users.properties"
      },
      "group-properties": {
       "path": "application-groups.properties"
      }
    }
   }]
  }
 }
}
```

```
server:
 security:
  securityRealms:
   - name: "management-realm"
     propertiesRealm:
      groupsAttribute: "Roles"
      userProperties:
       digestRealmName: "management-realm"
       path: "management-users.properties"
      groupProperties:
       path: "management-groups.properties"
   - name: "application-realm"
     propertiesRealm:
      groupsAttribute: "Roles"
      userProperties:
       digestRealmName: "application-realm"
       path: "application-users.properties"
      groupProperties:
       path: "application-groups.properties"
```
# 5.2. SETTING UP KERBEROS IDENTITIES

Add Kerberos identities to a security realm in your Data Grid Server configuration to use *keytab* files that contain service principal names and encrypted keys, derived from Kerberos passwords.

## **Prerequisites**

Have Kerberos service account principals.

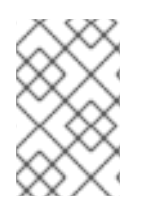

# **NOTE**

*keytab* files can contain both user and service account principals. However, Data Grid Server uses service account principals only which means it can provide identity to clients and allow clients to authenticate with Kerberos servers.

In most cases, you create unique principals for the Hot Rod and REST endpoints. For example, if you have a "datagrid" server in the "INFINISPAN.ORG" domain you should create the following service principals:

- **hotrod/datagrid@INFINISPAN.ORG** identifies the Hot Rod service.
- **HTTP/datagrid@INFINISPAN.ORG** identifies the REST service.

## Procedure

1. Create keytab files for the Hot Rod and REST services.

#### Linux

```
ktutil
ktutil: addent -password -p datagrid@INFINISPAN.ORG -k 1 -e aes256-cts
Password for datagrid@INFINISPAN.ORG: [enter your password]
ktutil: wkt http.keytab
ktutil: quit
```
#### Microsoft Windows

ktpass -princ HTTP/datagrid@INFINISPAN.ORG -pass \* -mapuser INFINISPAN\USER\_NAME ktab -k http.keytab -a HTTP/datagrid@INFINISPAN.ORG

- 2. Copy the keytab files to the **server/conf** directory of your Data Grid Server installation.
- 3. Open your Data Grid Server configuration for editing.
- 4. Add a **server-identities** definition to the Data Grid server security realm.
- 5. Specify the location of keytab files that provide service principals to Hot Rod and REST connectors.
- 6. Name the Kerberos service principals.
- 7. Save the changes to your configuration.

# Kerberos identity configuration

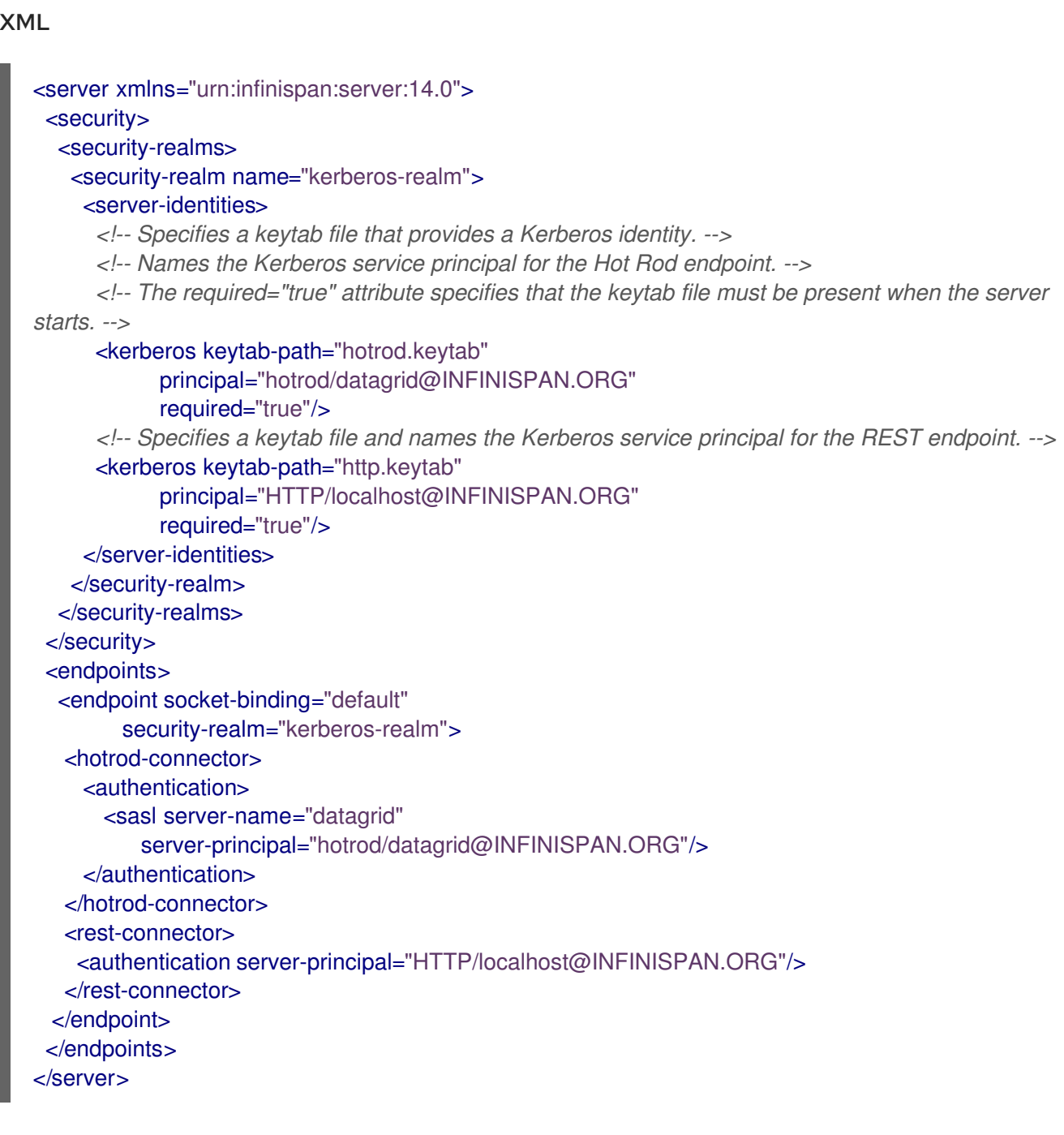

## **JSON**

```
{
 "server": {
 "security": {
   "security-realms": [{
    "name": "kerberos-realm",
    "server-identities": [{
     "kerberos": {
       "principal": "hotrod/datagrid@INFINISPAN.ORG",
       "keytab-path": "hotrod.keytab",
       "required": true
      },
      "kerberos": {
```

```
"principal": "HTTP/localhost@INFINISPAN.ORG",
       "keytab-path": "http.keytab",
       "required": true
     }
    }]
   }]
  },
  "endpoints": {
   "endpoint": {
    "socket-binding": "default",
    "security-realm": "kerberos-realm",
    "hotrod-connector": {
      "authentication": {
       "security-realm": "kerberos-realm",
       "sasl": {
        "server-name": "datagrid",
        "server-principal": "hotrod/datagrid@INFINISPAN.ORG"
       }
     }
    },
    "rest-connector": {
     "authentication": {
       "server-principal": "HTTP/localhost@INFINISPAN.ORG"
     }
    }
   }
  }
 }
}
```

```
server:
 security:
  securityRealms:
   - name: "kerberos-realm"
     serverIdentities:
      - kerberos:
        principal: "hotrod/datagrid@INFINISPAN.ORG"
        keytabPath: "hotrod.keytab"
        required: "true"
      - kerberos:
        principal: "HTTP/localhost@INFINISPAN.ORG"
        keytabPath: "http.keytab"
        required: "true"
 endpoints:
  endpoint:
   socketBinding: "default"
   securityRealm: "kerberos-realm"
   hotrodConnector:
    authentication:
      sasl:
       serverName: "datagrid"
       serverPrincipal: "hotrod/datagrid@INFINISPAN.ORG"
   restConnector:
```
authentication: securityRealm: "kerberos-realm" serverPrincipal" : "HTTP/localhost@INFINISPAN.ORG"

# 5.3. PROPERTY REALMS

Property realms use property files to define users and groups.

- **users.properties** contains Data Grid user credentials. Passwords can be pre-digested with the **DIGEST-MD5** and **DIGEST** authentication mechanisms.
- **groups.properties** associates users with roles and permissions.

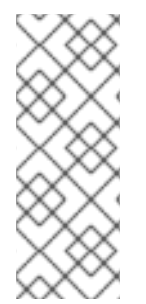

#### **NOTE**

You can avoid authentication issues that relate to a property file by using the Data Grid CLI to enter the correct security realm name to the file. You can find the correct security realm name of your Data Grid Server by opening the **infinispan.xml** file and navigating to the **<security-realm name>** property. When you copy a property file from one Data Grid Server to another, make sure that the security realm name appropriates to the correct authentication mechanism for the target endpoint.

#### users.properties

myuser=a\_password user2=another\_password

#### groups.properties

myuser=supervisor,reader,writer user2=supervisor

## Property realm configuration

#### XML

```
<server xmlns="urn:infinispan:server:14.0">
 <security>
  <security-realms>
   <security-realm name="default">
     <!-- groups-attribute configures the "groups.properties" file to contain security authorization roles.
-->
     <properties-realm groups-attribute="Roles">
      <user-properties path="users.properties"
                 relative-to="infinispan.server.config.path"
                 plain-text="true"/>
      <group-properties path="groups.properties"
                 relative-to="infinispan.server.config.path"/>
     </properties-realm>
   </security-realm>
  </security-realms>
 </security>
</server>
```
m.

#### **JSON**

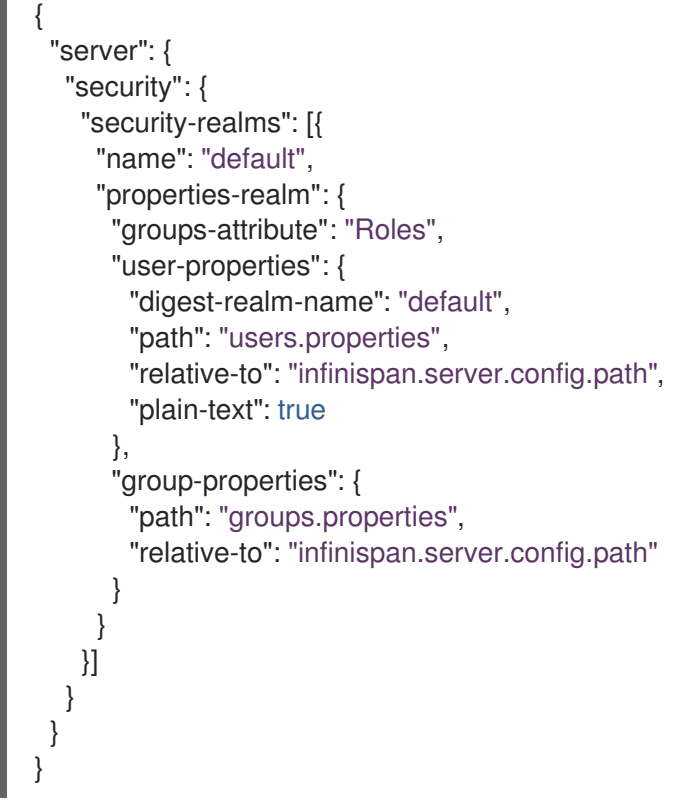

#### YAML

server: security: securityRealms: - name: "default" propertiesRealm: *# groupsAttribute configures the "groups.properties" file # to contain security authorization roles.* groupsAttribute: "Roles" userProperties: digestRealmName: "default" path: "users.properties" relative-to: 'infinispan.server.config.path' plainText: "true" groupProperties: path: "groups.properties" relative-to: 'infinispan.server.config.path'

# 5.4. LDAP REALMS

LDAP realms connect to LDAP servers, such as OpenLDAP, Red Hat Directory Server, Apache Directory Server, or Microsoft Active Directory, to authenticate users and obtain membership information.

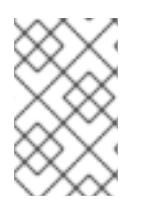

## **NOTE**

LDAP servers can have different entry layouts, depending on the type of server and deployment. It is beyond the scope of this document to provide examples for all possible configurations.

# 5.4.1. LDAP connection properties

Specify the LDAP connection properties in the LDAP realm configuration.

The following properties are required:

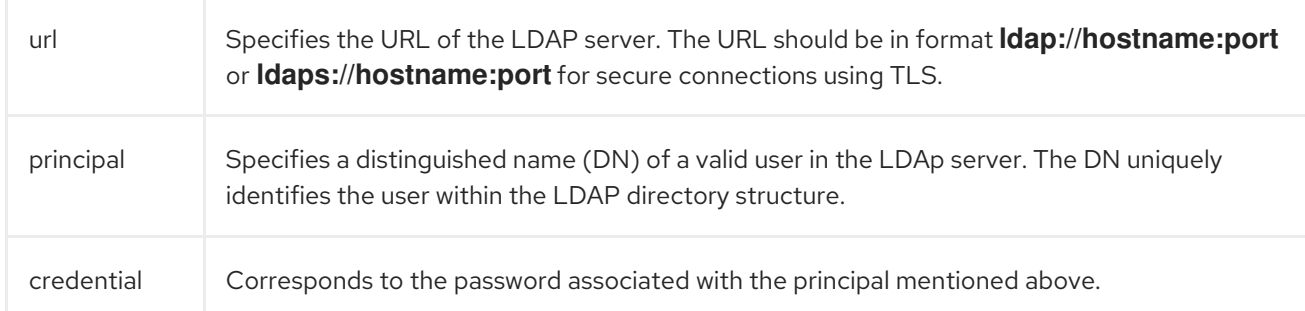

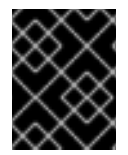

# IMPORTANT

The principal for LDAP connections must have necessary privileges to perform LDAP queries and access specific attributes.

#### TIP

Enabling **connection-pooling** significantly improves the performance of authentication to LDAP servers. The connection pooling mechanism is provided by the JDK. For more information see Connection Pooling [Configuration](https://docs.oracle.com/javase/jndi/tutorial/ldap/connect/config.html) and Java [Tutorials:](https://docs.oracle.com/javase/tutorial/jndi/ldap/pool.html) Pooling.

# 5.4.2. LDAP realm user authentication methods

Configure the user authentication method in the LDAP realm.

The LDAP realm can authenticate users in two ways:

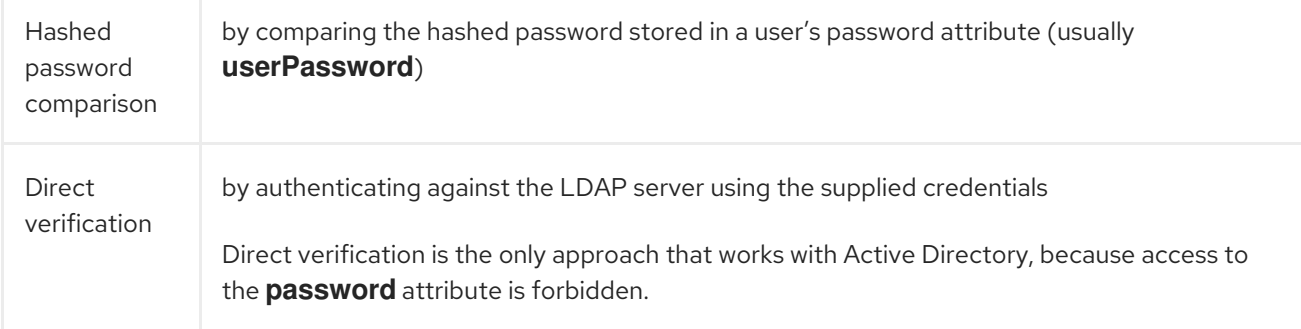

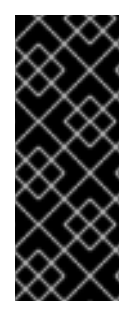

# IMPORTANT

You cannot use endpoint authentication mechanisms that performs hashing with the **direct-verification** attribute, since this method requires having the password in clear text. As a result you must use the **BASIC** authentication mechanism with the REST endpoint and **PLAIN** with the Hot Rod endpoint to integrate with Active Directory Server. A more secure alternative is to use Kerberos, which allows the **SPNEGO**, **GSSAPI**, and **GS2- KRB5** authentication mechanisms.

The LDAP realm searches the directory to find the entry which corresponds to the authenticated user. The **rdn-identifier** attribute specifies an LDAP attribute that finds the user entry based on a provided identifier, which is typically a username; for example, the **uid** or **sAMAccountName** attribute. Add **search-recursive="true"** to the configuration to search the directory recursively. By default, the search for the user entry uses the **(rdn\_identifier={0})** filter. You can specify a different filter using the **filtername** attribute.

# 5.4.3. Mapping user entries to their associated groups

In the LDAP realm configuration, specify the **attribute-mapping** element to retrieve and associate all groups that a user is a member of.

The membership information is stored typically in two ways:

- Under group entries that usually have class **groupOfNames** or **groupOfUniqueNames** in the **member** attribute. This is the default behavior in most LDAP installations, except for Active Directory. In this case, you can use an attribute filter. This filter searches for entries that match the supplied filter, which locates groups with a **member** attribute equal to the user's DN. The filter then extracts the group entry's CN as specified by **from**, and adds it to the user's **Roles**.
- In the user entry in the **memberOf** attribute. This is typically the case for Active Directory. In this case you should use an attribute reference such as the following: **<attribute-reference reference="memberOf" from="cn" to="Roles" />**

This reference gets all **memberOf** attributes from the user's entry, extracts the CN as specified by **from**, and adds them to the user's groups ( **Roles** is the internal name used to map the groups).

# 5.4.4. LDAP realm configuration reference

#### XML

```
<server xmlns="urn:infinispan:server:14.0">
<security>
  <security-realms>
   <security-realm name="ldap-realm">
    <!-- Specifies connection properties. -->
    <ldap-realm url="ldap://my-ldap-server:10389"
            principal="uid=admin,ou=People,dc=infinispan,dc=org"
            credential="strongPassword"
            connection-timeout="3000"
            read-timeout="30000"
            connection-pooling="true"
            referral-mode="ignore"
            page-size="30"
```
direct-verification="true"> *<!-- Defines how principals are mapped to LDAP entries. -->* <identity-mapping rdn-identifier="uid" search-dn="ou=People,dc=infinispan,dc=org" search-recursive="false"> *<!-- Retrieves all the groups of which the user is a member. -->* <attribute-mapping> <attribute from="cn" to="Roles" filter="(&(objectClass=groupOfNames)(member={1}))" filter-dn="ou=Roles,dc=infinispan,dc=org"/> </attribute-mapping> </identity-mapping> </ldap-realm> </security-realm> </security-realms> </security> </server>

#### **JSON**

```
{
 "server": {
  "security": {
   "security-realms": [{
    "name": "ldap-realm",
     "ldap-realm": {
      "url": "ldap://my-ldap-server:10389",
      "principal": "uid=admin,ou=People,dc=infinispan,dc=org",
      "credential": "strongPassword",
      "connection-timeout": "3000",
      "read-timeout": "30000",
      "connection-pooling": "true",
      "referral-mode": "ignore",
      "page-size": "30",
      "direct-verification": "true",
      "identity-mapping": {
       "rdn-identifier": "uid",
       "search-dn": "ou=People,dc=infinispan,dc=org",
       "search-recursive": "false",
       "attribute-mapping": [{
        "from": "cn",
        "to": "Roles",
        "filter": "(&(objectClass=groupOfNames)(member={1}))",
        "filter-dn": "ou=Roles,dc=infinispan,dc=org"
       }]
      }
    }
   }]
 }
 }
}
```
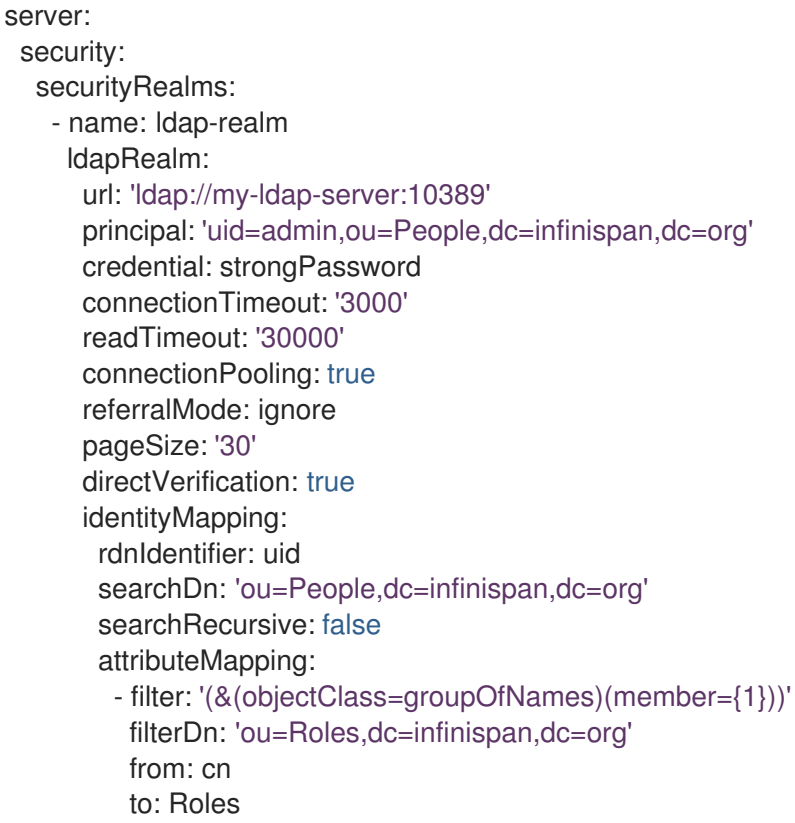

# 5.4.4.1. LDAP realm principal rewriting

Principals obtained by SASL authentication mechanisms such as **GSSAPI**, **GS2-KRB5** and **Negotiate** usually include the domain name, for example **myuser@INFINISPAN.ORG**. Before using these principals in LDAP queries, it is necessary to transform them to ensure their compatibility. This process is called rewriting.

Data Grid includes the following transformers:

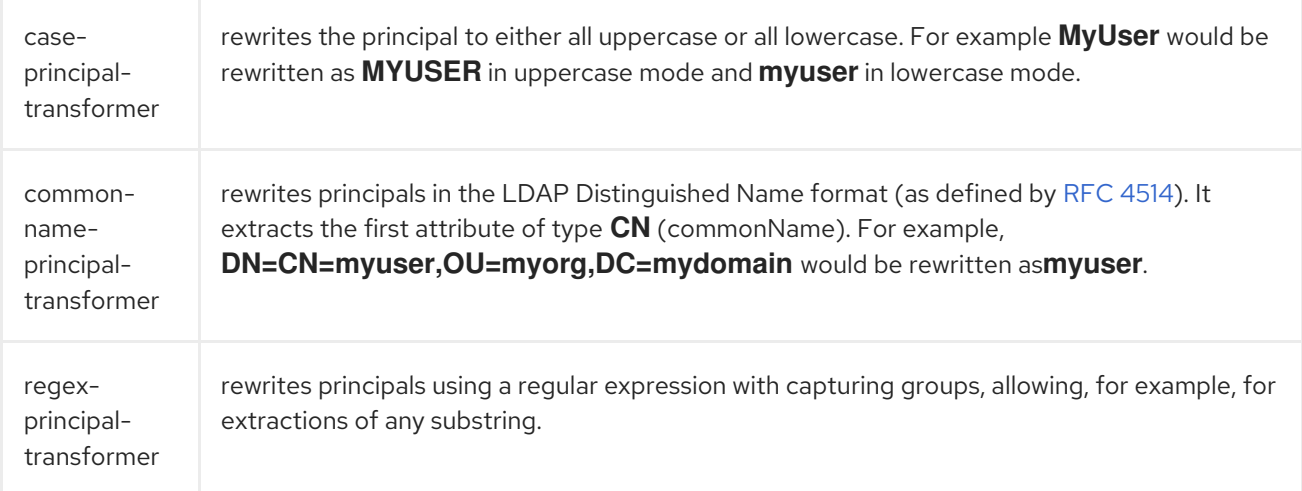

# 5.4.4.2. LDAP principal rewriting configuration reference

#### Case principal transformer

XML

```
<server xmlns="urn:infinispan:server:14.0">
 <security>
  <security-realms>
   <security-realm name="ldap-realm">
    <ldap-realm url="ldap://${org.infinispan.test.host.address}:10389"
            principal="uid=admin,ou=People,dc=infinispan,dc=org"
            credential="strongPassword">
      <name-rewriter>
       <!-- Defines a rewriter that transforms usernames to lowercase -->
       <case-principal-transformer uppercase="false"/>
      </name-rewriter>
      <!-- further configuration omitted -->
    </ldap-realm>
   </security-realm>
  </security-realms>
 </security>
</server>
```
#### JSON

```
{
 "server": {
  "security": {
   "security-realms": [{
    "name": "ldap-realm",
     "ldap-realm": {
      "principal": "uid=admin,ou=People,dc=infinispan,dc=org",
      "url": "ldap://${org.infinispan.test.host.address}:10389",
      "credential": "strongPassword",
      "name-rewriter": {
       "case-principal-transformer": {
        "uppercase": false
       }
      }
    }
   }]
 }
}
}
```

```
server:
 security:
  securityRealms:
   - name: "ldap-realm"
    ldapRealm:
      principal: "uid=admin,ou=People,dc=infinispan,dc=org"
      url: "ldap://${org.infinispan.test.host.address}:10389"
      credential: "strongPassword"
      nameRewriter:
       casePrincipalTransformer:
        uppercase: false
      # further configuration omitted
```
#### Common name principal transformer

#### XML

```
<server xmlns="urn:infinispan:server:14.0">
 <security>
  <security-realms>
   <security-realm name="ldap-realm">
     <ldap-realm url="ldap://${org.infinispan.test.host.address}:10389"
            principal="uid=admin,ou=People,dc=infinispan,dc=org"
            credential="strongPassword">
      <name-rewriter>
       <!-- Defines a rewriter that obtains the first CN from a DN -->
       <common-name-principal-transformer />
      </name-rewriter>
      <!-- further configuration omitted -->
     </ldap-realm>
   </security-realm>
  </security-realms>
 </security>
</server>
```
#### **JSON**

```
{
 "server": {
  "security": {
   "security-realms": [{
    "name": "ldap-realm",
     "ldap-realm": {
      "principal": "uid=admin,ou=People,dc=infinispan,dc=org",
      "url": "ldap://${org.infinispan.test.host.address}:10389",
      "credential": "strongPassword",
      "name-rewriter": {
       "common-name-principal-transformer": {}
      }
    }
   }]
 }
 }
}
```

```
server:
 security:
  securityRealms:
   - name: "ldap-realm"
     ldapRealm:
      principal: "uid=admin,ou=People,dc=infinispan,dc=org"
      url: "ldap://${org.infinispan.test.host.address}:10389"
      credential: "strongPassword"
```
nameRewriter: commonNamePrincipalTransformer: ~ *# further configuration omitted*

#### Regex principal transformer

#### XML

```
<server xmlns="urn:infinispan:server:14.0">
 <security>
  <security-realms>
   <security-realm name="ldap-realm">
    <ldap-realm url="ldap://${org.infinispan.test.host.address}:10389"
            principal="uid=admin,ou=People,dc=infinispan,dc=org"
            credential="strongPassword">
      <name-rewriter>
       <!-- Defines a rewriter that extracts the username from the principal using a regular
expression. -->
       <regex-principal-transformer pattern="(.*)@INFINISPAN\.ORG"
                         replacement="$1"/>
      </name-rewriter>
      <!-- further configuration omitted -->
    </ldap-realm>
   </security-realm>
  </security-realms>
 </security>
</server>
```
#### JSON

```
{
 "server": {
  "security": {
   "security-realms": [{
    "name": "ldap-realm",
     "ldap-realm": {
      "principal": "uid=admin,ou=People,dc=infinispan,dc=org",
      "url": "ldap://${org.infinispan.test.host.address}:10389",
      "credential": "strongPassword",
      "name-rewriter": {
       "regex-principal-transformer": {
        "pattern": "(.*)@INFINISPAN\\.ORG",
        "replacement": "$1"
       }
      }
    }
   }]
 }
 }
}
```
server: security: securityRealms: - name: "ldap-realm" ldapRealm: principal: "uid=admin,ou=People,dc=infinispan,dc=org" url: "ldap://\${org.infinispan.test.host.address}:10389" credential: "strongPassword" nameRewriter: regexPrincipalTransformer: pattern: (.\*)@INFINISPAN\.ORG replacement: "\$1" *# further configuration omitted*

# 5.4.4.3. LDAP user and group mapping process with Data Grid

This example illustrates the process of loading and internally mapping LDAP users and groups to Data Grid subjects. The following is a LDIF (LDAP Data Interchange Format) file, which describes multiple LDAP entries:

# LDIF

# Users dn: uid=root,ou=People,dc=infinispan,dc=org objectclass: top objectclass: uidObject objectclass: person uid: root cn: root sn: root userPassword: strongPassword # Groups dn: cn=admin,ou=Roles,dc=infinispan,dc=org objectClass: top objectClass: groupOfNames cn: admin description: the Infinispan admin group member: uid=root,ou=People,dc=infinispan,dc=org dn: cn=monitor,ou=Roles,dc=infinispan,dc=org objectClass: top objectClass: groupOfNames cn: monitor description: the Infinispan monitor group member: uid=root,ou=People,dc=infinispan,dc=org

The **root** user is a member of the **admin** and **monitor** groups.

When a request to authenticate the user **root** with the password **strongPassword** is made on one of the endpoints, the following operations are performed:

The username is optionally rewritten using the chosen principal transformer.

- The realm searches within the **ou=People,dc=infinispan,dc=org** tree for an entry whose **uid** attribute is equal to **root** and finds the entry with DN **uid=root,ou=People,dc=infinispan,dc=org**, which becomes the user principal.
- The realm searches within the **u=Roles,dc=infinispan,dc=org** tree for entries of **objectClass=groupOfNames** that include **uid=root,ou=People,dc=infinispan,dc=org** in the **member** attribute. In this case it finds two entries: **cn=admin,ou=Roles,dc=infinispan,dc=org** and **cn=monitor,ou=Roles,dc=infinispan,dc=org**. From these entries, it extracts the **cn** attributes which become the group principals.

The resulting subject will therefore look like:

- NamePrincipal: **uid=root,ou=People,dc=infinispan,dc=org**
- RolePrincipal: **admin**
- RolePrincipal: **monitor**

At this point, the global authorization mappers are applied on the above subject to convert the principals into roles. The roles are then expanded into a set of permissions, which are validated against the requested cache and operation.

# 5.5. TOKEN REALMS

Token realms use external services to validate tokens and require providers that are compatible with RFC-7662 (OAuth2 Token Introspection), such as Red Hat SSO.

#### Token realm configuration

#### XML

```
<server xmlns="urn:infinispan:server:14.0">
 <security>
  <security-realms>
   <security-realm name="token-realm">
     <!-- Specifies the URL of the authentication server. -->
     <token-realm name="token"
             auth-server-url="https://oauth-server/auth/">
      <!-- Specifies the URL of the token introspection endpoint. -->
      <oauth2-introspection introspection-url="https://oauth-
server/auth/realms/infinispan/protocol/openid-connect/token/introspect"
                    client-id="infinispan-server"
                    client-secret="1fdca4ec-c416-47e0-867a-3d471af7050f"/>
     </token-realm>
   </security-realm>
  </security-realms>
 </security>
</server>
```
#### **JSON**

{

```
"server": {
"security": {
```

```
"security-realms": [{
     "name": "token-realm",
     "token-realm": {
      "auth-server-url": "https://oauth-server/auth/",
      "oauth2-introspection": {
       "client-id": "infinispan-server",
       "client-secret": "1fdca4ec-c416-47e0-867a-3d471af7050f",
        "introspection-url": "https://oauth-server/auth/realms/infinispan/protocol/openid-
connect/token/introspect"
      }
    }
   }]
  }
 }
}
```
### YAML

```
server:
 security:
  securityRealms:
   - name: token-realm
     tokenRealm:
      authServerUrl: 'https://oauth-server/auth/'
      oauth2Introspection:
       clientId: infinispan-server
       clientSecret: '1fdca4ec-c416-47e0-867a-3d471af7050f'
       introspectionUrl: 'https://oauth-server/auth/realms/infinispan/protocol/openid-
connect/token/introspect'
```
# 5.6. TRUST STORE REALMS

Trust store realms use certificates, or certificates chains, that verify Data Grid Server and client identities when they negotiate connections.

#### Keystores

Contain server certificates that provide a Data Grid Server identity to clients. If you configure a keystore with server certificates, Data Grid Server encrypts traffic using industry standard SSL/TLS protocols.

#### Trust stores

Contain client certificates, or certificate chains, that clients present to Data Grid Server. Client trust stores are optional and allow Data Grid Server to perform client certificate authentication.

#### Client certificate authentication

You must add the **require-ssl-client-auth="true"** attribute to the endpoint configuration if you want Data Grid Server to validate or authenticate client certificates.

#### Trust store realm configuration

XML

<server xmlns="urn:infinispan:server:14.0">
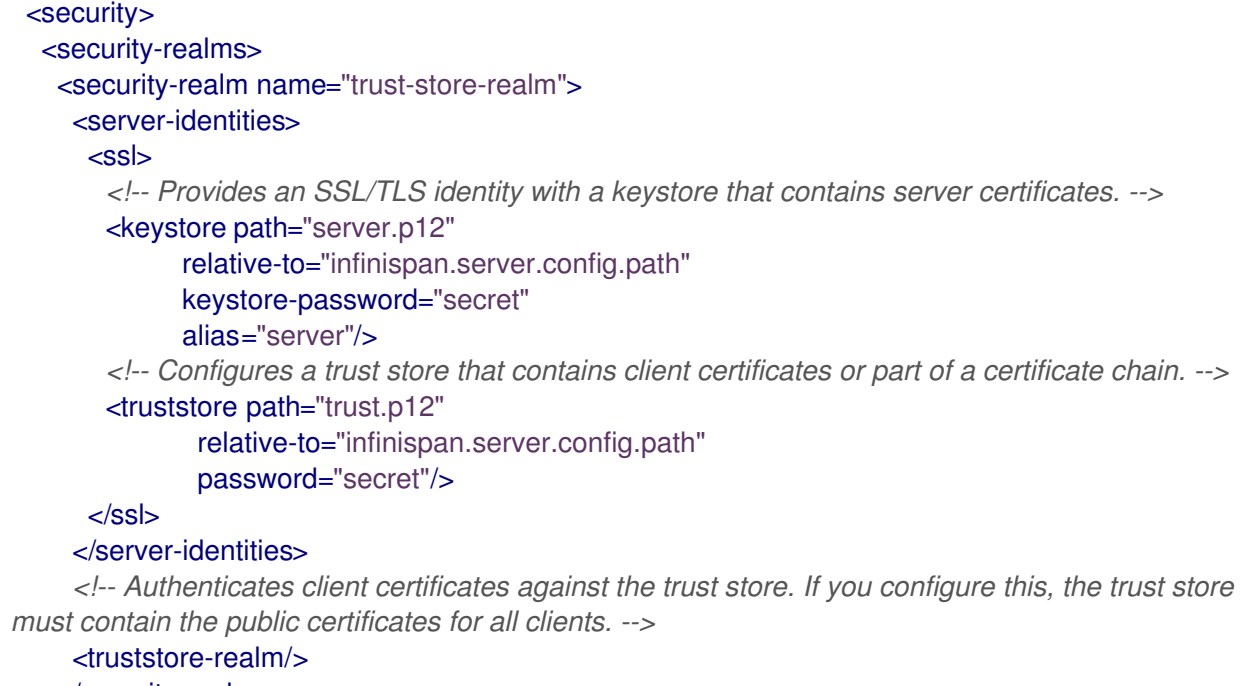

</security-realm> </security-realms> </security> </server>

```
JSON
```

```
{
 "server": {
  "security": {
    "security-realms": [{
     "name": "trust-store-realm",
     "server-identities": {
      "ssl": {
        "keystore": {
         "path": "server.p12",
         "relative-to": "infinispan.server.config.path",
         "keystore-password": "secret",
         "alias": "server"
        },
        "truststore": {
         "path": "trust.p12",
         "relative-to": "infinispan.server.config.path",
         "password": "secret"
        }
      }
     },
     "truststore-realm": {}
    }]
  }
 }
}
```
#### YAML

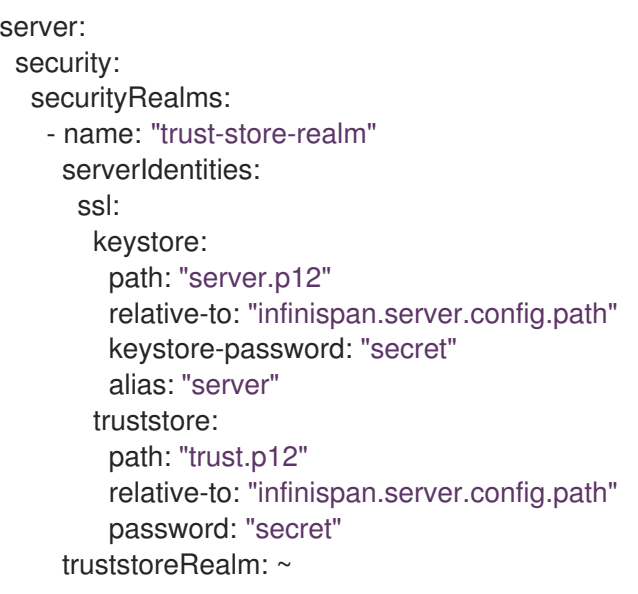

## 5.7. DISTRIBUTED SECURITY REALMS

Distributed realms combine multiple different types of security realms. When users attempt to access the Hot Rod or REST endpoints, Data Grid Server uses each security realm in turn until it finds one that can perform the authentication.

### Distributed realm configuration

```
<server xmlns="urn:infinispan:server:14.0">
 <security>
  <security-realms>
   <security-realm name="distributed-realm">
    <ldap-realm url="ldap://my-ldap-server:10389"
            principal="uid=admin,ou=People,dc=infinispan,dc=org"
            credential="strongPassword">
      <identity-mapping rdn-identifier="uid"
                 search-dn="ou=People,dc=infinispan,dc=org"
                search-recursive="false">
       <attribute-mapping>
        <attribute from="cn" to="Roles"
               filter="(&(objectClass=groupOfNames)(member={1}))"
               filter-dn="ou=Roles,dc=infinispan,dc=org"/>
       </attribute-mapping>
      </identity-mapping>
    </ldap-realm>
    <properties-realm groups-attribute="Roles">
      <user-properties path="users.properties"
                relative-to="infinispan.server.config.path"/>
      <group-properties path="groups.properties"
                 relative-to="infinispan.server.config.path"/>
    </properties-realm>
    <distributed-realm/>
   </security-realm>
```
#### </security-realms> </security> </server>

```
JSON
```

```
{
 "server": {
  "security": {
   "security-realms": [{
     "name": "distributed-realm",
     "ldap-realm": {
      "principal": "uid=admin,ou=People,dc=infinispan,dc=org",
      "url": "ldap://my-ldap-server:10389",
      "credential": "strongPassword",
      "identity-mapping": {
       "rdn-identifier": "uid",
       "search-dn": "ou=People,dc=infinispan,dc=org",
       "search-recursive": false,
       "attribute-mapping": {
         "attribute": {
          "filter": "(&(objectClass=groupOfNames)(member={1}))",
          "filter-dn": "ou=Roles,dc=infinispan,dc=org",
          "from": "cn",
          "to": "Roles"
         }
       }
      }
     },
     "properties-realm": {
      "groups-attribute": "Roles",
      "user-properties": {
       "digest-realm-name": "distributed-realm",
       "path": "users.properties"
      },
      "group-properties": {
        "path": "groups.properties"
      }
     },
     "distributed-realm": {}
   }]
  }
 }
}
```
## YAML

```
server:
 security:
  securityRealms:
   - name: "distributed-realm"
    ldapRealm:
      principal: "uid=admin,ou=People,dc=infinispan,dc=org"
      url: "ldap://my-ldap-server:10389"
```
credential: "strongPassword" identityMapping: rdnIdentifier: "uid" searchDn: "ou=People,dc=infinispan,dc=org" searchRecursive: "false" attributeMapping: attribute: filter: "(&(objectClass=groupOfNames)(member={1}))" filterDn: "ou=Roles,dc=infinispan,dc=org" from: "cn" to: "Roles" propertiesRealm: groupsAttribute: "Roles" userProperties: digestRealmName: "distributed-realm" path: "users.properties" groupProperties: path: "groups.properties" distributedRealm: ~

# CHAPTER 6. CONFIGURING TLS/SSL ENCRYPTION

You can secure Data Grid Server connections using SSL/TLS encryption by configuring a keystore that contains public and private keys for Data Grid. You can also configure client certificate authentication if you require mutual TLS.

## 6.1. CONFIGURING DATA GRID SERVER KEYSTORES

Add keystores to Data Grid Server and configure it to present SSL/TLS certificates that verify its identity to clients. If a security realm contains TLS/SSL identities, it encrypts any connections to Data Grid Server endpoints that use that security realm.

## **Prerequisites**

Create a keystore that contains certificates, or certificate chains, for Data Grid Server.

Data Grid Server supports the following keystore formats: JKS, JCEKS, PKCS12/PFX and PEM. BKS, BCFKS, and UBER are also supported if the [Bouncy](https://www.bouncycastle.org/) Castle library is present. When using client hostname validation, according to the rules defined by the RFC [2818](https://datatracker.ietf.org/doc/html/rfc2818) specification, server certificates should include the **subjectAltName** extension of type **dNSName** and/or **iPAddress**.

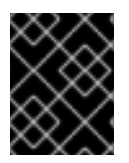

## IMPORTANT

In production environments, server certificates should be signed by a trusted Certificate Authority, either Root or Intermediate CA.

## TIP

You can use PEM files as keystores if they contain both of the following:

- A private key in PKCS#1 or PKCS#8 format.
- One or more certificates.

You should also configure PEM file keystores with an empty password (**password=""**).

## Procedure

- 1. Open your Data Grid Server configuration for editing.
- 2. Add the keystore that contains SSL/TLS identities for Data Grid Server to the **\$RHDG\_HOME/server/conf** directory.
- 3. Add a **server-identities** definition to the Data Grid Server security realm.
- 4. Specify the keystore file name with the **path** attribute.
- 5. Provide the keystore password and certificate alias with the **keystore-password** and **alias** attributes.
- 6. Save the changes to your configuration.

## Next steps

Configure clients with a trust store so they can verify SSL/TLS identities for Data Grid Server.

## Keystore configuration

## XML

```
<server xmlns="urn:infinispan:server:14.0">
 <security>
  <security-realms>
   <security-realm name="default">
     <server-identities>
      <ssl><!-- Adds a keystore that contains server certificates that provide SSL/TLS identities to clients.
-->
       <keystore path="server.p12"
              relative-to="infinispan.server.config.path"
             password="secret"
             alias="my-server"/>
```
 $<$ /ssl $>$ </server-identities>

</security-realm>

```
</security-realms>
```
</security> </server>

```
JSON
```

```
{
 "server": {
  "security": {
    "security-realms": [{
     "name": "default",
     "server-identities": {
      "ssl": {
        "keystore": {
         "alias": "my-server",
         "path": "server.p12",
          "password": "secret"
        }
      }
     }
   }]
  }
 }
}
```
### YAML

```
server:
 security:
  securityRealms:
   - name: "default"
     serverIdentities:
      ssl:
       keystore:
```
alias: "my-server" path: "server.p12" password: "secret"

### Additional resources

[Configuring](https://access.redhat.com/documentation/en-us/red_hat_data_grid/8.4/html-single/hot_rod_java_client_guide/#configuring-hotrod-encryption_hotrod-client-configuration) Hot Rod client encryption

## 6.1.1. Generating Data Grid Server keystores

Configure Data Grid Server to automatically generate keystores at startup.

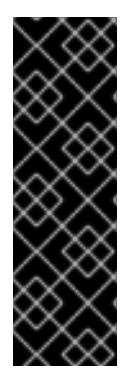

## IMPORTANT

Automatically generated keystores:

- Should not be used in production environments.
- Are generated whenever necessary; for example, while obtaining the first connection from a client.
- Contain certificates that you can use directly in Hot Rod clients.

### Procedure

- 1. Open your Data Grid Server configuration for editing.
- 2. Include the **generate-self-signed-certificate-host** attribute for the **keystore** element in the server configuration.
- 3. Specify a hostname for the server certificate as the value.
- 4. Save the changes to your configuration.

### Generated keystore configuration

```
<server xmlns="urn:infinispan:server:14.0">
 <security>
  <security-realms>
   <security-realm name="generated-keystore">
     <server-identities>
      <ssl><!-- Generates a keystore that includes a self-signed certificate with the specified hostname. --
>
       <keystore path="server.p12"
              relative-to="infinispan.server.config.path"
              password="secret"
              alias="server"
              generate-self-signed-certificate-host="localhost"/>
      </ssl>
     </server-identities>
   </security-realm>
```

```
</security-realms>
 </security>
</server>
```
### **JSON**

```
{
 "server": {
  "security": {
   "security-realms": [{
     "name": "generated-keystore",
     "server-identities": {
      "ssl": {
        "keystore": {
         "alias": "server",
         "generate-self-signed-certificate-host": "localhost",
         "path": "server.p12",
         "password": "secret"
       }
      }
    }
   }]
  }
 }
}
```
### YAML

```
server:
 security:
  securityRealms:
   - name: "generated-keystore"
     serverIdentities:
      ssl:
       keystore:
         alias: "server"
         generateSelfSignedCertificateHost: "localhost"
         path: "server.p12"
         password: "secret"
```
## 6.1.2. Configuring TLS versions and cipher suites

When using SSL/TLS encryption to secure your deployment, you can configure Data Grid Server to use specific versions of the TLS protocol as well as specific cipher suites within the protocol.

## Procedure

- 1. Open your Data Grid Server configuration for editing.
- 2. Add the **engine** element to the SSL configuration for Data Grid Server.
- 3. Configure Data Grid to use one or more TLS versions with the **enabled-protocols** attribute. Data Grid Server supports TLS version 1.2 and 1.3 by default. If appropriate you can set **TLSv1.3** only to restrict the security protocol for client connections. Data Grid does not recommend

enabling **TLSv1.1** because it is an older protocol with limited support and provides weak security. You should never enable any version of TLS older than 1.1.

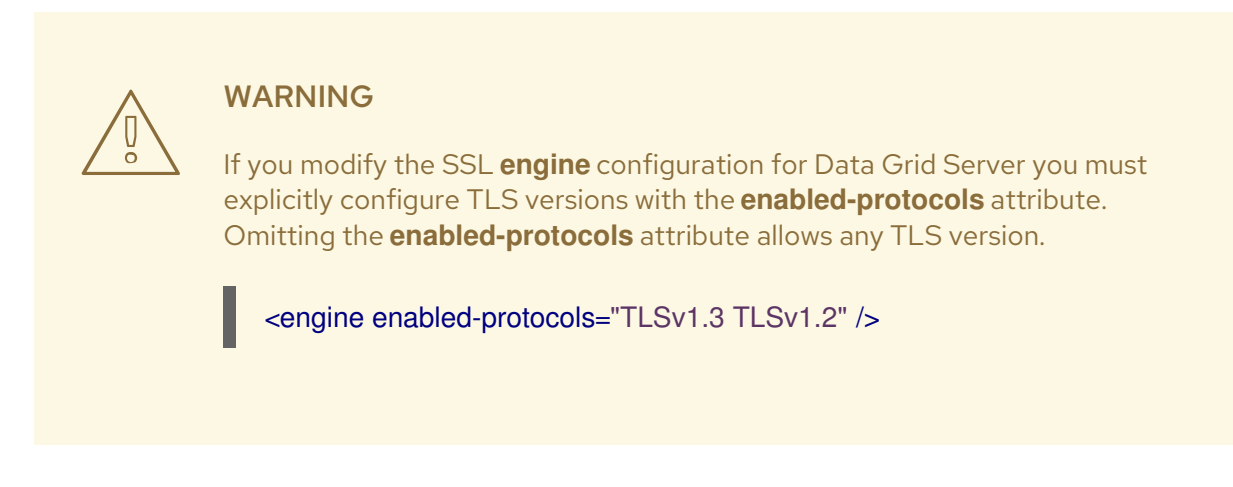

- 4. Configure Data Grid to use one or more cipher suites with the **enabled-ciphersuites** attribute (for TLSv1.2 and below) and the **enabled-ciphersuites-tls13** attribute (for TLSv1.3). You must ensure that you set a cipher suite that supports any protocol features you plan to use; for example **HTTP/2 ALPN**.
- 5. Save the changes to your configuration.

### SSL engine configuration

```
<server xmlns="urn:infinispan:server:14.0">
 <security>
  <security-realms>
   <security-realm name="default">
    <server-identities>
     <ssl>
      <keystore path="server.p12"
            relative-to="infinispan.server.config.path"
            password="secret"
            alias="server"/>
       <!-- Configures Data Grid Server to use specific TLS versions and cipher suites. -->
       <engine enabled-protocols="TLSv1.3 TLSv1.2"
           enabled-
ciphersuites="TLS_DHE_RSA_WITH_AES_128_CBC_SHA,TLS_DHE_RSA_WITH_AES_128_CBC_
SHA256"
           enabled-ciphersuites-
tls13="TLS_AES_256_GCM_SHA384:TLS_CHACHA20_POLY1305_SHA256:TLS_AES_128_GCM_S
HA256"/>
     </ssl>
    </server-identities>
   </security-realm>
  </security-realms>
 </security>
</server>
```
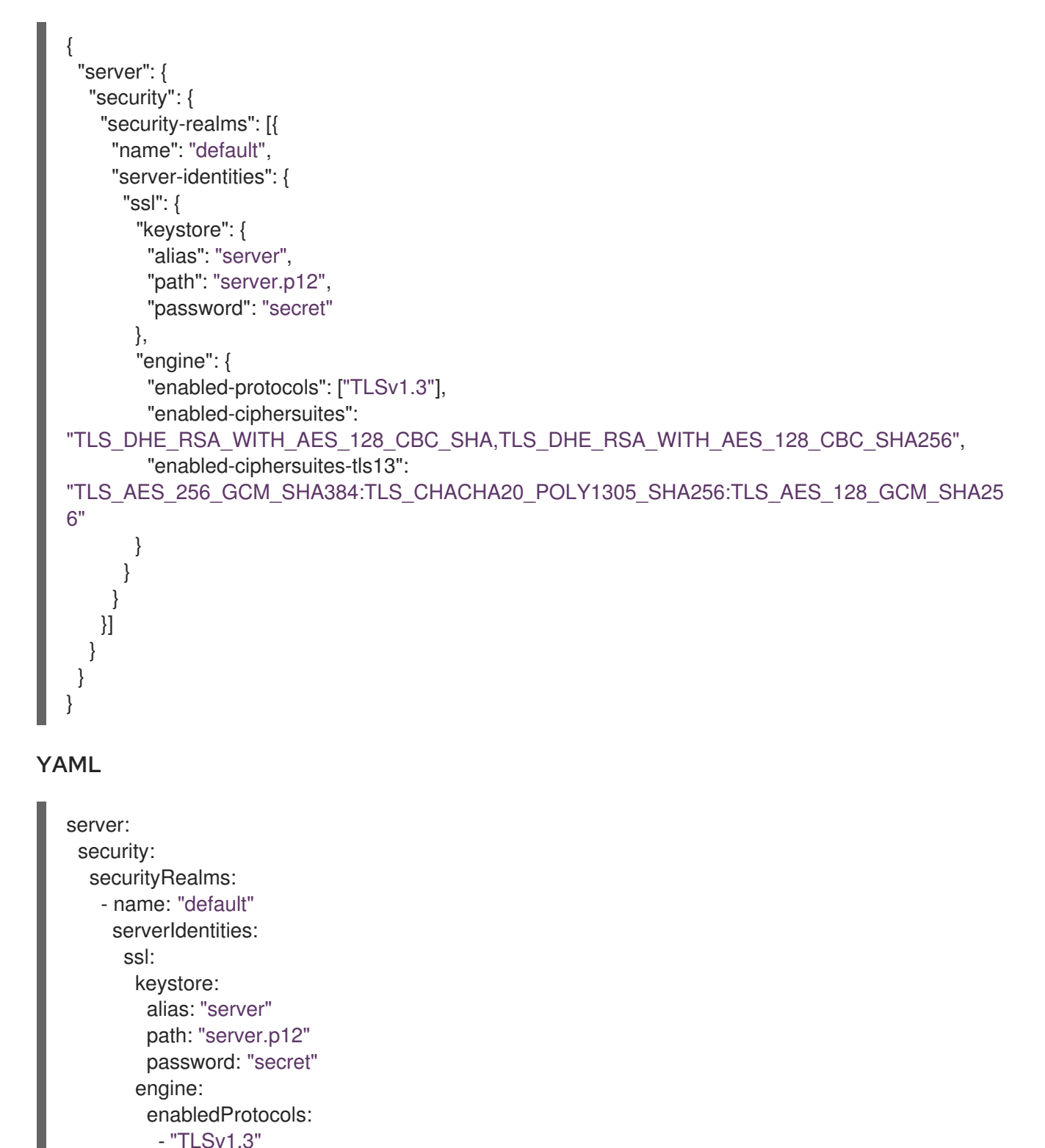

```
enabledCiphersuites: "TLS_AES_256_GCM_SHA384,TLS_AES_128_GCM_SHA256"
enabledCiphersuitesTls13: "TLS_AES_256_GCM_SHA384"
```
## 6.2. CONFIGURING DATA GRID SERVER ON A SYSTEM WITH FIPS 140- 2 COMPLIANT CRYPTOGRAPHY

FIPS (Federal Information Processing Standards) are standards and guidelines for US federal computer systems. Although FIPS are developed for use by the US federal government, many in the private sector voluntarily use these standards.

FIPS 140-2 defines security requirements for cryptographic modules. You can configure your Data Grid Server to use encryption ciphers that adhere to the FIPS 140-2 specification by using alternative JDK security providers.

### Additional resources

- **•** Java PKCS#11 [cryptographic](https://docs.oracle.com/en/java/javase/17/security/pkcs11-reference-guide1.html) provider
- The Legion of the Bouncy Castle [cryptographic](https://www.bouncycastle.org/fips_faq.html) provider

## 6.2.1. Configuring the PKCS11 cryptographic provider

You can configure the PKCS11 cryptographic provider by specifying the PKCS11 keystore with the **SunPKCS11-NSS-FIPS** provider.

### **Prerequisites**

- Configure your system for FIPS mode. You can check if your system has FIPS Mode enabled by issuing the **fips-mode-setup --check** command in your Data Grid command-line Interface (CLI)
- $\bullet$  Initialize the system-wide NSS database by using the **certutil** tool.
- Install the JDK with the **java.security** file configured to enable the **SunPKCS11** provider. This provider points to the NSS database and the SSL provider.
- Install a certificate in the NSS database.

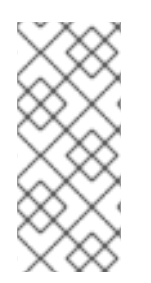

## **NOTE**

The OpenSSL provider requires a private key, but you cannot retrieve a private key from the PKCS#11 store. FIPS blocks the export of unencrypted keys from a FIPS-compliant cryptographic module, so you cannot use the OpenSSL provider for TLS when in FIPS mode. You can disable the OpenSSL provider at startup with the **- Dorg.infinispan.openssl=false** argument.

### Procedure

- 1. Open your Data Grid Server configuration for editing.
- 2. Add a **server-identities** definition to the Data Grid Server security realm.
- 3. Specify the PKCS11 keystore with the **SunPKCS11-NSS-FIPS** provider.
- 4. Save the changes to your configuration.

### Keystore configuration

### XML

<server xmlns="urn:infinispan:server:14.0"> <security> <security-realms> <security-realm name="default"> <server-identities> <ssl>

```
<!-- Adds a keystore that reads certificates from the NSS database. -->
          <keystore provider="SunPKCS11-NSS-FIPS" type="PKCS11"/>
        </ssl>
       </server-identities>
     </security-realm>
   </security-realms>
 </security>
</server>
```
### **JSON**

```
{
 "server": {
  "security": {
   "security-realms": [{
     "name": "default",
     "server-identities": {
      "ssl": {
       "keystore": {
         "provider": "SunPKCS11-NSS-FIPS",
         "type": "PKCS11"
       }
      }
    }
   }]
  }
 }
}
```
## YAML

```
server:
 security:
  securityRealms:
   - name: "default"
    serverIdentities:
      ssl:
       keystore:
        provider: "SunPKCS11-NSS-FIPS"
        type: "PKCS11"
```
## 6.2.2. Configuring the Bouncy Castle FIPS cryptographic provider

You can configure the Bouncy Castle FIPS (Federal Information Processing Standards) cryptographic provider in your Data Grid server's configuration.

### Prerequisites

- Configure your system for FIPS mode. You can check if your system has FIPS Mode enabled by issuing the **fips-mode-setup --check** command in your Data Grid command-line Interface (CLI).
- Create a keystore in BCFKS format that contains a certificate.

#### Procedure

- 1. Download the Bouncy Castle FIPS JAR file, and add the file to the **server/lib** directory of your Data Grid Server installation.
- 2. To install Bouncy Castle, issue the **install** command:

[disconnected]> install org.bouncycastle:bc-fips:1.0.2.3

- 3. Open your Data Grid Server configuration for editing.
- 4. Add a **server-identities** definition to the Data Grid Server security realm.
- 5. Specify the BCFKS keystore with the **BCFIPS** provider.
- 6. Save the changes to your configuration.

### Keystore configuration

### XML

```
<server xmlns="urn:infinispan:server:14.0">
 <security>
   <security-realms>
     <security-realm name="default">
       <server-identities>
         <ssl>
           <!-- Adds a keystore that reads certificates from the BCFKS keystore. -->
           <keystore path="server.bcfks" password="secret" alias="server" provider="BCFIPS"
type="BCFKS"/>
         </ssl></server-identities>
     </security-realm>
   </security-realms>
 </security>
</server>
```
#### **JSON**

```
{
 "server": {
  "security": {
   "security-realms": [{
     "name": "default",
     "server-identities": {
      "ssl": {
       "keystore": {
         "path": "server.bcfks",
         "password": "secret",
         "alias": "server",
         "provider": "BCFIPS",
         "type": "BCFKS"
       }
      }
    }
   }]
```
## } } }

## YAML

server: security: securityRealms: - name: "default" serverIdentities: ssl: keystore: path: "server.bcfks" password: "secret" alias: "server" provider: "BCFIPS" type: "BCFKS"

## 6.3. CONFIGURING CLIENT CERTIFICATE AUTHENTICATION

Configure Data Grid Server to use mutual TLS to secure client connections.

You can configure Data Grid to verify client identities from certificates in a trust store in two ways:

- Require a trust store that contains only the signing certificate, which is typically a Certificate Authority (CA). Any client that presents a certificate signed by the CA can connect to Data Grid.
- Require a trust store that contains all client certificates in addition to the signing certificate. Only clients that present a signed certificate that is present in the trust store can connect to Data Grid.

## TIP

Alternatively to providing trust stores you can use shared system certificates.

## Prerequisites

- Create a client trust store that contains either the CA certificate or all public certificates.
- Create a keystore for Data Grid Server and configure an SSL/TLS identity.

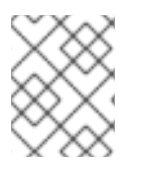

## **NOTE**

PEM files can be used as trust stores provided they contain one or more certificates. These trust stores should be configured with an empty password: **password=""**.

## Procedure

- 1. Open your Data Grid Server configuration for editing.
- 2. Add the **require-ssl-client-auth="true"** parameter to your **endpoints** configuration.
- 3. Add the client trust store to the **\$RHDG\_HOME/server/conf** directory.
- 4. Specify the **path** and **password** attributes for the **truststore** element in the Data Grid Server security realm configuration.
- 5. Add the **<truststore-realm/>** element to the security realm if you want Data Grid Server to authenticate each client certificate.
- 6. Save the changes to your configuration.

#### Next steps

- Set up authorization with client certificates in the Data Grid Server configuration if you control access with security roles and permissions.
- Configure clients to negotiate SSL/TLS connections with Data Grid Server.

### Client certificate authentication configuration

```
<server xmlns="urn:infinispan:server:14.0">
 <security>
  <security-realms>
   <security-realm name="trust-store-realm">
     <server-identities>
      <ssl>
        <!-- Provides an SSL/TLS identity with a keystore that
           contains server certificates. -->
       <keystore path="server.p12"
              relative-to="infinispan.server.config.path"
              keystore-password="secret"
              alias="server"/>
        <!-- Configures a trust store that contains client certificates
           or part of a certificate chain. -->
       <truststore path="trust.p12"
               relative-to="infinispan.server.config.path"
               password="secret"/>
      </ssl>
     </server-identities>
     <!-- Authenticates client certificates against the trust store. If you configure this, the trust store
must contain the public certificates for all clients. -->
     <truststore-realm/>
   </security-realm>
  </security-realms>
 </security>
 <endpoints>
  <endpoint socket-binding="default"
         security-realm="trust-store-realm"
         require-ssl-client-auth="true">
   <hotrod-connector>
     <authentication>
      <sasl mechanisms="EXTERNAL"
          server-name="infinispan"
          qop="auth"/>
     </authentication>
   </hotrod-connector>
```

```
<rest-connector>
    <authentication mechanisms="CLIENT_CERT"/>
   </rest-connector>
  </endpoint>
 </endpoints>
</server>
```
### **JSON**

```
{
 "server": {
  "security": {
   "security-realms": [{
     "name": "trust-store-realm",
     "server-identities": {
      "ssl": {
        "keystore": {
         "path": "server.p12",
         "relative-to": "infinispan.server.config.path",
         "keystore-password": "secret",
         "alias": "server"
       },
        "truststore": {
         "path": "trust.p12",
         "relative-to": "infinispan.server.config.path",
         "password": "secret"
       }
      }
     },
     "truststore-realm": {}
   }]
  },
  "endpoints": [{
    "socket-binding": "default",
    "security-realm": "trust-store-realm",
    "require-ssl-client-auth": "true",
    "connectors": {
     "hotrod": {
      "hotrod-connector": {
        "authentication": {
         "sasl": {
          "mechanisms": "EXTERNAL",
          "server-name": "infinispan",
          "qop": "auth"
         }
       }
      },
      "rest": {
        "rest-connector": {
         "authentication": {
          "mechanisms": "CLIENT_CERT"
         }
       }
      }
     }
```
## } }] } }

### YAML

server: security: securityRealms: - name: "trust-store-realm" serverIdentities: ssl: keystore: path: "server.p12" relative-to: "infinispan.server.config.path" keystore-password: "secret" alias: "server" truststore: path: "trust.p12" relative-to: "infinispan.server.config.path" password: "secret" truststoreRealm: ~ endpoints: socketBinding: "default" securityRealm: "trust-store-realm" requireSslClientAuth: "true" connectors: - hotrod: hotrodConnector: authentication: sasl: mechanisms: "EXTERNAL" serverName: "infinispan" qop: "auth" - rest: restConnector: authentication: mechanisms: "CLIENT\_CERT"

## Additional resources

- [Configuring](https://access.redhat.com/documentation/en-us/red_hat_data_grid/8.4/html-single/hot_rod_java_client_guide/#configuring-hotrod-encryption_hotrod-client-configuration) Hot Rod client encryption
- Using Shared System [Certificates](https://access.redhat.com/documentation/en-us/red_hat_enterprise_linux/7/html/security_guide/sec-shared-system-certificates) (Red Hat Enterprise Linux 7 Security Guide)

## 6.4. CONFIGURING AUTHORIZATION WITH CLIENT CERTIFICATES

Enabling client certificate authentication means you do not need to specify Data Grid user credentials in client configuration, which means you must associate roles with the Common Name (CN) field in the client certificate(s).

## Prerequisites

- Provide clients with a Java keystore that contains either their public certificates or part of the certificate chain, typically a public CA certificate.
- Configure Data Grid Server to perform client certificate authentication.

### Procedure

- 1. Open your Data Grid Server configuration for editing.
- 2. Enable the **common-name-role-mapper** in the security authorization configuration.
- 3. Assign the Common Name (**CN**) from the client certificate a role with the appropriate permissions.
- 4. Save the changes to your configuration.

### Client certificate authorization configuration

### XML

```
<infinispan>
 <cache-container name="certificate-authentication" statistics="true">
  <security>
   <authorization>
     <!-- Declare a role mapper that associates the common name (CN) field in client certificate trust
stores with authorization roles. -->
     <common-name-role-mapper/>
     <!-- In this example, if a client certificate contains `CN=Client1` then clients with matching
certificates get ALL permissions. -->
     <role name="Client1" permissions="ALL"/>
   </authorization>
  </security>
 </cache-container>
</infinispan>
```
### **JSON**

```
{
 "infinispan": {
  "cache-container": {
   "name": "certificate-authentication",
   "security": {
     "authorization": {
      "common-name-role-mapper": null,
      "roles": {
       "Client1": {
         "role": {
          "permissions": "ALL"
        }
       }
      }
    }
   }
```
### YAML

} } }

infinispan: cacheContainer: name: "certificate-authentication" security: authorization: commonNameRoleMapper: ~ roles: Client1: role: permissions: - "ALL"

# CHAPTER 7. STORING DATA GRID SERVER CREDENTIALS IN **KEYSTORES**

External services require credentials to authenticate with Data Grid Server. To protect sensitive text strings such as passwords, add them to a credential keystore rather than directly in Data Grid Server configuration files.

You can then configure Data Grid Server to decrypt passwords for establishing connections with services such as databases or LDAP directories.

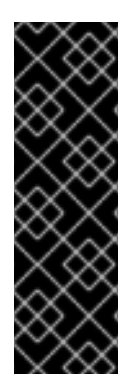

## IMPORTANT

Plain-text passwords in **\$RHDG\_HOME/server/conf** are unencrypted. Any user account with read access to the host filesystem can view plain-text passwords.

While credential keystores are password-protected store encrypted passwords, any user account with write access to the host filesystem can tamper with the keystore itself.

To completely secure Data Grid Server credentials, you should grant read-write access only to user accounts that can configure and run Data Grid Server.

## 7.1. SETTING UP CREDENTIAL KEYSTORES

Create keystores that encrypt credential for Data Grid Server access.

A credential keystore contains at least one alias that is associated with an encrypted password. After you create a keystore, you specify the alias in a connection configuration such as a database connection pool. Data Grid Server then decrypts the password for that alias from the keystore when the service attempts authentication.

You can create as many credential keystores with as many aliases as required.

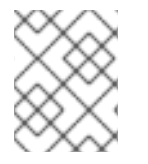

## **NOTE**

As a security best practice, keystores should be readable only by the user who runs the process for Data Grid Server.

### Procedure

- 1. Open a terminal in **\$RHDG\_HOME**.
- 2. Create a keystore and add credentials to it with the **credentials** command.

### TIP

By default, keystores are of type PKCS12. Run **help credentials** for details on changing keystore defaults.

The following example shows how to create a keystore that contains an alias of "dbpassword" for the password "changeme". When you create a keystore you also specify a password to access the keystore with the **-p** argument.

#### Linux

bin/cli.sh credentials add dbpassword -c changeme -p "secret1234!"

## Microsoft Windows

bin\cli.bat credentials add dbpassword -c changeme -p "secret1234!"

3. Check that the alias is added to the keystore.

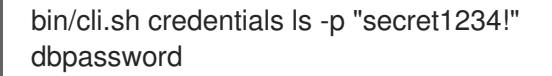

- 4. Open your Data Grid Server configuration for editing.
- 5. Configure Data Grid to use the credential keystore.
	- a. Add a **credential-stores** section to the **security** configuration.
	- b. Specify the name and location of the credential keystore.
	- c. Specify the password to access the credential keystore with the **clear-text-credential** configuration.

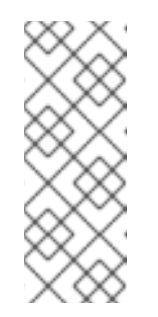

## **NOTE**

Instead of adding a clear-text password for the credential keystore to your Data Grid Server configuration you can use an external command or masked password for additional security.

You can also use a password in one credential store as the master password for another credential store.

- 6. Reference the credential keystore in configuration that Data Grid Server uses to connect with an external system such as a datasource or LDAP server.
	- a. Add a **credential-reference** section.
	- b. Specify the name of the credential keystore with the **store** attribute.
	- c. Specify the password alias with the **alias** attribute.

## TIP

Attributes in the **credential-reference** configuration are optional.

- **store** is required only if you have multiple keystores.
- **alias** is required only if the keystore contains multiple password aliases.
- 7. Save the changes to your configuration.

## 7.2. SECURING PASSWORDS FOR CREDENTIAL KEYSTORES

Data Grid Server requires a password to access credential keystores. You can add that password to Data Grid Server configuration in clear text or, as an added layer of security, you can use an external command for the password or you can mask the password.

### **Prerequisites**

Set up a credential keystore for Data Grid Server.

## Procedure

Do one of the following:

Use the **credentials mask** command to obscure the password, for example:

bin/cli.sh credentials mask -i 100 -s pepper99 "secret1234!"

Masked passwords use Password Based Encryption (PBE) and must be in the following format in your Data Grid Server configuration: <MASKED\_VALUE;SALT;ITERATION>.

Use an external command that provides the password as standard output. An external command can be any executable, such as a shell script or binary, that uses **java.lang.Runtime#exec(java.lang.String)**. If the command requires parameters, provide them as a space-separated list of strings.

## 7.3. CREDENTIAL KEYSTORE CONFIGURATION

You can add credential keystores to Data Grid Server configuration and use clear-text passwords, masked passwords, or external commands that supply passwords.

## Credential keystore with a clear text password

```
<server xmlns="urn:infinispan:server:14.0">
 <security>
  <credential-stores>
   <credential-store name="credentials" path="credentials.pfx">
     <clear-text-credential clear-text="secret1234!"/>
   </credential-store>
  </credential-stores>
 </security>
</server>
```

```
JSON
```

```
{
 "server": {
  "security": {
   "credential-stores": [{
     "name": "credentials",
     "path": "credentials.pfx",
     "clear-text-credential": {
      "clear-text": "secret1234!"
     }
```

```
}]
   }
  }
}
```
### YAML

server: security: credentialStores: - name: credentials path: credentials.pfx clearTextCredential: clearText: "secret1234!"

## Credential keystore with a masked password

### XML

```
<server xmlns="urn:infinispan:server:14.0">
 <security>
  <credential-stores>
   <credential-store name="credentials"
              path="credentials.pfx">
    <masked-credential masked="1oTMDZ5JQj6DVepJviXMnX;pepper99;100"/>
   </credential-store>
  </credential-stores>
 </security>
</server>
```
### JSON

```
{
 "server": {
  "security": {
   "credential-stores": [{
    "name": "credentials",
     "path": "credentials.pfx",
     "masked-credential": {
      "masked": "1oTMDZ5JQj6DVepJviXMnX;pepper99;100"
    }
   }]
  }
 }
}
```
### YAML

```
server:
 security:
  credentialStores:
   - name: credentials
```
path: credentials.pfx maskedCredential: masked: "1oTMDZ5JQj6DVepJviXMnX;pepper99;100"

## External command passwords

### XML

```
<server xmlns="urn:infinispan:server:14.0">
 <security>
  <credential-stores>
   <credential-store name="credentials"
              path="credentials.pfx">
     <command-credential command="/path/to/executable.sh arg1 arg2"/>
   </credential-store>
  </credential-stores>
 </security>
</server>
```
### **JSON**

```
{
 "server": {
  "security": {
   "credential-stores": [{
    "name": "credentials",
    "path": "credentials.pfx",
     "command-credential": {
      "command": "/path/to/executable.sh arg1 arg2"
    }
   }]
  }
}
}
```
## YAML

```
server:
 security:
  credentialStores:
   - name: credentials
    path: credentials.pfx
    commandCredential:
      command: "/path/to/executable.sh arg1 arg2"
```
## 7.4. CREDENTIAL KEYSTORE REFERENCES

After you add credential keystores to Data Grid Server you can reference them in connection configurations.

## Datasource connections

```
JSON
   <server xmlns="urn:infinispan:server:14.0">
    <security>
     <credential-stores>
      <credential-store name="credentials"
                  path="credentials.pfx">
        <clear-text-credential clear-text="secret1234!"/>
      </credential-store>
     </credential-stores>
    </security>
    <data-sources>
     <data-source name="postgres"
             jndi-name="jdbc/postgres">
      <!-- Specifies the database username in the connection factory. -->
      <connection-factory driver="org.postgresql.Driver"
                   username="dbuser"
                   url="${org.infinispan.server.test.postgres.jdbcUrl}">
        <!-- Specifies the credential keystore that contains an encrypted password and the alias for it. --
   >
        <credential-reference store="credentials"
                     alias="dbpassword"/>
      </connection-factory>
      <connection-pool max-size="10"
                 min-size="1"
                 background-validation="1000"
                 idle-removal="1"
                 initial-size="1"
                 leak-detection="10000"/>
     </data-source>
    </data-sources>
   </server>
   {
    "server": {
     "security": {
      "credential-stores": [{
```

```
"name": "credentials",
 "path": "credentials.pfx",
 "clear-text-credential": {
  "clear-text": "secret1234!"
 }
}],
"data-sources": [{
 "name": "postgres",
 "jndi-name": "jdbc/postgres",
 "connection-factory": {
  "driver": "org.postgresql.Driver",
  "username": "dbuser",
  "url": "${org.infinispan.server.test.postgres.jdbcUrl}",
  "credential-reference": {
   "store": "credentials",
   "alias": "dbpassword"
```
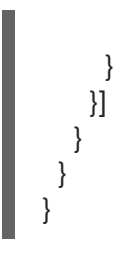

}

### YAML

server: security: credentialStores: - name: credentials path: credentials.pfx clearTextCredential: clearText: "secret1234!" dataSources: - name: postgres jndiName: jdbc/postgres connectionFactory: driver: org.postgresql.Driver username: dbuser url: '\${org.infinispan.server.test.postgres.jdbcUrl}' credentialReference: store: credentials alias: dbpassword

## LDAP connections

```
<server xmlns="urn:infinispan:server:14.0">
 <security>
  <credential-stores>
   <credential-store name="credentials"
               path="credentials.pfx">
     <clear-text-credential clear-text="secret1234!"/>
   </credential-store>
  </credential-stores>
  <security-realms>
   <security-realm name="default">
     <!-- Specifies the LDAP principal in the connection factory. -->
     <ldap-realm name="ldap"
            url="ldap://my-ldap-server:10389"
            principal="uid=admin,ou=People,dc=infinispan,dc=org">
      <!-- Specifies the credential keystore that contains an encrypted password and the alias for it. -
->
      <credential-reference store="credentials"
                    alias="ldappassword"/>
     </ldap-realm>
   </security-realm>
  </security-realms>
 </security>
</server>
```
### **JSON**

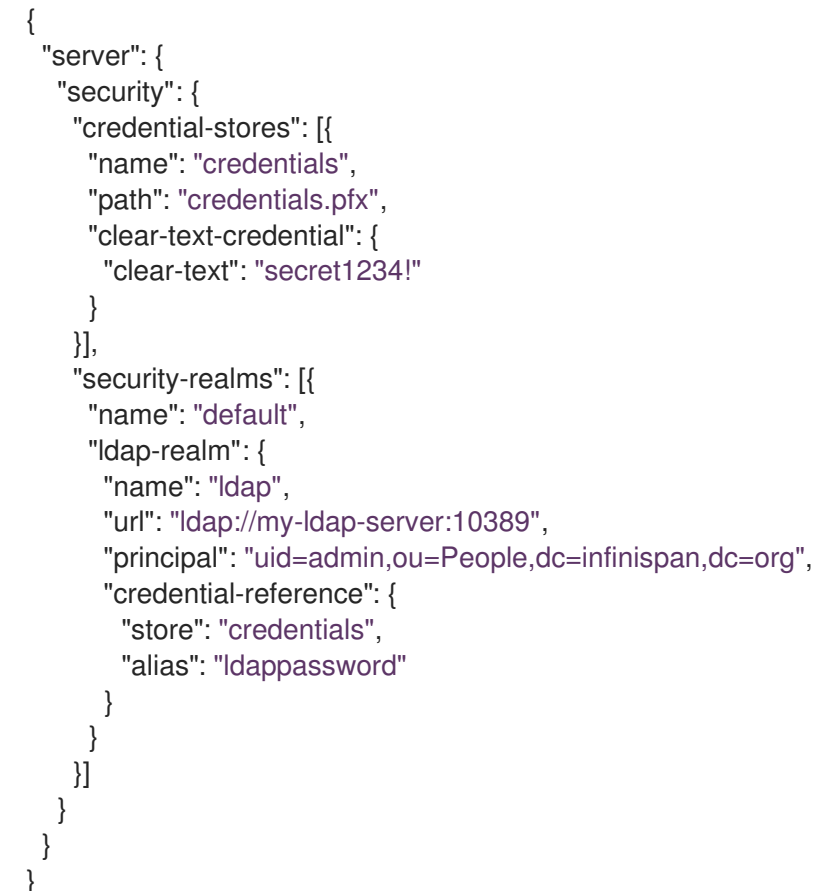

## YAML

server: security: credentialStores: - name: credentials path: credentials.pfx clearTextCredential: clearText: "secret1234!" securityRealms: - name: "default" ldapRealm: name: ldap url: 'ldap://my-ldap-server:10389' principal: 'uid=admin,ou=People,dc=infinispan,dc=org' credentialReference: store: credentials alias: ldappassword

# CHAPTER 8. SECURITY AUTHORIZATION WITH ROLE-BASED ACCESS CONTROL

Role-based access control (RBAC) capabilities use different permissions levels to restrict user interactions with Data Grid.

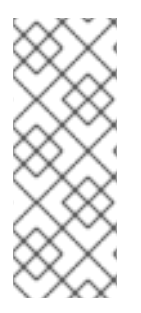

## **NOTE**

For information on creating users and configuring authorization specific to remote or embedded caches, see:

- Configuring user roles and [permissions](https://access.redhat.com/documentation/en-us/red_hat_data_grid/8.4/html-single/data_grid_server_guide/#rbac-remote) with Data Grid Server
- **•** [Programmatically](https://access.redhat.com/documentation/en-us/red_hat_data_grid/8.4/html-single/embedding_data_grid_in_java_applications/#rbac-embedded) configuring user roles and permissions

## 8.1. DATA GRID USER ROLES AND PERMISSIONS

Data Grid includes several roles that provide users with permissions to access caches and Data Grid resources.

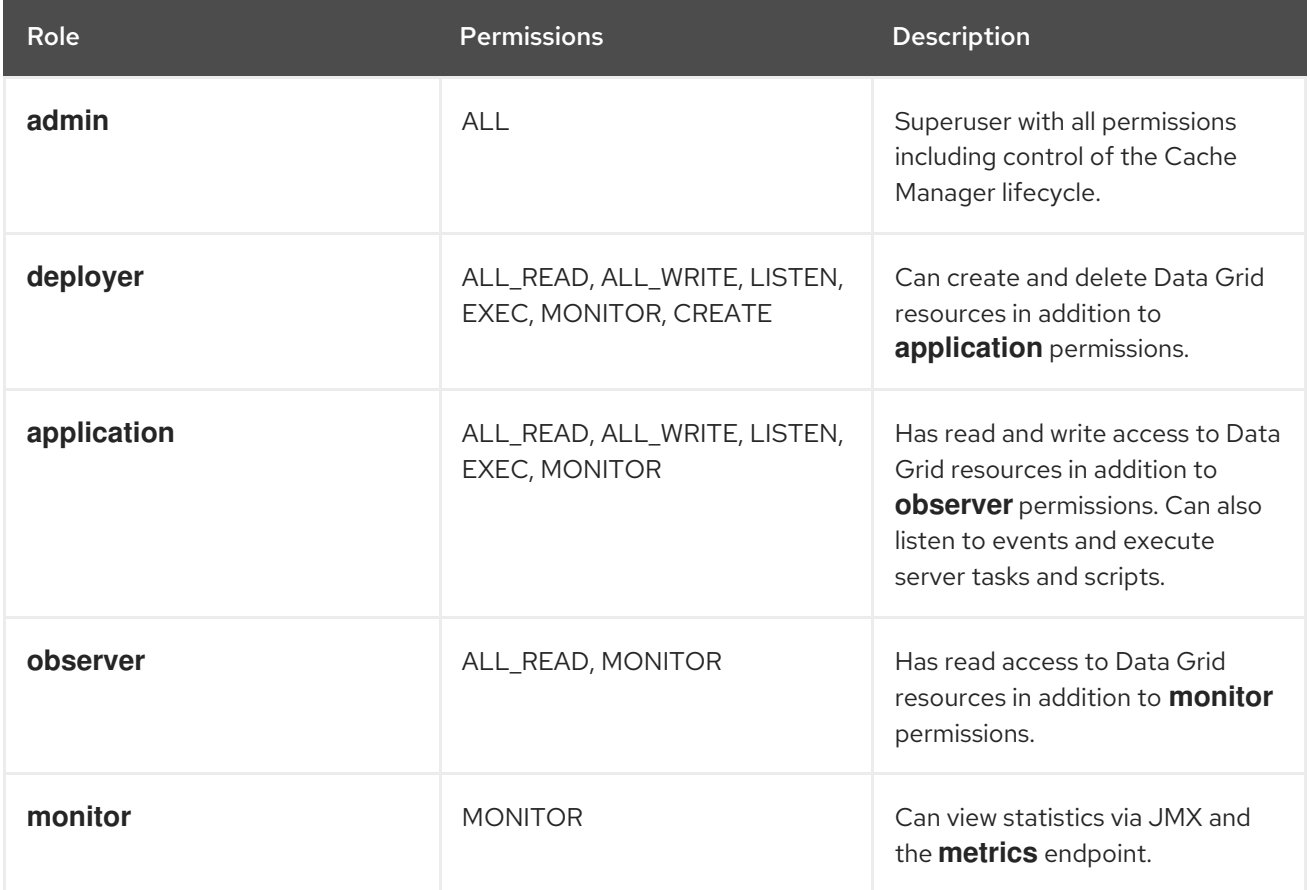

## Additional resources

- [org.infinispan.security.AuthorizationPermission](https://access.redhat.com/webassets/avalon/d/red-hat-data-grid/8.4/api/org/infinispan/security/AuthorizationPermission.html) Enum
- Data Grid [configuration](https://access.redhat.com/webassets/avalon/d/red-hat-data-grid/8.4/configdocs/) schema reference

## 8.1.1. Permissions

User roles are sets of permissions with different access levels.

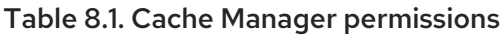

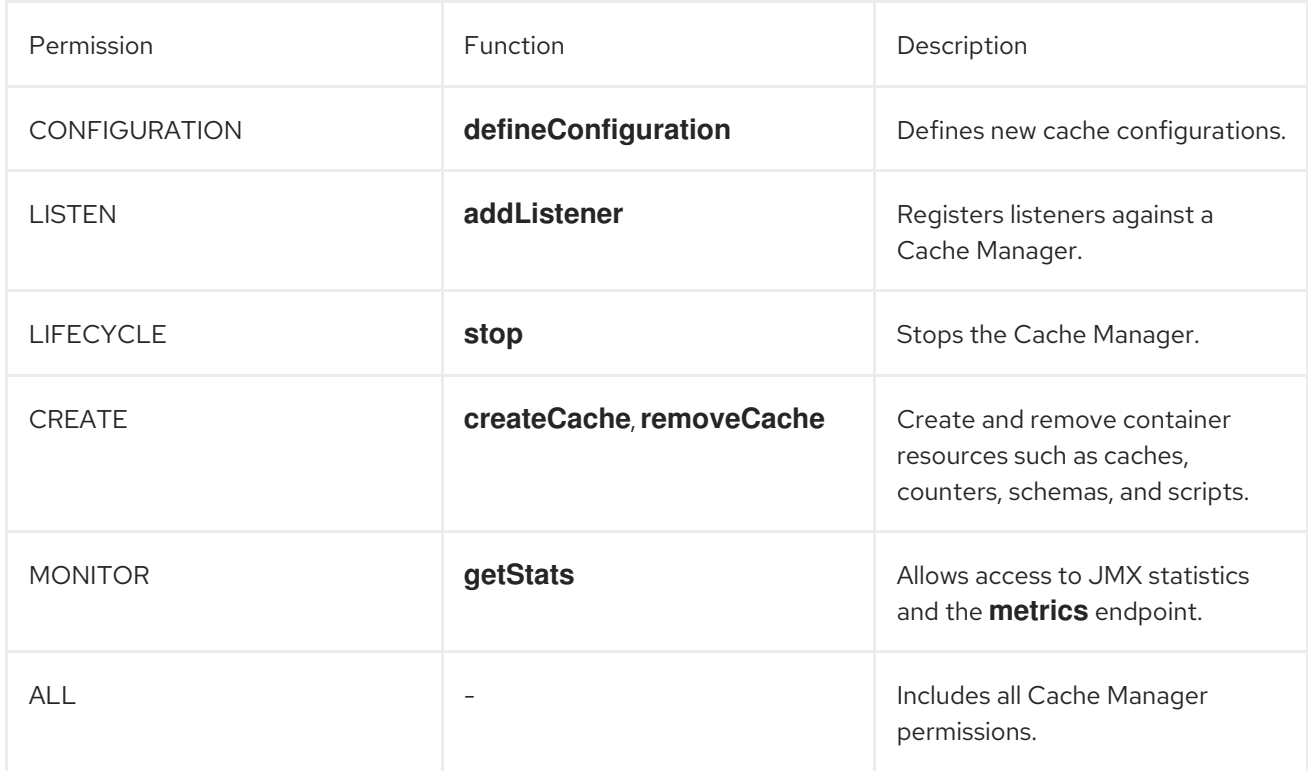

## Table 8.2. Cache permissions

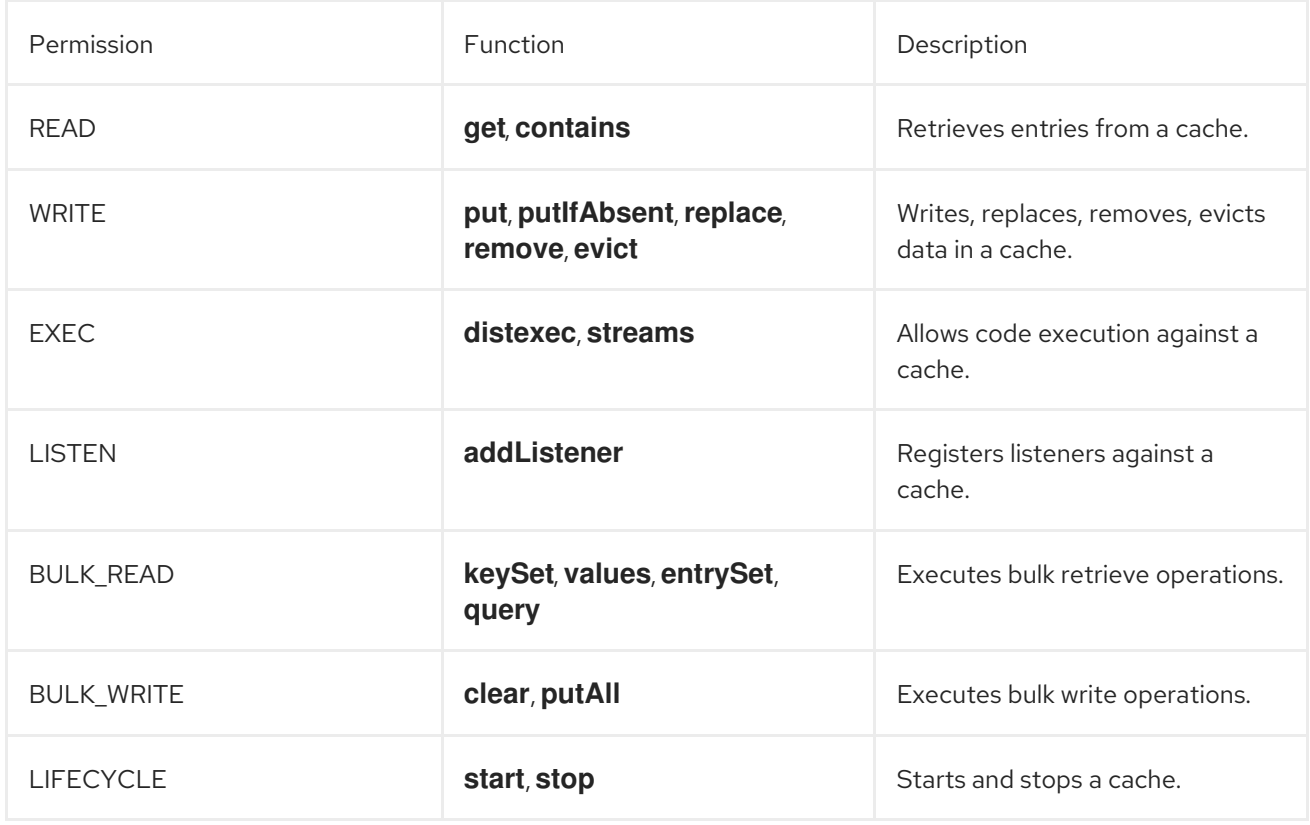

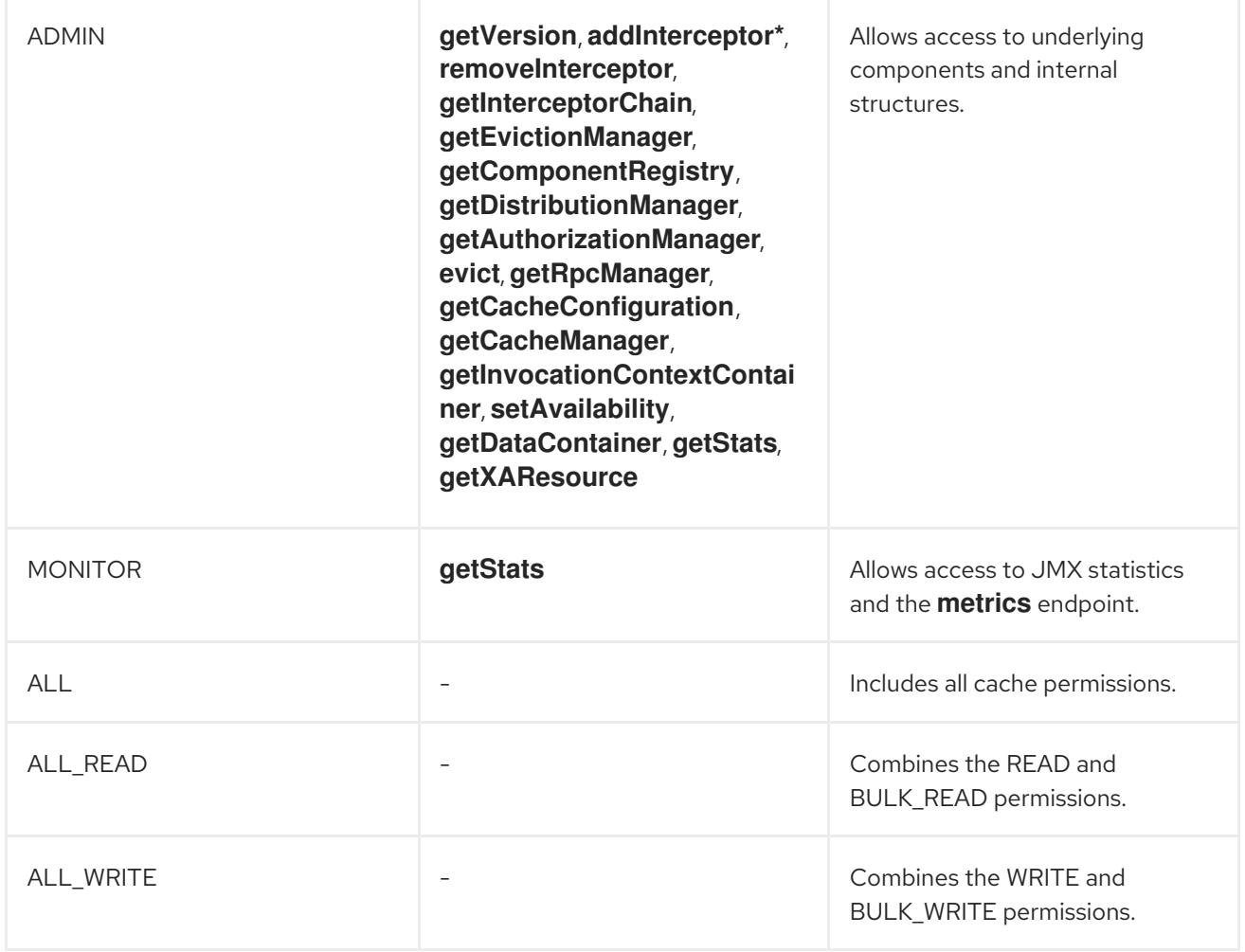

### Additional resources

Data Grid [Security](https://access.redhat.com/webassets/avalon/d/red-hat-data-grid/8.4/api/org/infinispan/security/package-summary.html) API

## 8.1.2. Role and permission mappers

Data Grid implements users as a collection of principals. Principals represent either an individual user identity, such as a username, or a group to which the users belong. Internally, these are implemented with the **javax.security.auth.Subject** class.

To enable authorization, the principals must be mapped to role names, which are then expanded into a set of permissions.

Data Grid includes the **PrincipalRoleMapper** API for associating security principals to roles, and the **RolePermissionMapper** API for associating roles with specific permissions.

Data Grid provides the following role and permission mapper implementations:

#### Cluster role mapper

Stores principal to role mappings in the cluster registry.

#### Cluster permission mapper

Stores role to permission mappings in the cluster registry. Allows you to dynamically modify user roles and permissions.

#### Identity role mapper

Uses the principal name as the role name. The type or format of the principal name depends on the source. For example, in an LDAP directory the principal name could be a Distinguished Name (DN).

## Common name role mapper

Uses the Common Name (CN) as the role name. You can use this role mapper with an LDAP directory or with client certificates that contain Distinguished Names (DN); for example **cn=managers,ou=people,dc=example,dc=com** maps to the **managers** role.

## 8.1.2.1. Mapping users to roles and permissions in Data Grid

Consider the following user retrieved from an LDAP server, as a collection of DNs:

CN=myapplication,OU=applications,DC=mycompany CN=dataprocessors,OU=groups,DC=mycompany CN=finance,OU=groups,DC=mycompany

Using the Common name role mapper, the user would be mapped to the following roles:

dataprocessors finance

Data Grid has the following role definitions:

dataprocessors: ALL\_WRITE ALL\_READ finance: LISTEN

The user would have the following permissions:

ALL\_WRITE ALL\_READ LISTEN

### Additional resources

- Data Grid [Security](https://access.redhat.com/webassets/avalon/d/red-hat-data-grid/8.4/api/org/infinispan/security/package-summary.html) API
- [org.infinispan.security.PrincipalRoleMapper](https://access.redhat.com/webassets/avalon/d/red-hat-data-grid/8.4/api/org/infinispan/security/PrincipalRoleMapper.html)
- [org.infinispan.security.RolePermissionMapper](https://access.redhat.com/webassets/avalon/d/red-hat-data-grid/8.4/api/org/infinispan/security/RolePermissionMapper.html)
- [org.infinispan.security.mappers.IdentityRoleMapper](https://access.redhat.com/webassets/avalon/d/red-hat-data-grid/8.4/api/org/infinispan/security/mappers/IdentityRoleMapper.html)
- [org.infinispan.security.mappers.CommonNameRoleMapper](https://access.redhat.com/webassets/avalon/d/red-hat-data-grid/8.4/api/org/infinispan/security/mappers/CommonNameRoleMapper.html)

## 8.1.3. Configuring role mappers

Data Grid enables the cluster role mapper and cluster permission mapper by default. To use a different implementation for role mapping, you must configure the role mappers.

## Procedure

- 1. Open your Data Grid configuration for editing.
- 2. Declare the role mapper as part of the security authorization in the Cache Manager configuration.

3. Save the changes to your configuration.

### Role mapper configuration

### XML

```
<cache-container>
 <security>
  <authorization>
   <common-name-role-mapper />
  </authorization>
 </security>
</cache-container>
```

```
JSON
```

```
{
 "infinispan" : {
  "cache-container" : {
   "security" : {
     "authorization" : {
      "common-name-role-mapper": {}
     }
   }
  }
 }
}
```
### YAML

```
infinispan:
 cacheContainer:
  security:
   authorization:
    commonNameRoleMapper: ~
```
### Additional resources

Data Grid [configuration](https://access.redhat.com/webassets/avalon/d/red-hat-data-grid/8.4/configdocs/) schema reference

## 8.2. CONFIGURING CACHES WITH SECURITY AUTHORIZATION

Add security authorization to caches to enforce role-based access control (RBAC). This requires Data Grid users to have a role with a sufficient level of permission to perform cache operations.

### Prerequisites

Create Data Grid users and either grant them with roles or assign them to groups.

### Procedure

1. Open your Data Grid configuration for editing.

- 2. Add a **security** section to the configuration.
- 3. Specify roles that users must have to perform cache operations with the **authorization** element.

You can implicitly add all roles defined in the Cache Manager or explicitly define a subset of roles.

4. Save the changes to your configuration.

### Implicit role configuration

The following configuration implicitly adds every role defined in the Cache Manager:

```
XML
```

```
<distributed-cache>
 <security>
  <authorization/>
 </security>
</distributed-cache>
```
### JSON

```
{
 "distributed-cache": {
  "security": {
   "authorization": {
     "enabled": true
    }
  }
 }
}
```
## YAML

```
distributedCache:
 security:
  authorization:
   enabled: true
```
### Explicit role configuration

The following configuration explicitly adds a subset of roles defined in the Cache Manager. In this case Data Grid denies cache operations for any users that do not have one of the configured roles.

```
XML
```

```
<distributed-cache>
 <security>
  <authorization roles="admin supervisor"/>
 </security>
</distributed-cache>
```

```
{
 "distributed-cache": {
  "security": {
   "authorization": {
     "enabled": true,
     "roles": ["admin","supervisor"]
   }
  }
 }
}
```
YAML

distributedCache: security: authorization: enabled: true roles: ["admin","supervisor"]

# CHAPTER 9. ENABLING AND CONFIGURING DATA GRID STATISTICS AND JMX MONITORING

Data Grid can provide Cache Manager and cache statistics as well as export JMX MBeans.

## 9.1. ENABLING STATISTICS IN REMOTE CACHES

Data Grid Server automatically enables statistics for the default Cache Manager. However, you must explicitly enable statistics for your caches.

## Procedure

- 1. Open your Data Grid configuration for editing.
- 2. Add the **statistics** attribute or field and specify **true** as the value.
- 3. Save and close your Data Grid configuration.

## Remote cache statistics

XML

<distributed-cache statistics="true" />

```
JSON
```

```
{
 "distributed-cache": {
  "statistics": "true"
 }
}
```
## YAML

distributedCache: statistics: true

## 9.2. ENABLING HOT ROD CLIENT STATISTICS

Hot Rod Java clients can provide statistics that include remote cache and near-cache hits and misses as well as connection pool usage.

## Procedure

- 1. Open your Hot Rod Java client configuration for editing.
- 2. Set **true** as the value for the **statistics** property or invoke the **statistics().enable()** methods.
- 3. Export JMX MBeans for your Hot Rod client with the **jmx** and **jmx\_domain** properties or invoke the **jmxEnable()** and **jmxDomain()** methods.

4. Save and close your client configuration.

## Hot Rod Java client statistics

### ConfigurationBuilder

```
ConfigurationBuilder builder = new ConfigurationBuilder();
builder.statistics().enable()
     .jmxEnable()
     .jmxDomain("my.domain.org")
    .addServer()
     .host("127.0.0.1")
     .port(11222);
RemoteCacheManager remoteCacheManager = new RemoteCacheManager(builder.build());
```
### hotrod-client.properties

```
infinispan.client.hotrod.statistics = true
infinispan.client.hotrod.jmx = true
infinispan.client.hotrod.jmx_domain = my.domain.org
```
## 9.3. CONFIGURING DATA GRID METRICS

Data Grid generates metrics that are compatible with any monitoring system.

- Gauges provide values such as the average number of nanoseconds for write operations or JVM uptime.
- Histograms provide details about operation execution times such as read, write, and remove times.

By default, Data Grid generates gauges when you enable statistics but you can also configure it to generate histograms.

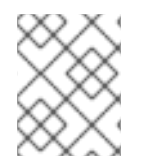

### **NOTE**

Data Grid metrics are provided at the **vendor** scope. Metrics related to the JVM are provided in the **base** scope.

#### Procedure

- 1. Open your Data Grid configuration for editing.
- 2. Add the **metrics** element or object to the cache container.
- 3. Enable or disable gauges with the **gauges** attribute or field.
- 4. Enable or disable histograms with the **histograms** attribute or field.
- 5. Save and close your client configuration.

#### Metrics configuration
#### **XML**

```
<infinispan>
 <cache-container statistics="true">
  <metrics gauges="true"
        histograms="true" />
 </cache-container>
</infinispan>
```
#### **JSON**

```
{
 "infinispan" : {
  "cache-container" : {
    "statistics" : "true",
    "metrics" : {
     "gauges" : "true",
     "histograms" : "true"
   }
  }
 }
}
```
## YAML

```
infinispan:
 cacheContainer:
  statistics: "true"
  metrics:
   gauges: "true"
    histograms: "true"
```
## Verification

Data Grid Server exposes statistics through the **metrics** endpoint that you can collect with monitoring tools such as Prometheus. To verify that statistics are exported to the **metrics** endpoint, you can do the following:

## Prometheus format

```
curl -v http://localhost:11222/metrics \
--digest -u username:password
```
## OpenMetrics format

curl -v http://localhost:11222/metrics \ --digest -u username:password \ -H "Accept: application/openmetrics-text"

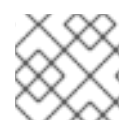

## **NOTE**

Data Grid no longer provides metrics in MicroProfile JSON format.

#### Additional resources

**•** Micrometer [Prometheus](https://micrometer.io/docs/registry/prometheus)

# 9.4. REGISTERING JMX MBEANS

Data Grid can register JMX MBeans that you can use to collect statistics and perform administrative operations. You must also enable statistics otherwise Data Grid provides **0** values for all statistic attributes in JMX MBeans.

#### Procedure

- 1. Open your Data Grid configuration for editing.
- 2. Add the **jmx** element or object to the cache container and specify **true** as the value for the **enabled** attribute or field.
- 3. Add the **domain** attribute or field and specify the domain where JMX MBeans are exposed, if required.
- 4. Save and close your client configuration.

#### JMX configuration

```
XML
```
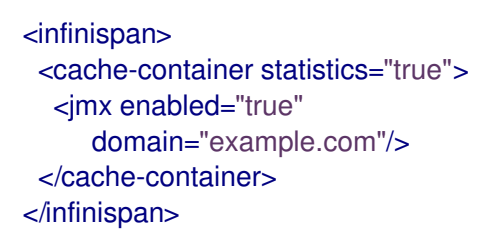

```
JSON
```

```
{
 "infinispan" : {
  "cache-container" : {
    "statistics" : "true",
    "jmx" : {
     "enabled" : "true",
     "domain" : "example.com"
    }
  }
 }
}
```
## YAML

```
infinispan:
 cacheContainer:
  statistics: "true"
```
jmx: enabled: "true" domain: "example.com"

## 9.4.1. Enabling JMX remote ports

Provide unique remote JMX ports to expose Data Grid MBeans through connections in JMXServiceURL format.

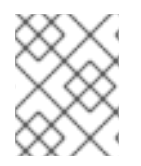

## **NOTE**

Data Grid Server does not expose JMX remotely via the single port endpoint. If you want to remotely access Data Grid Server via JMX you must enable a remote port.

You can enable remote JMX ports using one of the following approaches:

- Enable remote JMX ports that require authentication to one of the Data Grid Server security  $\bullet$ realms.
- Enable remote JMX ports manually using the standard Java management configuration options.

## Prerequisites

For remote JMX with authentication, define JMX specific user roles using the default security realm. Users must have **controlRole** with read/write access or the **monitorRole** with read-only access to access any JMX resources.

## Procedure

Start Data Grid Server with a remote JMX port enabled using one of the following ways:

Enable remote JMX through port **9999**.

bin/server.sh --jmx 9999

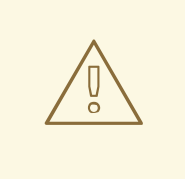

#### WARNING

Using remote JMX with SSL disabled is not intended for production environments.

Pass the following system properties to Data Grid Server at startup.

bin/server.sh -Dcom.sun.management.jmxremote.port=9999 - Dcom.sun.management.jmxremote.authenticate=false - Dcom.sun.management.jmxremote.ssl=false

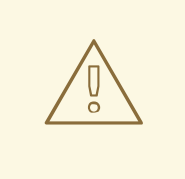

### WARNING

Enabling remote JMX with no authentication or SSL is not secure and not recommended in any environment. Disabling authentication and SSL allows unauthorized users to connect to your server and access the data hosted there.

#### Additional resources

**•** [Creating](https://access.redhat.com/documentation/en-us/red_hat_data_grid/8.4/html-single/data_grid_server_guide/#creating-security-realms_security-realms) security realms

## 9.4.2. Data Grid MBeans

Data Grid exposes JMX MBeans that represent manageable resources.

#### **org.infinispan:type=Cache**

Attributes and operations available for cache instances.

#### **org.infinispan:type=CacheManager**

Attributes and operations available for Cache Managers, including Data Grid cache and cluster health statistics.

For a complete list of available JMX MBeans along with descriptions and available operations and attributes, see the *Data Grid JMX Components* documentation.

#### Additional resources

Data Grid JMX [Components](https://access.redhat.com/webassets/avalon/d/red-hat-data-grid/8.4/api/jmxComponents.html)

## 9.4.3. Registering MBeans in custom MBean servers

Data Grid includes an **MBeanServerLookup** interface that you can use to register MBeans in custom MBeanServer instances.

#### Prerequisites

- Create an implementation of **MBeanServerLookup** so that the **getMBeanServer()** method returns the custom MBeanServer instance.
- Configure Data Grid to register JMX MBeans.

#### Procedure

- 1. Open your Data Grid configuration for editing.
- 2. Add the **mbean-server-lookup** attribute or field to the JMX configuration for the Cache Manager.
- 3. Specify fully qualified name (FQN) of your **MBeanServerLookup** implementation.
- 4. Save and close your client configuration.

### JMX MBean server lookup configuration

XML

```
<infinispan>
 <cache-container statistics="true">
  <jmx enabled="true"
    domain="example.com"
    mbean-server-lookup="com.example.MyMBeanServerLookup"/>
 </cache-container>
</infinispan>
```
**JSON** 

```
{
 "infinispan" : {
  "cache-container" : {
   "statistics" : "true",
   "jmx" : {
    "enabled" : "true",
     "domain" : "example.com",
     "mbean-server-lookup" : "com.example.MyMBeanServerLookup"
   }
  }
 }
}
```
#### YAML

```
infinispan:
 cacheContainer:
  statistics: "true"
  jmx:
   enabled: "true"
   domain: "example.com"
   mbeanServerLookup: "com.example.MyMBeanServerLookup"
```
# 9.5. EXPORTING METRICS DURING A STATE TRANSFER OPERATION

You can export time metrics for clustered caches that Data Grid redistributes across nodes.

A state transfer operation occurs when a clustered cache topology changes, such as a node joining or leaving a cluster. During a state transfer operation, Data Grid exports metrics from each cache, so that you can determine a cache's status. A state transfer exposes attributes as properties, so that Data Grid can export metrics from each cache.

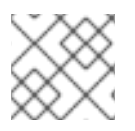

## **NOTE**

You cannot perform a state transfer operation in invalidation mode.

Data Grid generates time metrics that are compatible with the REST API and the JMX API.

#### **Prerequisites**

- Configure Data Grid metrics.
- Enable metrics for your cache type, such as embedded cache or remote cache.
- $\bullet$  Initiate a state transfer operation by changing your clustered cache topology.

#### Procedure

- Choose one of the following methods:
	- Configure Data Grid to use the REST API to collect metrics.
	- Configure Data Grid to use the JMX API to collect metrics.

#### Additional resources

- Enabling and [configuring](https://access.redhat.com/documentation/en-us/red_hat_data_grid/8.4/html-single/configuring_data_grid_caches/#statistics-jmx) Data Grid statistics and JMX monitoring (Data Grid caches)
- **[StateTransferManager](https://access.redhat.com/webassets/avalon/d/red-hat-data-grid/8.4/apijmxComponents.html#StateTransferManager)** (Data Grid 14.0 API)

## 9.6. MONITORING THE STATUS OF CROSS-SITE REPLICATION

Monitor the site status of your backup locations to detect interruptions in the communication between the sites. When a remote site status changes to **offline**, Data Grid stops replicating your data to the backup location. Your data become out of sync and you must fix the inconsistencies before bringing the clusters back online.

Monitoring cross-site events is necessary for early problem detection. Use one of the following monitoring strategies:

- [Monitoring](#page-113-0) cross-site replication with the REST API
- Monitoring cross-site replication with the [Prometheus](#page-116-0) metrics or any other monitoring system

#### <span id="page-113-0"></span>Monitoring cross-site replication with the REST API

Monitor the status of cross-site replication for all caches using the REST endpoint. You can implement a custom script to poll the REST endpoint or use the following example.

#### **Prerequisites**

Enable cross-site replication.

#### Procedure

1. Implement a script to poll the REST endpoint. The following example demonstrates how you can use a Python script to poll the site status every five seconds.

*#!/usr/bin/python3* import time import requests from requests.auth import HTTPDigestAuth

```
class InfinispanConnection:
  def init (self, server: str = 'http://localhost:11222', cache manager: str = 'default',
          auth: tuple = ('admin', 'change_me')) -> None:
     super(). init ()
     self. url = f'{server}/rest/v2/cache-managers/{cache_manager}/x-site/backups/'
     self.__auth = auth
     self. headers = \{'accept': 'application/json'
     }
  def get_sites_status(self):
     try:
       rsp = requests.get(self. url, headers=self. headers, auth=HTTPDigestAuth(self. auth[0],
self. auth[1]))
       if rsp.status code!= 200:
          return None
       return rsp.json()
     except:
       return None
# Specify credentials for Data Grid user with permission to access the REST endpoint
USERNAME = 'admin'
PASSWORD = 'change_me'
# Set an interval between cross-site status checks
POLL_INTERVAL_SEC = 5
# Provide a list of servers
SERVERS = [
  InfinispanConnection('http://127.0.0.1:11222', auth=(USERNAME, PASSWORD)),
  InfinispanConnection('http://127.0.0.1:12222', auth=(USERNAME, PASSWORD))
]
#Specify the names of remote sites
REMOTE_SITES = [
  'nyc'
]
#Provide a list of caches to monitor
CACHES = ['work',
  'sessions'
]
def on_event(site: str, cache: str, old_status: str, new_status: str):
  # TODO implement your handling code here
  print(f'site={site} cache={cache} Status changed {old_status} -> {new_status}')
def handle mixed state(state: dict, site: str, site status: dict):
  if site not in state:
     state[site] = {c:}' 'online' if c in site_status['online'] else 'offline' for c in CACHES}
     return
  for cache in CACHES:
      __update_cache_state(state, site, cache, 'online' if cache in site_status['online'] else 'offline')
```

```
def __handle_online_or_offline_state(state: dict, site: str, new_status: str):
  if site not in state:
     state[site] = {c: new\_status for c in CACHES}return
  for cache in CACHES:
     __update_cache_state(state, site, cache, new_status)
def __update_cache_state(state: dict, site: str, cache: str, new_status: str):
  old_status = state[site].get(cache)
  if old status != new status:
     on_event(site, cache, old_status, new_status)
     state[site][cache] = new_status
def update_state(state: dict):
  rsp = None
  for conn in SERVERS:
     rsp = conn.get\_sites\_status()if rsp:
       break
  if rsp is None:
     print('Unable to fetch site status from any server')
     return
  for site in REMOTE_SITES:
     site status = rsp.get(size, {}})new_status = site_status.get('status')
     if new_status == 'mixed':
        handle mixed state(state, site, site status)
     else:
       handle online or offline state(state, site, new status)
if ___ name___ == ' ___ main___':
  state = \{\}while True:
     update_state(_state)
     time.sleep(POLL_INTERVAL_SEC)
```
When a site status changes from **online** to **offline** or vice-versa, the function **on\_event** is invoked.

If you want to use this script, you must specify the following variables:

- **USERNAME** and **PASSWORD**: The username and password of Data Grid user with permission to access the REST endpoint.
- **POLL INTERVAL SEC:** The number of seconds between polls.
- **SERVERS**: The list of Data Grid Servers at this site. The script only requires a single valid response but the list is provided to allow fail over.
- **REMOTE SITES:** The list of remote sites to monitor on these servers.

**CACHES**: The list of cache names to monitor.

#### Additional resources

● REST API: Getting status of backup [locations](https://access.redhat.com/documentation/en-us/red_hat_data_grid/8.4/html-single/data_grid_rest_api/#rest_v2_cache_manager_site_status_rest)

#### <span id="page-116-0"></span>Monitoring cross-site replication with the Prometheus metrics

Prometheus, and other monitoring systems, let you configure alerts to detect when a site status changes to **offline**.

### TIP

Monitoring cross-site latency metrics can help you to discover potential issues.

#### Prerequisites

Enable cross-site replication.

#### Procedure

- 1. Configure Data Grid metrics.
- 2. Configure alerting rules using the Prometheus metrics format.
	- For the site status, use **1** for **online** and **0** for **offline**.
	- For the **expr** filed, use the following format: **vendor\_cache\_manager\_default\_cache\_<cache name>\_x\_site\_admin\_<site name>\_status**.

In the following example, Prometheus alerts you when the NYC site gets **offline** for cache named **work** or **sessions**.

groups: - name: Cross Site Rules rules: - alert: Cache Work and Site NYC expr: vendor cache manager default cache work x site admin nyc status == 0 - alert: Cache Sessions and Site NYC expr: vendor cache manager default cache sessions x site admin nyc status ==  $\Omega$ 

The following image shows an alert that the NYC site is **offline** for cache **work**.

#### Figure 9.1. Prometheus Alert

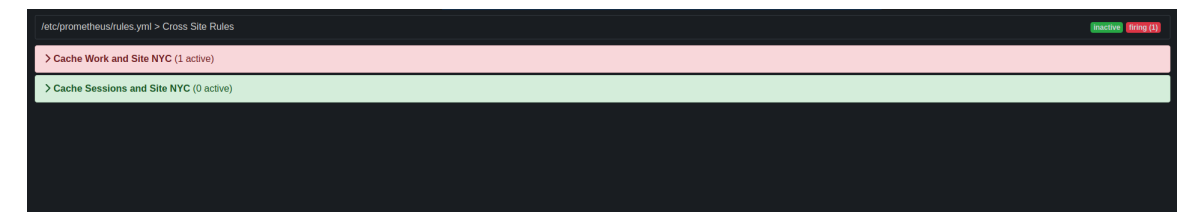

#### Additional resources

[Configuring](https://access.redhat.com/documentation/en-us/red_hat_data_grid/8.4/html-single/data_grid_server_guide/#configuring-metrics_statistics-jmx) Data Grid metrics

- **•** [Prometheus](https://prometheus.io/docs/alerting/latest/overview/) Alerting Overview
- Grafana Alerting [Documentation](https://grafana.com/docs/grafana/latest/alerting/)
- [Openshift](https://docs.openshift.com/container-platform/latest/monitoring/managing-alerts.html#creating-alerting-rules-for-user-defined-projects_managing-alerts) Managing Alerts

# CHAPTER 10. ENABLING AND CONFIGURING DATA GRID OPENTELEMETRY TRACING

Data Grid generates tracing spans compatible with the OpenTelemetry standard, allowing you to export, visualize, and analyze tracing data related to the most important cache operations.

# 10.1. ENABLING DATA GRID TRACING

Configure OpenTelemetry tracing, to enable monitoring and tracing of cache operations.

## Procedure

Pass the system properties to Data Grid Server at startup. Use **-D<property-name>=<property-value>** arguments like in the following example:

bin/server.sh -Dinfinispan.tracing.enabled=true -Dotel.traces.exporter=otlp - Dotel.service.name=my-infinispan-server -Dotel.exporter.otlp.endpoint=http://otlp-collectorhost:4318

## Next steps

To apply any configuration changes, stop the server and repeat the procedure.

## Tracing configuration

Data Grid applies the tracing configuration globally to all caches.

## tracing.properties

<span id="page-118-3"></span><span id="page-118-2"></span><span id="page-118-1"></span><span id="page-118-0"></span>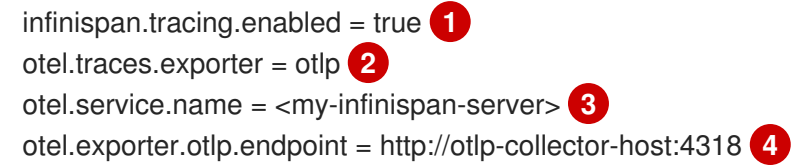

[1](#page-118-0) Enables tracing for all cache operations.

- [2](#page-118-1) Sets the exporter format. The OTLP (OpenTelemetry protocol) exporter is the recommended format to export tracing data.
- [3](#page-118-2) Specifies the service name associated with the generated tracing spans. The default name is **Infinispan Server**.
- [4](#page-118-3) Specifies the endpoint URL of the OpenTelemetry collector where the tracing data is sent. **4318** is typically the **http/protobuf** OTLP standard port.

## Additional resources

[OpenTelemetry](https://github.com/open-telemetry/opentelemetry-java/blob/main/sdk-extensions/autoconfigure/README.md) SDK Autoconfigure

## Tracing data format

The Data Grid Server, by default, exports tracing data using the OTLP **http/protobuf** protocol.

## tracing.properties

ı

# otel.exporter.otlp.protocol = http/protobuf

To use a different protocol, you must copy JAR files or dependencies to the **\$ISPN\_HOME/server/lib** directory of your Data Grid Server installation.

# CHAPTER 11. ADDING MANAGED DATASOURCES TO DATA GRID SERVER

Optimize connection pooling and performance for JDBC database connections by adding managed datasources to your Data Grid Server configuration.

# 11.1. CONFIGURING MANAGED DATASOURCES

Create managed datasources as part of your Data Grid Server configuration to optimize connection pooling and performance for JDBC database connections. You can then specify the JDNI name of the managed datasources in your caches, which centralizes JDBC connection configuration for your deployment.

## **Prerequisites**

Copy database drivers to the **server/lib** directory in your Data Grid Server installation.

## TIP

Use the **install** command with the Data Grid Command Line Interface (CLI) to download the required drivers to the **server/lib** directory, for example:

install org.postgresql:postgresql:42.4.3

## Procedure

- 1. Open your Data Grid Server configuration for editing.
- 2. Add a new **data-source** to the **data-sources** section.
- 3. Uniquely identify the datasource with the **name** attribute or field.
- 4. Specify a JNDI name for the datasource with the **jndi-name** attribute or field.

## TIP

You use the JNDI name to specify the datasource in your JDBC cache store configuration.

- 5. Set **true** as the value of the **statistics** attribute or field to enable statistics for the datasource through the **/metrics** endpoint.
- 6. Provide JDBC driver details that define how to connect to the datasource in the **connectionfactory** section.
	- a. Specify the name of the database driver with the **driver** attribute or field.
	- b. Specify the JDBC connection url with the **url** attribute or field.
	- c. Specify credentials with the **username** and **password** attributes or fields.
	- d. Provide any other configuration as appropriate.
- 7. Define how Data Grid Server nodes pool and reuse connections with connection pool tuning properties in the **connection-pool** section.
- 8. Save the changes to your configuration.

## Verification

Use the Data Grid Command Line Interface (CLI) to test the datasource connection, as follows:

1. Start a CLI session.

bin/cli.sh

2. List all datasources and confirm the one you created is available.

server datasource ls

3. Test a datasource connection.

server datasource test my-datasource

## Managed datasource configuration

#### XML

```
<server xmlns="urn:infinispan:server:14.0">
 <data-sources>
   <!-- Defines a unique name for the datasource and JNDI name that you
      reference in JDBC cache store configuration.
      Enables statistics for the datasource, if required. -->
   <data-source name="ds"
          jndi-name="jdbc/postgres"
           statistics="true">
    <!-- Specifies the JDBC driver that creates connections. -->
    <connection-factory driver="org.postgresql.Driver"
                 url="jdbc:postgresql://localhost:5432/postgres"
                 username="postgres"
                 password="changeme">
       <!-- Sets optional JDBC driver-specific connection properties. -->
       <connection-property name="name">value</connection-property>
    </connection-factory>
    <!-- Defines connection pool tuning properties. -->
    <connection-pool initial-size="1"
               max-size="10"
               min-size="3"
               background-validation="1000"
               idle-removal="1"
               blocking-timeout="1000"
               leak-detection="10000"/>
   </data-source>
 </data-sources>
</server>
```
#### **JSON**

```
{
 "server": {
  "data-sources": [{
   "name": "ds",
   "jndi-name": "jdbc/postgres",
   "statistics": true,
   "connection-factory": {
    "driver": "org.postgresql.Driver",
    "url": "jdbc:postgresql://localhost:5432/postgres",
     "username": "postgres",
     "password": "changeme",
    "connection-properties": {
      "name": "value"
    }
   },
   "connection-pool": {
    "initial-size": 1,
    "max-size": 10,
    "min-size": 3,
     "background-validation": 1000,
     "idle-removal": 1,
    "blocking-timeout": 1000,
     "leak-detection": 10000
   }
 }]
}
}
```
## YAML

server: dataSources: - name: ds jndiName: 'jdbc/postgres' statistics: true connectionFactory: driver: "org.postgresql.Driver" url: "jdbc:postgresql://localhost:5432/postgres" username: "postgres" password: "changeme" connectionProperties: name: value connectionPool: initialSize: 1 maxSize: 10 minSize: 3 backgroundValidation: 1000 idleRemoval: 1 blockingTimeout: 1000 leakDetection: 10000

# 11.2. CONFIGURING CACHES WITH JNDI NAMES

When you add a managed datasource to Data Grid Server you can add the JNDI name to a JDBC-based cache store configuration.

### **Prerequisites**

Configure Data Grid Server with a managed datasource.

#### Procedure

- 1. Open your cache configuration for editing.
- 2. Add the **data-source** element or field to the JDBC-based cache store configuration.
- 3. Specify the JNDI name of the managed datasource as the value of the **jndi-url** attribute.
- 4. Configure the JDBC-based cache stores as appropriate.
- 5. Save the changes to your configuration.

## JNDI name in cache configuration

#### XML

```
<distributed-cache>
 <persistence>
  <jdbc:string-keyed-jdbc-store>
   <!-- Specifies the JNDI name of a managed datasource on Data Grid Server. -->
   <jdbc:data-source jndi-url="jdbc/postgres"/>
   <jdbc:string-keyed-table drop-on-exit="true" create-on-start="true" prefix="TBL">
    <jdbc:id-column name="ID" type="VARCHAR(255)"/>
    <jdbc:data-column name="DATA" type="BYTEA"/>
    <jdbc:timestamp-column name="TS" type="BIGINT"/>
    <jdbc:segment-column name="S" type="INT"/>
   </jdbc:string-keyed-table>
  </jdbc:string-keyed-jdbc-store>
 </persistence>
</distributed-cache>
```
### JSON

```
{
 "distributed-cache": {
  "persistence": {
   "string-keyed-jdbc-store": {
     "data-source": {
      "jndi-url": "jdbc/postgres"
      },
     "string-keyed-table": {
      "prefix": "TBL",
      "drop-on-exit": true,
      "create-on-start": true,
      "id-column": {
       "name": "ID",
       "type": "VARCHAR(255)"
```

```
},
      "data-column": {
       "name": "DATA",
       "type": "BYTEA"
      },
      "timestamp-column": {
       "name": "TS",
       "type": "BIGINT"
      },
      "segment-column": {
       "name": "S",
       "type": "INT"
      }
    }
   }
 }
 }
}
```
#### YAML

```
distributedCache:
 persistence:
  stringKeyedJdbcStore:
   dataSource:
    jndi-url: "jdbc/postgres"
   stringKeyedTable:
    prefix: "TBL"
    dropOnExit: true
    createOnStart: true
    idColumn:
     name: "ID"
     type: "VARCHAR(255)"
    dataColumn:
     name: "DATA"
     type: "BYTEA"
    timestampColumn:
     name: "TS"
     type: "BIGINT"
    segmentColumn:
     name: "S"
     type: "INT"
```
# 11.3. CONNECTION POOL TUNING PROPERTIES

You can tune JDBC connection pools for managed datasources in your Data Grid Server configuration.

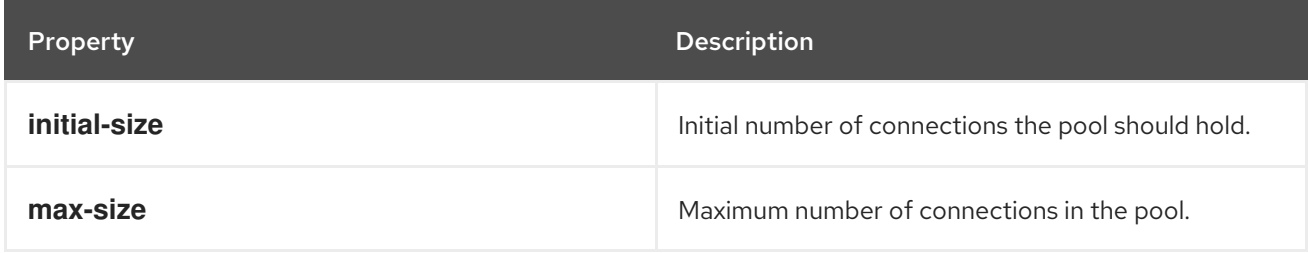

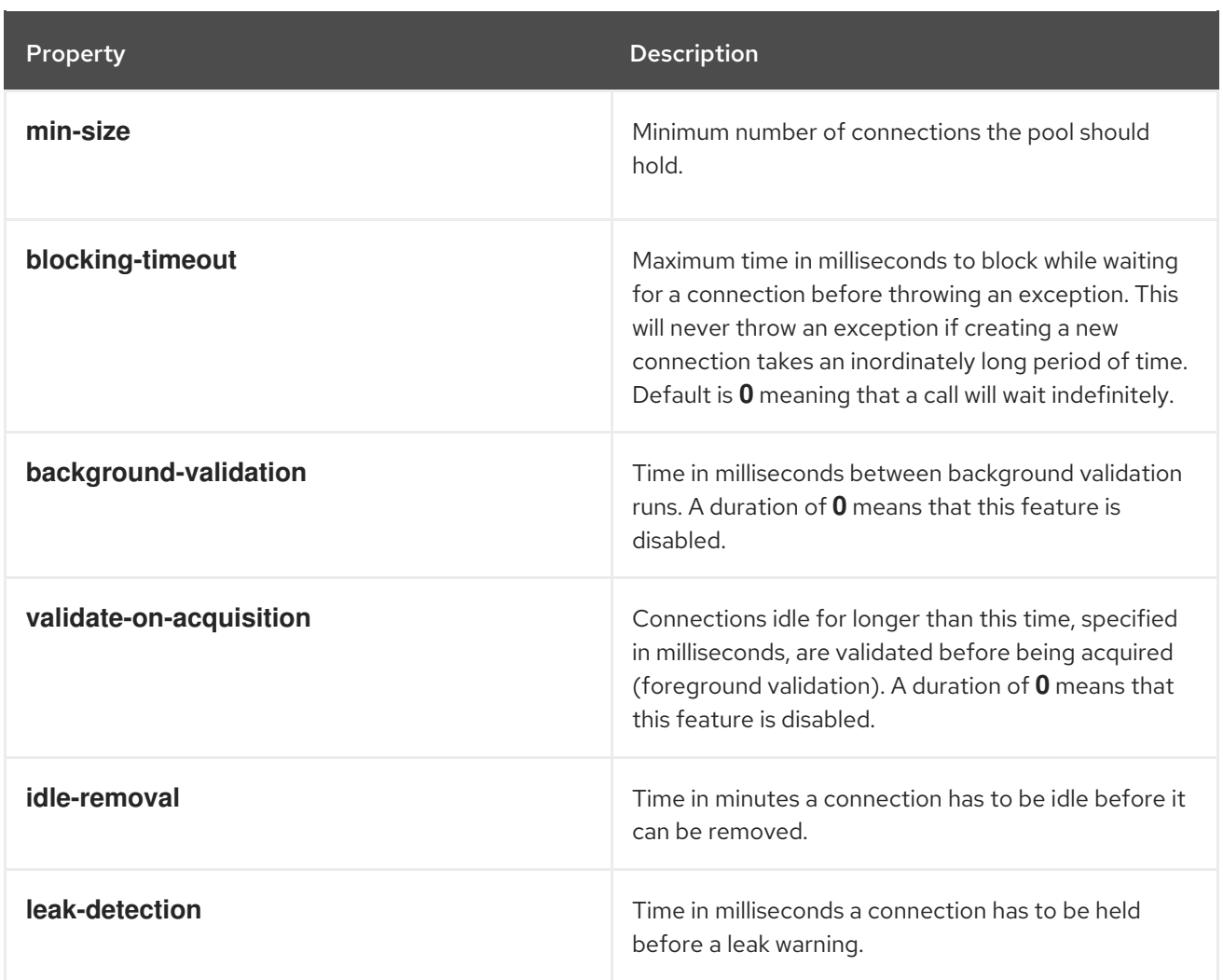

# CHAPTER 12. SETTING UP DATA GRID CLUSTER TRANSPORT

Data Grid requires a transport layer so nodes can automatically join and leave clusters. The transport layer also enables Data Grid nodes to replicate or distribute data across the network and perform operations such as re-balancing and state transfer.

# 12.1. DEFAULT JGROUPS STACKS

Data Grid provides default JGroups stack files, **default-jgroups-\*.xml**, in the **default-configs** directory inside the **infinispan-core-14.0.21.Final-redhat-00001.jar** file.

You can find this JAR file in the **\$RHDG** HOME/lib directory.

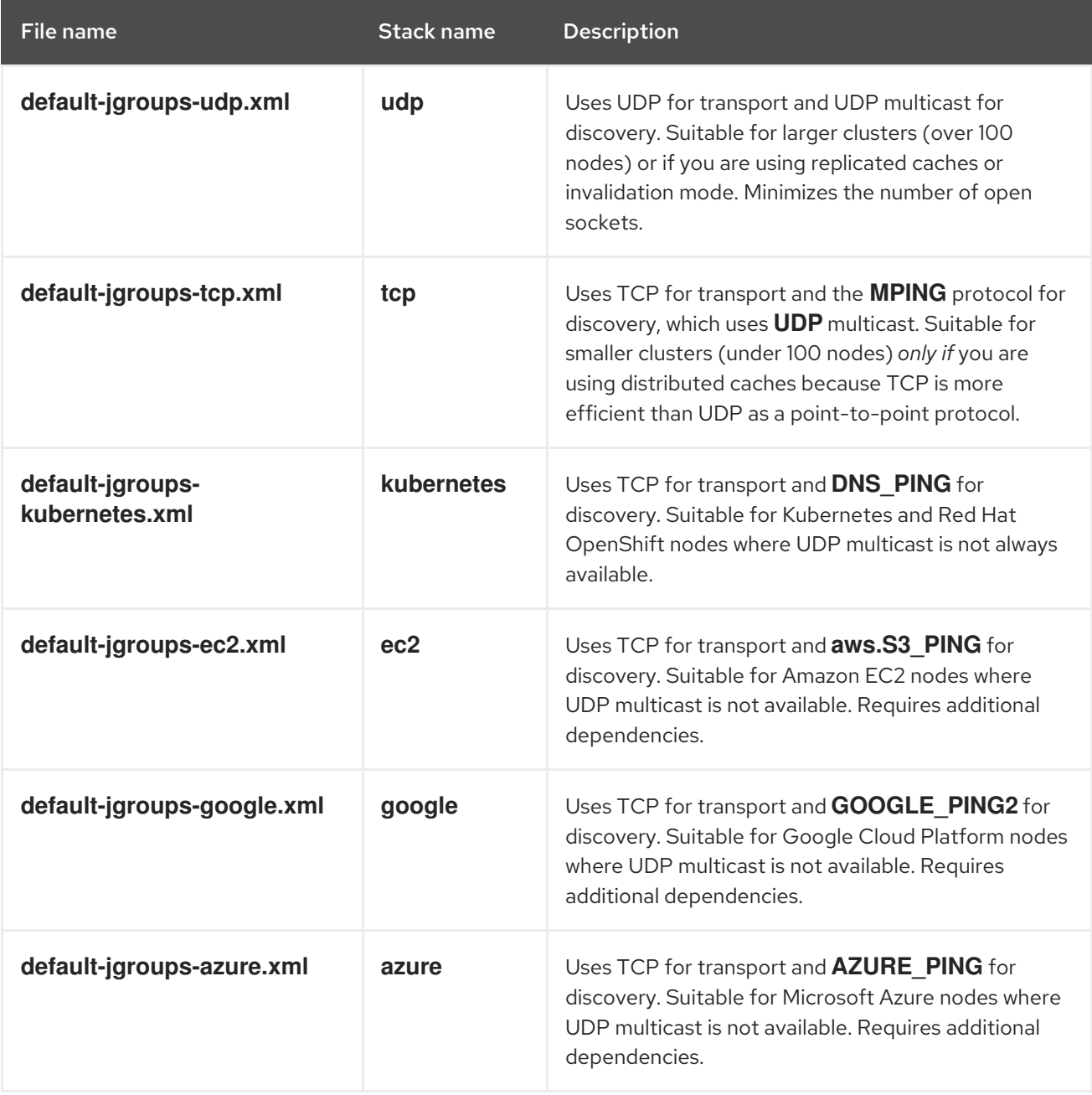

## Additional resources

**•** JGroups [Protocols](http://www.jgroups.org/manual4/index.html#protlist)

# 12.2. CLUSTER DISCOVERY PROTOCOLS

Data Grid supports different protocols that allow nodes to automatically find each other on the network and form clusters.

There are two types of discovery mechanisms that Data Grid can use:

- Generic discovery protocols that work on most networks and do not rely on external services.
- Discovery protocols that rely on external services to store and retrieve topology information for Data Grid clusters.

For instance the DNS\_PING protocol performs discovery through DNS server records.

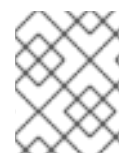

## **NOTE**

Running Data Grid on hosted platforms requires using discovery mechanisms that are adapted to network constraints that individual cloud providers impose.

#### Additional resources

- **•** JGroups [Discovery](http://www.jgroups.org/manual4/index.html#DiscoveryProtocols) Protocols
- JGroups cluster transport [configuration](https://access.redhat.com/solutions/5608391) for Data Grid 8.x (Red Hat knowledgebase article)

## 12.2.1. PING

PING, or UDPPING is a generic JGroups discovery mechanism that uses dynamic multicasting with the UDP protocol.

When joining, nodes send PING requests to an IP multicast address to discover other nodes already in the Data Grid cluster. Each node responds to the PING request with a packet that contains the address of the coordinator node and its own address. C=coordinator's address and A=own address. If no nodes respond to the PING request, the joining node becomes the coordinator node in a new cluster.

## PING configuration example

<PING num\_discovery\_runs="3"/>

#### Additional resources

**•** [JGroups](http://www.jgroups.org/manual4/index.html#PING) PING

## 12.2.2. TCPPING

TCPPING is a generic JGroups discovery mechanism that uses a list of static addresses for cluster members.

With TCPPING, you manually specify the IP address or hostname of each node in the Data Grid cluster as part of the JGroups stack, rather than letting nodes discover each other dynamically.

## TCPPING configuration example

```
<TCP bind_port="7800" />
<TCPPING timeout="3000"
```

```
initial_hosts="${jgroups.tcpping.initial_hosts:hostname1[port1],hostname2[port2]}"
port_range="0"
num_initial_members="3"/>
```
#### Additional resources

JGroups [TCPPING](http://www.jgroups.org/manual4/index.html#TCPPING_Prot)

## 12.2.3. MPING

MPING uses IP multicast to discover the initial membership of Data Grid clusters.

You can use MPING to replace TCPPING discovery with TCP stacks and use multicasing for discovery instead of static lists of initial hosts. However, you can also use MPING with UDP stacks.

#### MPING configuration example

<MPING mcast\_addr="\${jgroups.mcast\_addr:239.6.7.8}" mcast\_port="\${jgroups.mcast\_port:46655}" num\_discovery\_runs="3" ip\_ttl="\${jgroups.udp.ip\_ttl:2}"/>

#### Additional resources

[JGroups](http://www.jgroups.org/manual4/index.html#MPING) MPING

## 12.2.4. TCPGOSSIP

Gossip routers provide a centralized location on the network from which your Data Grid cluster can retrieve addresses of other nodes.

You inject the address (**IP:PORT**) of the Gossip router into Data Grid nodes as follows:

- 1. Pass the address as a system property to the JVM; for example, **- DGossipRouterAddress="10.10.2.4[12001]"**.
- 2. Reference that system property in the JGroups configuration file.

#### Gossip router configuration example

```
<TCP bind_port="7800" />
<TCPGOSSIP timeout="3000"
      initial_hosts="${GossipRouterAddress}"
      num_initial_members="3" />
```
#### Additional resources

**•** [JGroups](http://www.jgroups.org/manual4/index.html#TCPGOSSIP_Prot) Gossip Router

## 12.2.5. JDBC\_PING

JDBC\_PING uses shared databases to store information about Data Grid clusters. This protocol supports any database that can use a JDBC connection.

Nodes write their IP addresses to the shared database so joining nodes can find the Data Grid cluster on the network. When nodes leave Data Grid clusters, they delete their IP addresses from the shared database.

## JDBC\_PING configuration example

<JDBC\_PING connection\_url="jdbc:mysql://localhost:3306/database\_name" connection\_username="user" connection\_password="password" connection\_driver="com.mysql.jdbc.Driver"/>

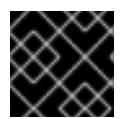

## IMPORTANT

Add the appropriate JDBC driver to the classpath so Data Grid can use JDBC\_PING.

#### Additional resources

- JDBC PING
- [JDBC\\_PING](http://community.jboss.org/wiki/JDBCPING) Wiki

## 12.2.6. DNS\_PING

JGroups DNS PING queries DNS servers to discover Data Grid cluster members in Kubernetes environments such as OKD and Red Hat OpenShift.

## DNS\_PING configuration example

<dns.DNS\_PING dns\_query="myservice.myproject.svc.cluster.local" />

#### Additional resources

- **•** JGroups DNS PING
- DNS for [Services](https://kubernetes.io/docs/concepts/services-networking/dns-pod-service/) and Pods (Kubernetes documentation for adding DNS entries)

## 12.2.7. Cloud discovery protocols

Data Grid includes default JGroups stacks that use discovery protocol implementations that are specific to cloud providers.

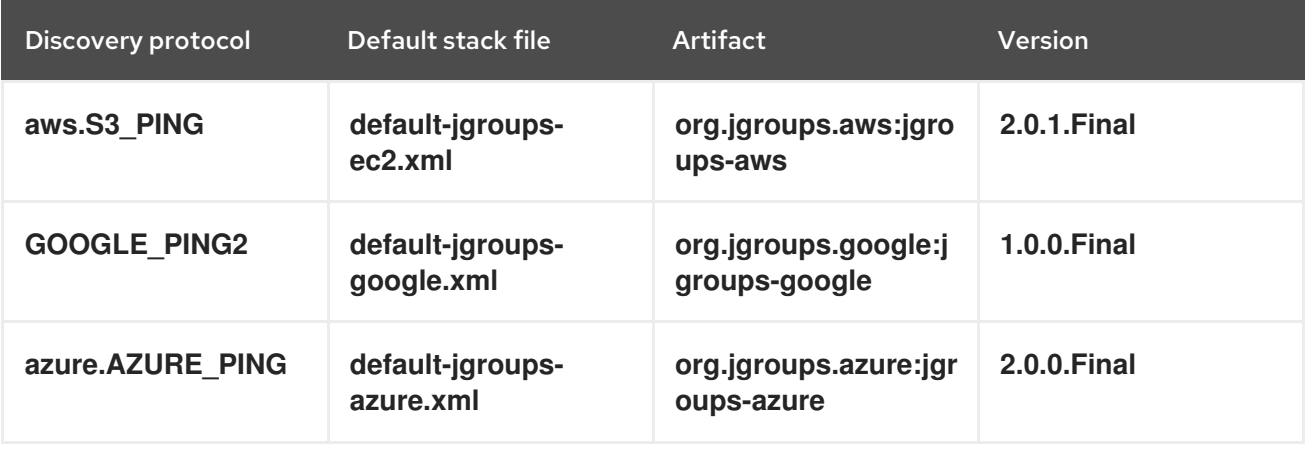

#### Providing dependencies for cloud discovery protocols

To use **aws.S3\_PING**, **GOOGLE\_PING2**, or **azure.AZURE\_PING** cloud discovery protocols, you need to provide dependent libraries to Data Grid.

#### Procedure

- 1. Download the artifact JAR file and all dependencies.
- 2. Add the artifact JAR file and all dependencies to the **\$RHDG\_HOME/server/lib** directory of your Data Grid Server installation. For more details see the Downloading artifacts for JGroups cloud discover protocols for Data Grid Server (Red Hat [knowledgebase](https://access.redhat.com/solutions/6048651) article)

You can then configure the cloud discovery protocol as part of a JGroups stack file or with system properties.

#### Additional resources

- **•** JGroups aws.S3 PING
- JGroups [GOOGLE\\_PING2](https://github.com/jgroups-extras/jgroups-google)
- JGroups [azure.AZURE\\_PING](https://github.com/jgroups-extras/jgroups-azure)

## 12.3. USING THE DEFAULT JGROUPS STACKS

Data Grid uses JGroups protocol stacks so nodes can send each other messages on dedicated cluster channels.

Data Grid provides preconfigured JGroups stacks for **UDP** and **TCP** protocols. You can use these default stacks as a starting point for building custom cluster transport configuration that is optimized for your network requirements.

#### Procedure

Do one of the following to use one of the default JGroups stacks:

Use the **stack** attribute in your **infinispan.xml** file.

```
<infinispan>
 <cache-container default-cache="replicatedCache">
  <!-- Use the default UDP stack for cluster transport. -->
  <transport cluster="${infinispan.cluster.name}"
         stack="udp"
         node-name="${infinispan.node.name:}"/>
 </cache-container>
</infinispan>
```
Use the **cluster-stack** argument to set the JGroups stack file when Data Grid Server starts:

bin/server.sh --cluster-stack=udp

#### Verification

Data Grid logs the following message to indicate which stack it uses:

[org.infinispan.CLUSTER] ISPN000078: Starting JGroups channel cluster with stack udp

#### Additional resources

JGroups cluster transport [configuration](https://access.redhat.com/solutions/5608391) for Data Grid 8.x (Red Hat knowledgebase article)

# 12.4. CUSTOMIZING JGROUPS STACKS

Adjust and tune properties to create a cluster transport configuration that works for your network requirements.

Data Grid provides attributes that let you extend the default JGroups stacks for easier configuration. You can inherit properties from the default stacks while combining, removing, and replacing other properties.

#### Procedure

- 1. Create a new JGroups stack declaration in your **infinispan.xml** file.
- 2. Add the **extends** attribute and specify a JGroups stack to inherit properties from.
- 3. Use the **stack.combine** attribute to modify properties for protocols configured in the inherited stack.
- 4. Use the **stack.position** attribute to define the location for your custom stack.
- 5. Specify the stack name as the value for the **stack** attribute in the **transport** configuration. For example, you might evaluate using a Gossip router and symmetric encryption with the default TCP stack as follows:

```
<infinispan>
 <jgroups>
  <!-- Creates a custom JGroups stack named "my-stack". -->
  <!-- Inherits properties from the default TCP stack. -->
  <stack name="my-stack" extends="tcp">
   <!-- Uses TCPGOSSIP as the discovery mechanism instead of MPING -->
   <TCPGOSSIP initial_hosts="${jgroups.tunnel.gossip_router_hosts:localhost[12001]}"
       stack.combine="REPLACE"
       stack.position="MPING" />
   <!-- Removes the FD_SOCK2 protocol from the stack. -->
   <FD_SOCK2 stack.combine="REMOVE"/>
   <!-- Modifies the timeout value for the VERIFY_SUSPECT2 protocol. -->
   <VERIFY_SUSPECT2 timeout="2000"/>
   <!-- Adds SYM_ENCRYPT to the stack after VERIFY_SUSPECT2. -->
   <SYM_ENCRYPT sym_algorithm="AES"
          keystore_name="mykeystore.p12"
          keystore_type="PKCS12"
          store_password="changeit"
          key password="changeit"
          alias="myKey"
          stack.combine="INSERT_AFTER"
          stack.position="VERIFY_SUSPECT2" />
  </stack>
 </jgroups>
```
<cache-container name="default" statistics="true"> *<!-- Uses "my-stack" for cluster transport. -->* <transport cluster="\${infinispan.cluster.name}" stack="my-stack" node-name="\${infinispan.node.name:}"/> </cache-container> </infinispan>

6. Check Data Grid logs to ensure it uses the stack.

[org.infinispan.CLUSTER] ISPN000078: Starting JGroups channel cluster with stack mystack

#### Reference

JGroups cluster transport [configuration](https://access.redhat.com/solutions/5608391) for Data Grid 8.x (Red Hat knowledgebase article)

## 12.4.1. Inheritance attributes

When you extend a JGroups stack, inheritance attributes let you adjust protocols and properties in the stack you are extending.

- **•** stack.position specifies protocols to modify.
- **stack.combine** uses the following values to extend JGroups stacks:

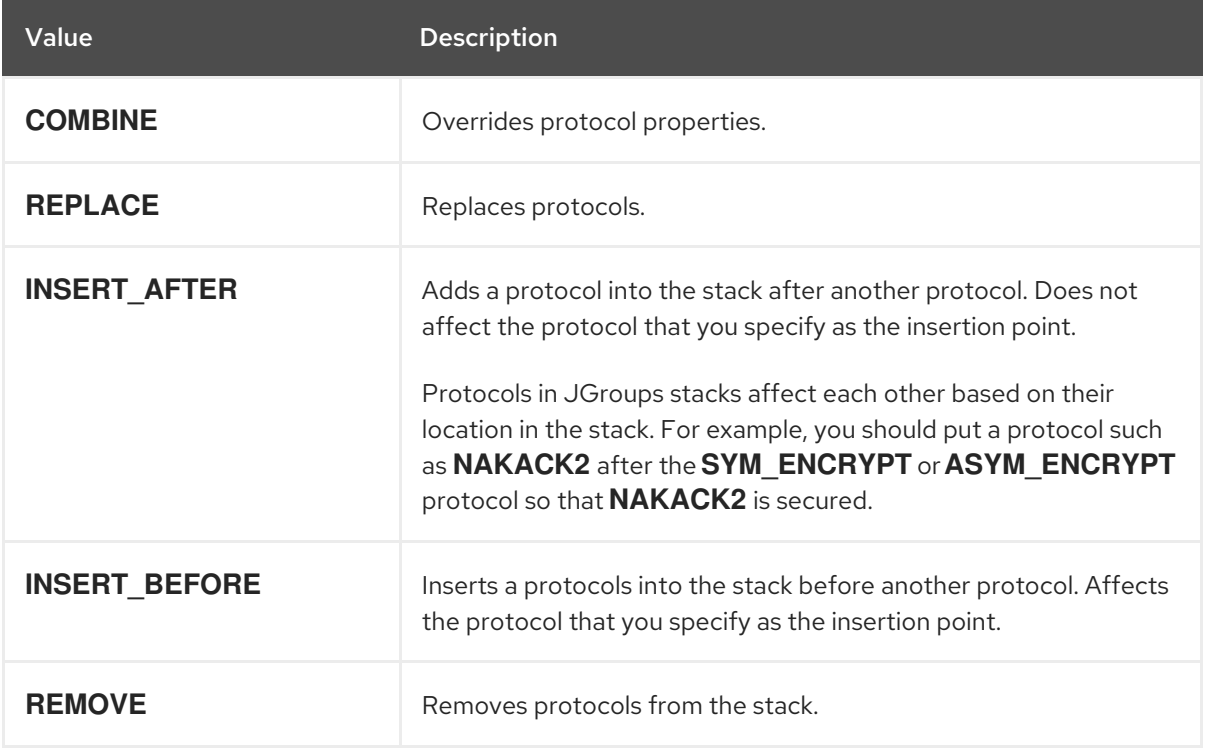

## 12.5. USING JGROUPS SYSTEM PROPERTIES

Pass system properties to Data Grid at startup to tune cluster transport.

#### Procedure

Use **-D<property-name>=<property-value>** arguments to set JGroups system properties as required.

For example, set a custom bind port and IP address as follows:

bin/server.sh -Djgroups.bind.port=1234 -Djgroups.bind.address=192.0.2.0

## 12.5.1. Cluster transport properties

Use the following properties to customize JGroups cluster transport.

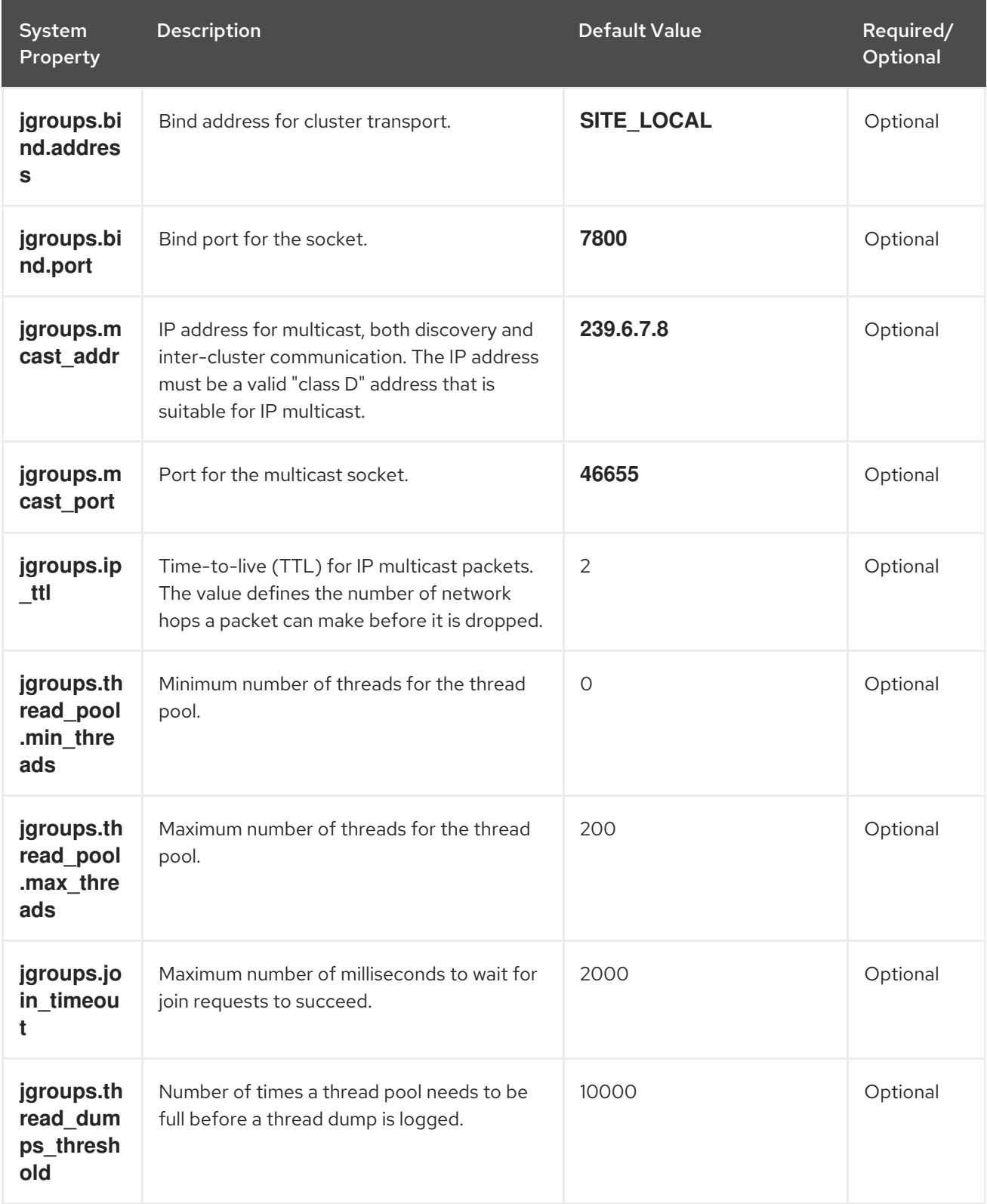

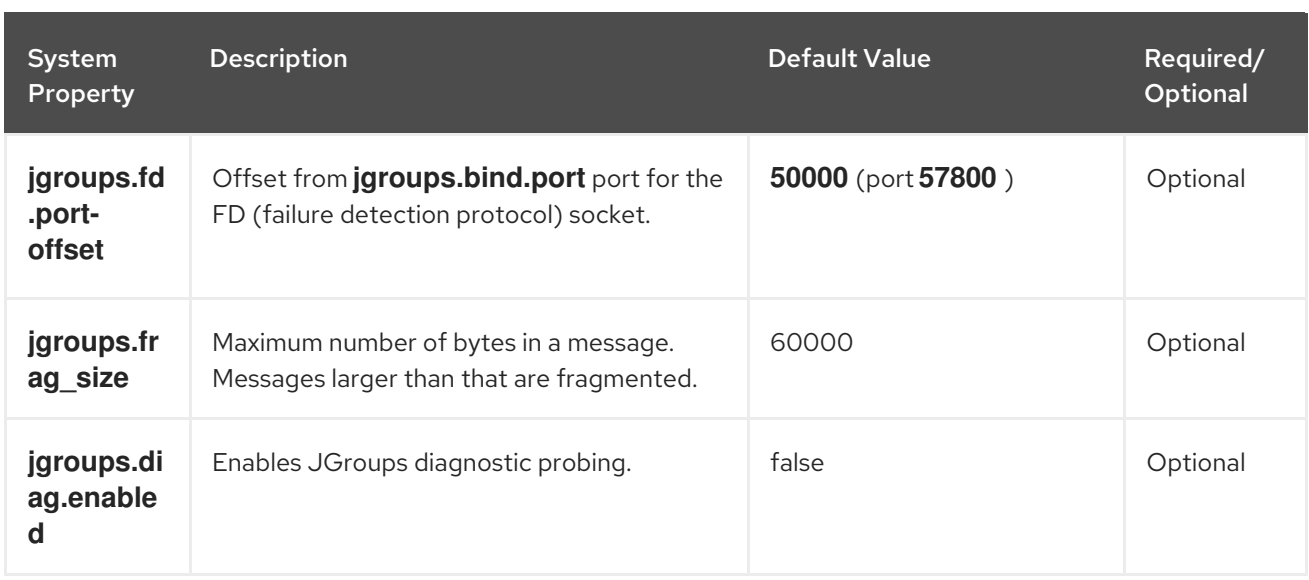

#### Additional resources

- **JGroups system [properties](http://www.jgroups.org/manual4/index.html#SystemProperties)**
- [JGroups](http://www.jgroups.org/manual4/index.html#protlist) protocol list

## 12.5.2. System properties for cloud discovery protocols

Use the following properties to configure JGroups discovery protocols for hosted platforms.

## 12.5.2.1. Amazon EC2

System properties for configuring **aws.S3\_PING**.

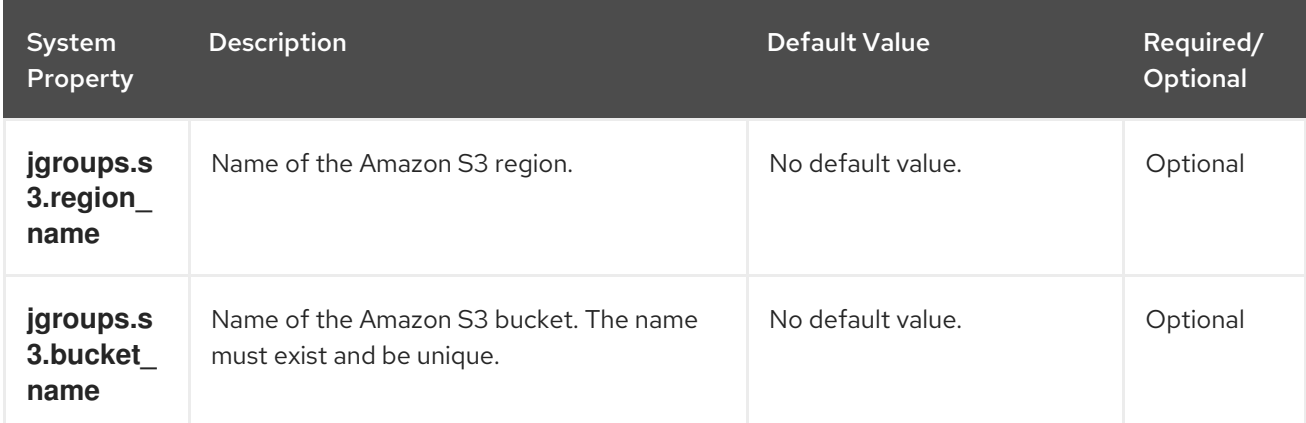

## 12.5.2.2. Google Cloud Platform

System properties for configuring **GOOGLE\_PING2**.

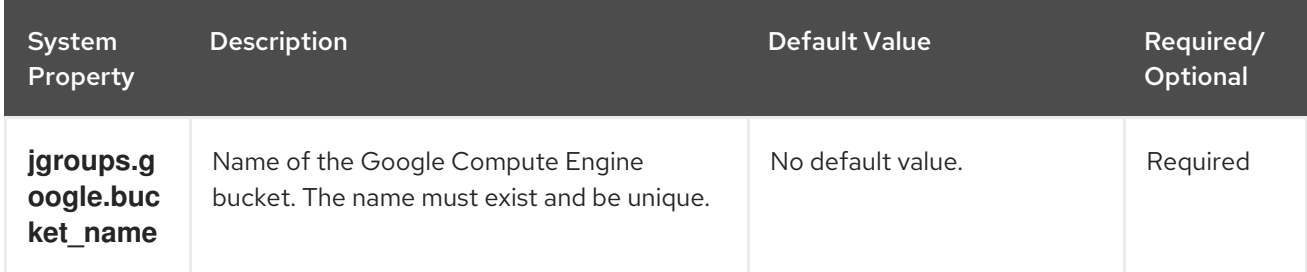

## 12.5.2.3. Azure

System properties for azure.AZURE\_PING`.

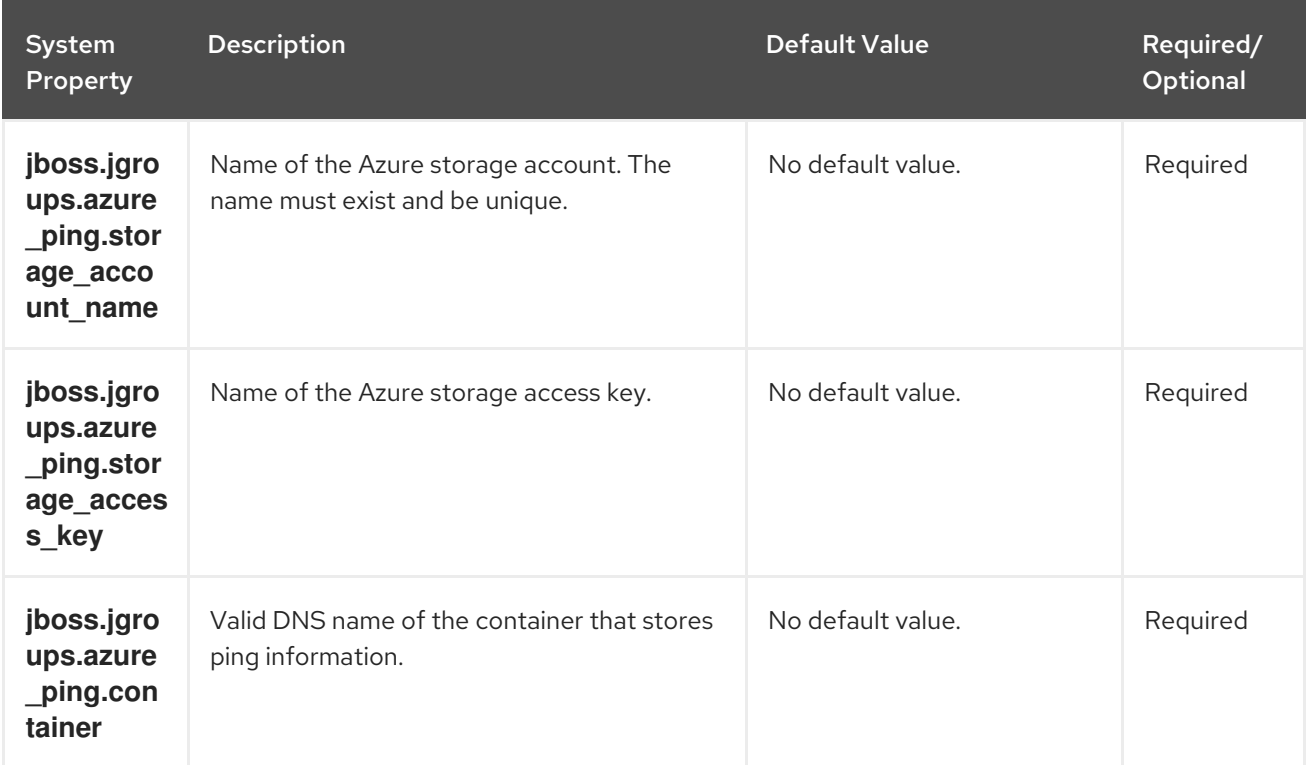

## 12.5.2.4. OpenShift

System properties for **DNS\_PING**.

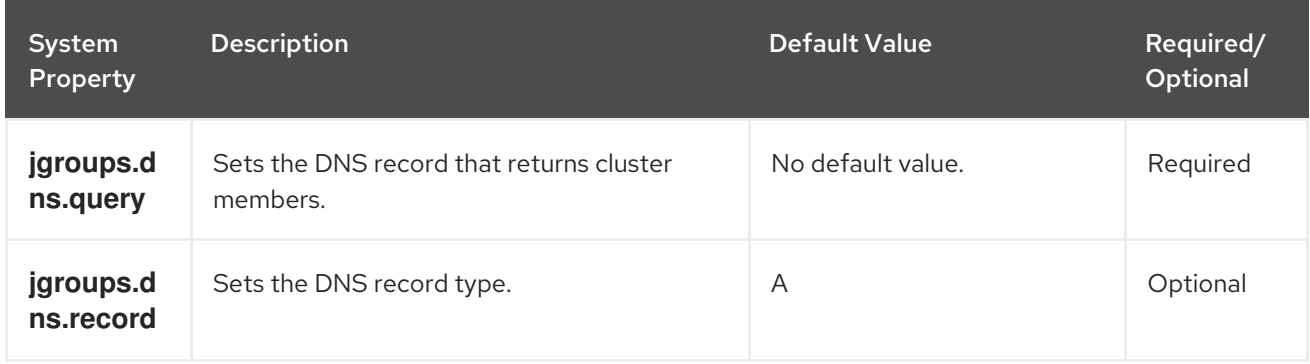

# 12.6. USING INLINE JGROUPS STACKS

You can insert complete JGroups stack definitions into **infinispan.xml** files.

#### Procedure

Embed a custom JGroups stack declaration in your **infinispan.xml** file.

```
<infinispan>
 <!-- Contains one or more JGroups stack definitions. -->
 <jgroups>
  <!-- Defines a custom JGroups stack named "prod". -->
  <stack name="prod">
   <TCP bind_port="7800" port_range="30" recv_buf_size="20000000"
```
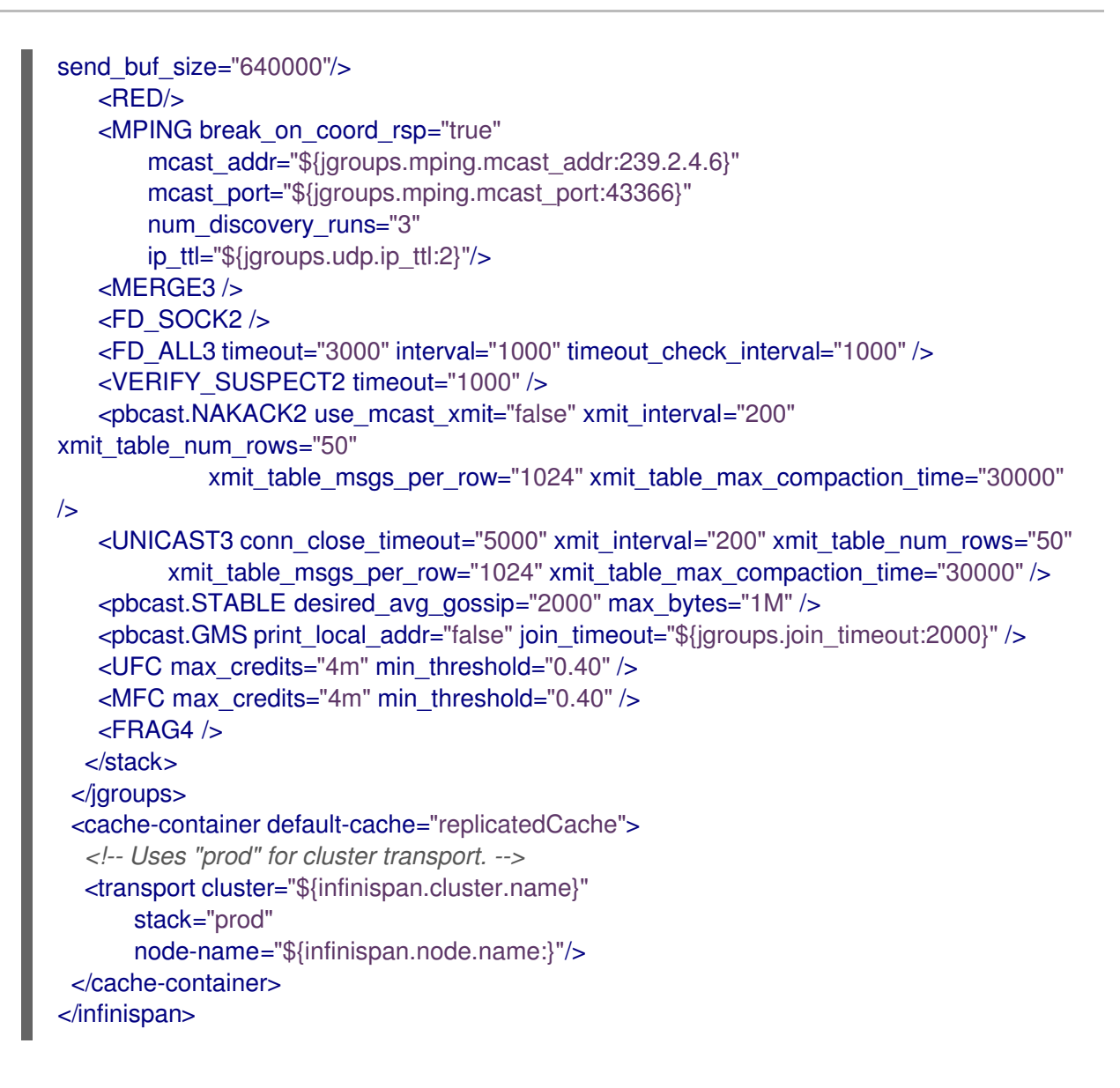

# 12.7. USING EXTERNAL JGROUPS STACKS

Reference external files that define custom JGroups stacks in **infinispan.xml** files.

## Procedure

- 1. Add custom JGroups stack files to the **\$RHDG\_HOME/server/conf** directory. Alternatively you can specify an absolute path when you declare the external stack file.
- 2. Reference the external stack file with the **stack-file** element.

```
<infinispan>
 <jgroups>
   <!-- Creates a "prod-tcp" stack that references an external file. -->
   <stack-file name="prod-tcp" path="prod-jgroups-tcp.xml"/>
 </jgroups>
 <cache-container default-cache="replicatedCache">
  <!-- Use the "prod-tcp" stack for cluster transport. -->
  <transport stack="prod-tcp" />
  <replicated-cache name="replicatedCache"/>
 </cache-container>
 <!-- Cache configuration goes here. -->
</infinispan>
```
# 12.8. ENCRYPTING CLUSTER TRANSPORT

Secure cluster transport so that nodes communicate with encrypted messages. You can also configure Data Grid clusters to perform certificate authentication so that only nodes with valid identities can join.

## 12.8.1. Securing cluster transport with TLS identities

Add SSL/TLS identities to a Data Grid Server security realm and use them to secure cluster transport. Nodes in the Data Grid Server cluster then exchange SSL/TLS certificates to encrypt JGroups messages, including RELAY messages if you configure cross-site replication.

## **Prerequisites**

Install a Data Grid Server cluster.

#### Procedure

1. Create a TLS keystore that contains a single certificate to identify Data Grid Server. You can also use a PEM file if it contains a private key in PKCS#1 or PKCS#8 format, a certificate, and has an empty password: **password=""**.

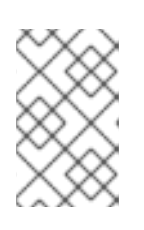

## **NOTE**

If the certificate in the keystore is not signed by a public certificate authority (CA) then you must also create a trust store that contains either the signing certificate or the public key.

- 2. Add the keystore to the **\$RHDG\_HOME/server/conf** directory.
- 3. Add the keystore to a new security realm in your Data Grid Server configuration.

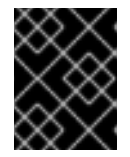

## IMPORTANT

You should create dedicated keystores and security realms so that Data Grid Server endpoints do not use the same security realm as cluster transport.

```
<server xmlns="urn:infinispan:server:14.0">
 <security>
  <security-realms>
   <security-realm name="cluster-transport">
     <server-identities>
      <ssl>
       <!-- Adds a keystore that contains a certificate that provides SSL/TLS identity to
encrypt cluster transport. -->
       <keystore path="server.pfx"
              relative-to="infinispan.server.config.path"
              password="secret"
              alias="server"/>
      </ssl>
     </server-identities>
   </security-realm>
```
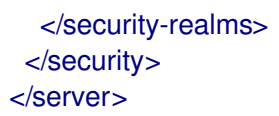

4. Configure cluster transport to use the security realm by specifying the name of the security realm with the **server:security-realm** attribute.

<infinispan> <cache-container> <transport server:security-realm="cluster-transport"/> </cache-container> </infinispan>

## Verification

When you start Data Grid Server, the following log message indicates that the cluster is using the security realm for cluster transport:

[org.infinispan.SERVER] ISPN080060: SSL Transport using realm <security\_realm\_name>

## 12.8.2. JGroups encryption protocols

To secure cluster traffic, you can configure Data Grid nodes to encrypt JGroups message payloads with secret keys.

Data Grid nodes can obtain secret keys from either:

- The coordinator node (asymmetric encryption).
- A shared keystore (symmetric encryption).

#### Retrieving secret keys from coordinator nodes

You configure asymmetric encryption by adding the **ASYM\_ENCRYPT** protocol to a JGroups stack in your Data Grid configuration. This allows Data Grid clusters to generate and distribute secret keys.

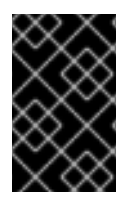

## IMPORTANT

When using asymmetric encryption, you should also provide keystores so that nodes can perform certificate authentication and securely exchange secret keys. This protects your cluster from man-in-the-middle (MitM) attacks.

Asymmetric encryption secures cluster traffic as follows:

- 1. The first node in the Data Grid cluster, the coordinator node, generates a secret key.
- 2. A joining node performs certificate authentication with the coordinator to mutually verify identity.
- 3. The joining node requests the secret key from the coordinator node. That request includes the public key for the joining node.
- 4. The coordinator node encrypts the secret key with the public key and returns it to the joining node.
- 5. The joining node decrypts and installs the secret key.
- 6. The node joins the cluster, encrypting and decrypting messages with the secret key.

### Retrieving secret keys from shared keystores

You configure symmetric encryption by adding the **SYM\_ENCRYPT** protocol to a JGroups stack in your Data Grid configuration. This allows Data Grid clusters to obtain secret keys from keystores that you provide.

- 1. Nodes install the secret key from a keystore on the Data Grid classpath at startup.
- 2. Node join clusters, encrypting and decrypting messages with the secret key.

#### Comparison of asymmetric and symmetric encryption

**ASYM\_ENCRYPT** with certificate authentication provides an additional layer of encryption in comparison with **SYM\_ENCRYPT**. You provide keystores that encrypt the requests to coordinator nodes for the secret key. Data Grid automatically generates that secret key and handles cluster traffic, while letting you specify when to generate secret keys. For example, you can configure clusters to generate new secret keys when nodes leave. This ensures that nodes cannot bypass certificate authentication and join with old keys.

**SYM\_ENCRYPT**, on the other hand, is faster than **ASYM\_ENCRYPT** because nodes do not need to exchange keys with the cluster coordinator. A potential drawback to **SYM\_ENCRYPT** is that there is no configuration to automatically generate new secret keys when cluster membership changes. Users are responsible for generating and distributing the secret keys that nodes use to encrypt cluster traffic.

## 12.8.3. Securing cluster transport with asymmetric encryption

Configure Data Grid clusters to generate and distribute secret keys that encrypt JGroups messages.

#### **Procedure**

- 1. Create a keystore with certificate chains that enables Data Grid to verify node identity.
- 2. Place the keystore on the classpath for each node in the cluster. For Data Grid Server, you put the keystore in the \$RHDG\_HOME directory.
- 3. Add the **SSL\_KEY\_EXCHANGE** and **ASYM\_ENCRYPT** protocols to a JGroups stack in your Data Grid configuration, as in the following example:

```
<infinispan>
 <jgroups>
  <!-- Creates a secure JGroups stack named "encrypt-tcp" that extends the default TCP
stack. -->
  <stack name="encrypt-tcp" extends="tcp">
   <!-- Adds a keystore that nodes use to perform certificate authentication. -->
   <!-- Uses the stack.combine and stack.position attributes to insert
SSL_KEY_EXCHANGE into the default TCP stack after VERIFY_SUSPECT2. -->
   <SSL_KEY_EXCHANGE keystore_name="mykeystore.jks"
              keystore_password="changeit"
              stack.combine="INSERT_AFTER"
              stack.position="VERIFY_SUSPECT2"/>
   <!-- Configures ASYM_ENCRYPT -->
   <!-- Uses the stack.combine and stack.position attributes to insert ASYM_ENCRYPT into
the default TCP stack before pbcast.NAKACK2. -->
```
*<!-- The use\_external\_key\_exchange = "true" attribute configures nodes to use the `SSL\_KEY\_EXCHANGE` protocol for certificate authentication. -->* <ASYM\_ENCRYPT asym\_keylength="2048" asym\_algorithm="RSA" change\_key\_on\_coord\_leave = "false" change\_key\_on\_leave = "false" use external key exchange = "true" stack.combine="INSERT\_BEFORE" stack.position="pbcast.NAKACK2"/> </stack> </jgroups> <cache-container name="default" statistics="true"> *<!-- Configures the cluster to use the JGroups stack. -->* <transport cluster="\${infinispan.cluster.name}" stack="encrypt-tcp" node-name="\${infinispan.node.name:}"/> </cache-container> </infinispan>

#### Verification

When you start your Data Grid cluster, the following log message indicates that the cluster is using the secure JGroups stack:

[org.infinispan.CLUSTER] ISPN000078: Starting JGroups channel cluster with stack <encrypted\_stack\_name>

Data Grid nodes can join the cluster only if they use **ASYM\_ENCRYPT** and can obtain the secret key from the coordinator node. Otherwise the following message is written to Data Grid logs:

[org.jgroups.protocols.ASYM\_ENCRYPT] <hostname>: received message without encrypt header from <hostname>; dropping it

#### Additional resources

- [JGroups](http://www.jgroups.org/manual4/index.html) 4 Manual
- **[JGroups](http://www.jgroups.org/schema/jgroups-4.2.xsd) 4.2 Schema**

#### 12.8.4. Securing cluster transport with symmetric encryption

Configure Data Grid clusters to encrypt JGroups messages with secret keys from keystores that you provide.

#### Procedure

- 1. Create a keystore that contains a secret key.
- 2. Place the keystore on the classpath for each node in the cluster. For Data Grid Server, you put the keystore in the \$RHDG\_HOME directory.
- 3. Add the **SYM\_ENCRYPT** protocol to a JGroups stack in your Data Grid configuration.

#### <infinispan>

<jgroups> *<!-- Creates a secure JGroups stack named "encrypt-tcp" that extends the default TCP stack. -->* <stack name="encrypt-tcp" extends="tcp"> *<!-- Adds a keystore from which nodes obtain secret keys. --> <!-- Uses the stack.combine and stack.position attributes to insert SYM\_ENCRYPT into the default TCP stack after VERIFY\_SUSPECT2. -->* <SYM\_ENCRYPT keystore\_name="myKeystore.p12" keystore\_type="PKCS12" store\_password="changeit" key password="changeit" alias="myKey" stack.combine="INSERT\_AFTER" stack.position="VERIFY\_SUSPECT2"/> </stack> </jgroups> <cache-container name="default" statistics="true"> *<!-- Configures the cluster to use the JGroups stack. -->* <transport cluster="\${infinispan.cluster.name}" stack="encrypt-tcp" node-name="\${infinispan.node.name:}"/> </cache-container> </infinispan>

## Verification

When you start your Data Grid cluster, the following log message indicates that the cluster is using the secure JGroups stack:

[org.infinispan.CLUSTER] ISPN000078: Starting JGroups channel cluster with stack <encrypted\_stack\_name>

Data Grid nodes can join the cluster only if they use **SYM\_ENCRYPT** and can obtain the secret key from the shared keystore. Otherwise the following message is written to Data Grid logs:

[org.jgroups.protocols.SYM\_ENCRYPT] <hostname>: received message without encrypt header from <hostname>; dropping it

#### Additional resources

- [JGroups](http://www.jgroups.org/manual4/index.html) 4 Manual
- **J**Groups 4.2 Schema

# 12.9. TCP AND UDP PORTS FOR CLUSTER TRAFFIC

Data Grid uses the following ports for cluster transport messages:

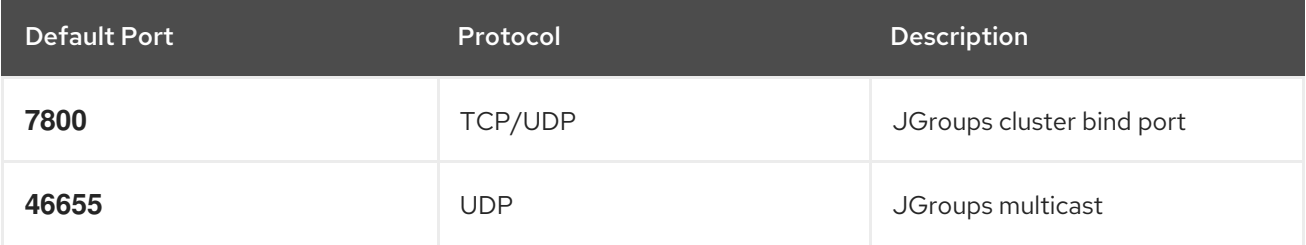

## Cross-site replication

Data Grid uses the following ports for the JGroups RELAY2 protocol:

### **7900**

For Data Grid clusters running on OpenShift.

#### **7800**

If using UDP for traffic between nodes and TCP for traffic between clusters.

## **7801**

If using TCP for traffic between nodes and TCP for traffic between clusters.

# CHAPTER 13. CREATING REMOTE CACHES

When you create remote caches at runtime, Data Grid Server synchronizes your configuration across the cluster so that all nodes have a copy. For this reason you should always create remote caches dynamically with the following mechanisms:

- Data Grid Console
- Data Grid Command Line Interface (CLI)
- Hot Rod or HTTP clients

# 13.1. DEFAULT CACHE MANAGER

Data Grid Server provides a default Cache Manager that controls the lifecycle of remote caches. Starting Data Grid Server automatically instantiates the Cache Manager so you can create and delete remote caches and other resources like Protobuf schema.

After you start Data Grid Server and add user credentials, you can view details about the Cache Manager and get cluster information from Data Grid Console.

Open **127.0.0.1:11222** in any browser.

You can also get information about the Cache Manager through the Command Line Interface (CLI) or REST API:

#### CLI

Run the **describe** command in the default container.

[//containers/default]> describe

#### REST

Open **127.0.0.1:11222/rest/v2/cache-managers/default/** in any browser.

## Default Cache Manager configuration

#### XML

```
<infinispan>
 <!-- Creates a Cache Manager named "default" and enables metrics. -->
<cache-container name="default"
           statistics="true">
   <!-- Adds cluster transport that uses the default JGroups TCP stack. -->
  <transport cluster="${infinispan.cluster.name:cluster}"
         stack="${infinispan.cluster.stack:tcp}"
         node-name="${infinispan.node.name:}"/>
   <!-- Requires user permission to access caches and perform operations. -->
  <security>
    <authorization/>
  </security>
 </cache-container>
</infinispan>
```

```
J \cap \bigcap_{i=1}^n
```
JSON

```
{
 "infinispan" : {
  "jgroups" : {
   "transport" : "org.infinispan.remoting.transport.jgroups.JGroupsTransport"
  },
  "cache-container" : {
   "name" : "default",
   "statistics" : "true",
   "transport" : {
    "cluster" : "cluster",
     "node-name" : "",
    "stack" : "tcp"
   },
   "security" : {
     "authorization" : {}
   }
  }
 }
}
```
#### YAML

```
infinispan:
 jgroups:
  transport: "org.infinispan.remoting.transport.jgroups.JGroupsTransport"
 cacheContainer:
  name: "default"
  statistics: "true"
  transport:
   cluster: "cluster"
   nodeName: ""
   stack: "tcp"
  security:
   authorization: ~
```
# 13.2. CREATING CACHES WITH DATA GRID CONSOLE

Use Data Grid Console to create remote caches in an intuitive visual interface from any web browser.

#### Prerequisites

- Create a Data Grid user with **admin** permissions.
- Start at least one Data Grid Server instance.
- Have a Data Grid cache configuration.

#### Procedure

1. Open **127.0.0.1:11222/console/** in any browser.

2. Select Create Cache and follow the steps as Data Grid Console guides you through the process.

# 13.3. CREATING REMOTE CACHES WITH THE DATA GRID CLI

Use the Data Grid Command Line Interface (CLI) to add remote caches on Data Grid Server.

#### Prerequisites

- Create a Data Grid user with **admin** permissions.
- Start at least one Data Grid Server instance.
- Have a Data Grid cache configuration.

#### Procedure

1. Start the CLI.

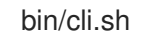

- 2. Run the **connect** command and enter your username and password when prompted.
- 3. Use the **create cache** command to create remote caches. For example, create a cache named "mycache" from a file named **mycache.xml** as follows:

create cache --file=mycache.xml mycache

#### Verification

1. List all remote caches with the **ls** command.

ls caches mycache

2. View cache configuration with the **describe** command.

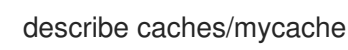

# 13.4. CREATING REMOTE CACHES FROM HOT ROD CLIENTS

Use the Data Grid Hot Rod API to create remote caches on Data Grid Server from Java, C++, .NET/C#, JS clients and more.

This procedure shows you how to use Hot Rod Java clients that create remote caches on first access. You can find code examples for other Hot Rod clients in the Data Grid [Tutorials.](https://access.redhat.com/documentation/en-us/red_hat_data_grid/8.4/html-single/data_grid_code_tutorials/)

#### **Prerequisites**

- Create a Data Grid user with **admin** permissions.
- Start at least one Data Grid Server instance.

Have a Data Grid cache configuration.

#### Procedure

- Invoke the **remoteCache()** method as part of your the **ConfigurationBuilder**.
- Set the **configuration** or **configuration\_uri** properties in the **hotrod-client.properties** file on your classpath.

#### ConfigurationBuilder

File file = new File("path/to/infinispan.xml") ConfigurationBuilder builder = new ConfigurationBuilder(); builder.remoteCache("another-cache") .configuration("<distributed-cache name=\"another-cache\"/>"); builder.remoteCache("my.other.cache") .configurationURI(file.toURI());

#### hotrod-client.properties

infinispan.client.hotrod.cache.another-cache.configuration=<distributed-cache name=\"anothercache\"/> infinispan.client.hotrod.cache.[my.other.cache].configuration\_uri=file:///path/to/infinispan.xml

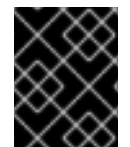

## IMPORTANT

If the name of your remote cache contains the **.** character, you must enclose it in square brackets when using **hotrod-client.properties** files.

#### Additional resources

- **Hot Rod Client [Configuration](https://access.redhat.com/webassets/avalon/d/red-hat-data-grid/8.4/api/org/infinispan/client/hotrod/configuration/package-summary.html)**
- [org.infinispan.client.hotrod.configuration.RemoteCacheConfigurationBuilder](https://access.redhat.com/webassets/avalon/d/red-hat-data-grid/8.4/api/org/infinispan/client/hotrod/configuration/RemoteCacheConfigurationBuilder.html)

# 13.5. CREATING REMOTE CACHES WITH THE REST API

Use the Data Grid REST API to create remote caches on Data Grid Server from any suitable HTTP client.

#### Prerequisites

- Create a Data Grid user with **admin** permissions.
- Start at least one Data Grid Server instance.
- Have a Data Grid cache configuration.

#### Procedure

**Invoke POST** requests to /rest/v2/caches/<cache\_name> with cache configuration in the payload.

#### Additional resources

Creating and [Managing](https://access.redhat.com/documentation/en-us/red_hat_data_grid/8.4/html-single/data_grid_rest_api/#rest_v2_cache_operations) Caches with the REST API

# CHAPTER 14. RUNNING SCRIPTS AND TASKS ON DATA GRID **SERVER**

Add tasks and scripts to Data Grid Server deployments for remote execution from the Command Line Interface (CLI) and Hot Rod or REST clients. You can implement tasks as custom Java classes or define scripts in languages such as JavaScript.

# 14.1. ADDING TASKS TO DATA GRID SERVER DEPLOYMENTS

Add your custom server task classes to Data Grid Server.

#### **Prerequisites**

Stop Data Grid Server if it is running. Data Grid Server does not support runtime deployment of custom classes.

#### Procedure

1. Add a **META-INF/services/org.infinispan.tasks.ServerTask** file that contains the fully qualified names of server tasks, for example:

example.HelloTask

- 2. Package your server task implementation in a JAR file.
- 3. Copy the JAR file to the **\$RHDG\_HOME/server/lib** directory of your Data Grid Server installation.
- 4. Add your classes to the deserialization allow list in your Data Grid configuration. Alternatively set the allow list using system properties.

#### Reference

- Adding Java Classes to [Deserialization](https://access.redhat.com/documentation/en-us/red_hat_data_grid/8.4/html-single/cache_encoding_and_marshalling/#adding-deserialization-allowlist_marshaller-implementations) Allow Lists
- Data Grid [Configuration](https://access.redhat.com/webassets/avalon/d/red-hat-data-grid/8.4/configdocs/) Schema

# 14.1.1. Data Grid Server tasks

Data Grid Server tasks are classes that extend the **org.infinispan.tasks.ServerTask** interface and generally include the following method calls:

#### **setTaskContext()**

Allows access to execution context information including task parameters, cache references on which tasks are executed, and so on. In most cases, implementations store this information locally and use it when tasks are actually executed. When using **SHARED** instantiation mode, the task should use a **ThreadLocal** to store the **TaskContext** for concurrent invocations.

#### **getName()**

Returns unique names for tasks. Clients invoke tasks with these names.

#### **getExecutionMode()**

Returns the execution mode for tasks.

**TaskExecutionMode.ONE\_NODE** only the node that handles the request executes the

- **TaskExecutionMode. ONE NODE** only the node that handles the request executes the script. Although scripts can still invoke clustered operations. This is the default.
- **TaskExecutionMode.ALL\_NODES** Data Grid uses clustered executors to run scripts across nodes. For example, server tasks that invoke stream processing need to be executed on a single node because stream processing is distributed to all nodes.

#### **getInstantiationMode()**

Returns the instantiation mode for tasks.

- **TaskInstantiationMode.SHARED** creates a single instance that is reused for every task execution on the same server. This is the default.
- **TaskInstantiationMode.ISOLATED** creates a new instance for every invocation.

#### **call()**

Computes a result. This method is defined in the **java.util.concurrent.Callable** interface and is invoked with server tasks.

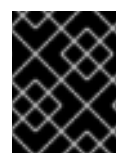

# IMPORTANT

Server task implementations must adhere to service loader pattern requirements. For example, implementations must have a zero-argument constructors.

The following **HelloTask** class implementation provides an example task that has one parameter. It also illustrates the use of a **ThreadLocal** to store the **TaskContext** for concurrent invocations.

```
package example;
import org.infinispan.tasks.ServerTask;
import org.infinispan.tasks.TaskContext;
public class HelloTask implements ServerTask<String> {
 private static final ThreadLocal<TaskContext>taskContext = new ThreadLocal<>();
 @Override
 public void setTaskContext(TaskContext ctx) {
   taskContext.set(ctx);
 }
 @Override
 public String call() throws Exception {
   TaskContext ctx = taskContext.get();
   String name = (String) ctx.getParameters().get().get("name");
   return "Hello " + name;
 }
 @Override
 public String getName() {
   return "hello-task";
 }
}
```
#### Reference

- **[org.infinispan.tasks.ServerTask](https://access.redhat.com/webassets/avalon/d/red-hat-data-grid/8.4/api/org/infinispan/tasks/ServerTask.html)**
- **[java.util.concurrent.Callable.call\(\)](http://docs.oracle.com/javase/8/docs/api/java/util/concurrent/Callable.html?is-external=true#call--)**
- **[java.util.ServiceLoader](https://docs.oracle.com/javase/8/docs/api/java/util/ServiceLoader.html)**

# 14.2. ADDING SCRIPTS TO DATA GRID SERVER DEPLOYMENTS

Use the command line interface to add scripts to Data Grid Server.

#### **Prerequisites**

Data Grid Server stores scripts in the **script cache** cache. If you enable cache authorization, users must have **CREATE** permissions to add to **\_\_\_script\_cache**.

Assign users the **deployer** role at minimum if you use default authorization settings.

#### Procedure

1. Define scripts as required.

For example, create a file named **multiplication.js** that runs on a single Data Grid server, has two parameters, and uses JavaScript to multiply a given value:

*// mode=local,language=javascript* multiplicand \* multiplier

- 2. Create a CLI connection to Data Grid.
- 3. Use the **task** command to upload scripts, as in the following example:

task upload --file=multiplication.js multiplication

- 4. Verify that your scripts are available.
	- ls tasks multiplication

### 14.2.1. Data Grid Server scripts

Data Grid Server scripting is based on the **javax.script** API and is compatible with any JVM-based ScriptEngine implementation.

### Hello world

The following is a simple example that runs on a single Data Grid server, has one parameter, and uses JavaScript:

*// mode=local,language=javascript,parameters=[greetee]* "Hello " + greetee

When you run the preceding script, you pass a value for the **greetee** parameter and Data Grid returns **"Hello \${value}"**.

## 14.2.1.1. Script metadata

Metadata provides additional information about scripts that Data Grid Server uses when running scripts.

Script metadata are **property=value** pairs that you add to comments in the first lines of scripts, such as the following example:

*// name=test, language=javascript // mode=local, parameters=[a,b,c]*

- Use comment styles that match the scripting language (**//**, **;;**, **#**).
- **•** Separate **property=value** pairs with commas.
- Separate values with single (') or double (") quote characters.

#### Table 14.1. Metadata Properties

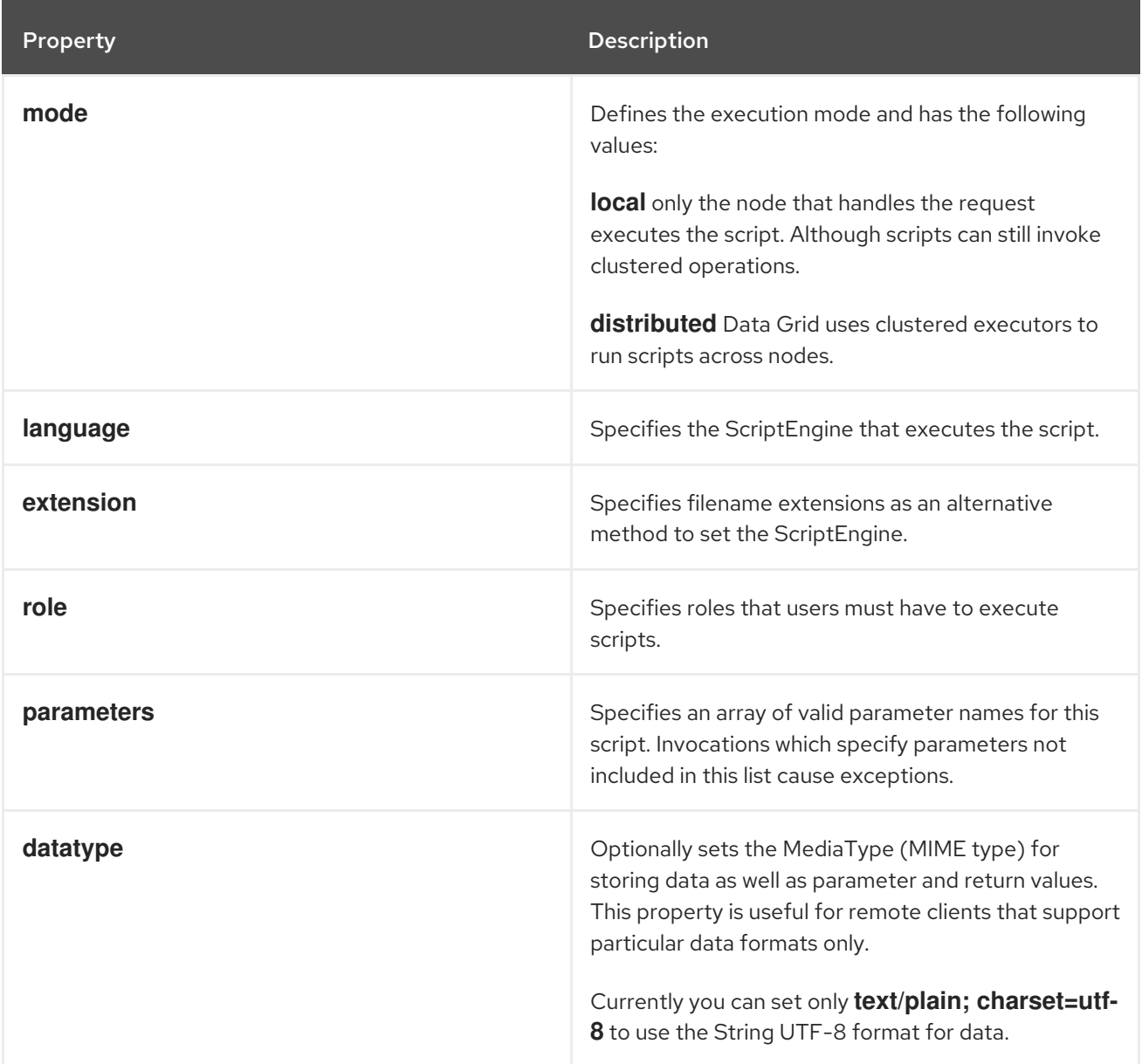

### 14.2.1.2. Script bindings

Data Grid exposes internal objects as bindings for script execution.

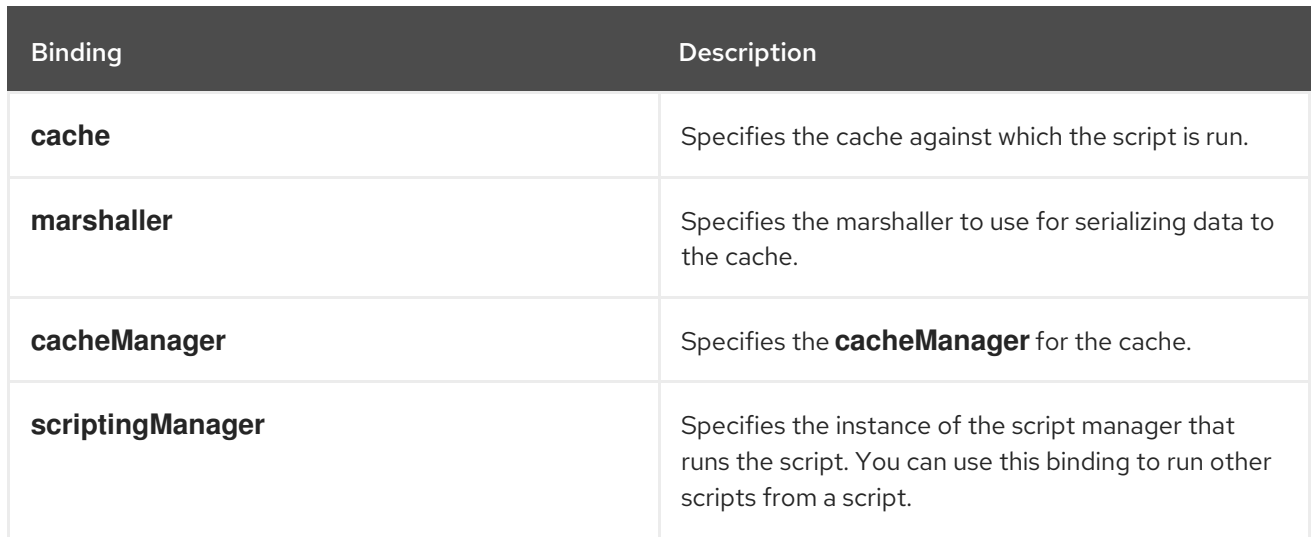

### 14.2.1.3. Script parameters

Data Grid lets you pass named parameters as bindings for running scripts.

Parameters are **name,value** pairs, where **name** is a string and **value** is any value that the marshaller can interpret.

The following example script has two parameters, **multiplicand** and **multiplier**. The script takes the value of **multiplicand** and multiplies it with the value of **multiplier**.

*// mode=local,language=javascript* multiplicand \* multiplier

When you run the preceding script, Data Grid responds with the result of the expression evaluation.

# 14.2.2. Programmatically Creating Scripts

Add scripts with the Hot Rod **RemoteCache** interface as in the following example:

RemoteCache<String, String> scriptCache = cacheManager.getCache(" \_\_\_ script\_cache"); scriptCache.put("multiplication.js", "// mode=local,language=javascript\n" + "multiplicand \* multiplier\n");

# Reference

[org.infinispan.client.hotrod.RemoteCache](https://access.redhat.com/webassets/avalon/d/red-hat-data-grid/8.4/api/org/infinispan/client/hotrod/RemoteCache.html)

# 14.3. RUNNING SCRIPTS AND TASKS

Use the command line interface to run tasks and scripts on Data Grid Server deployments. Alternatively you can execute scripts and tasks from Hot Rod clients.

### **Prerequisites**

Add scripts or tasks to Data Grid Server.

#### Procedure

- 1. Create a CLI connection to Data Grid.
- 2. Use the **task** command to run tasks and scripts, as in the following examples:
	- Execute a script named **multiplier.js** and specify two parameters:

task exec multiplier.js -Pmultiplicand=10 -Pmultiplier=20 200.0

Execute a task named **@@cache@names** to retrieve a list of all available caches:

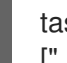

task exec @@cache@names ["\_\_\_protobuf\_metadata","mycache","\_\_\_script\_cache"]

### Programmatic execution

Call the **execute()** method to run scripts with the Hot Rod **RemoteCache** interface, as in the following examples:

### Script execution

RemoteCache<String, Integer> cache = cacheManager.getCache(); *// Create parameters for script execution.* Map<String, Object> params = new HashMap<>(); params.put("multiplicand", 10); params.put("multiplier", 20); *// Run the script with the parameters.* Object result = cache.execute("multiplication.js", params);

# Task execution

*// Add configuration for a locally running server.* ConfigurationBuilder builder = new ConfigurationBuilder(); builder.addServer().host("127.0.0.1").port(11222);

*// Connect to the server.* RemoteCacheManager cacheManager = new RemoteCacheManager(builder.build());

*// Retrieve the remote cache.* RemoteCache<String, String> cache = cacheManager.getCache();

*// Create task parameters.* Map<String, String> parameters = new HashMap<>(); parameters.put("name", "developer");

*// Run the server task.* String greet = cache.execute("hello-task", parameters); System.out.println(greet);

#### Additional resources

[org.infinispan.client.hotrod.RemoteCache](https://access.redhat.com/webassets/avalon/d/red-hat-data-grid/8.4/api/org/infinispan/client/hotrod/RemoteCache.html)

# CHAPTER 15. CONFIGURING DATA GRID SERVER LOGGING

Data Grid Server uses Apache Log4j 2 to provide configurable logging mechanisms that capture details about the environment and record cache operations for troubleshooting purposes and root cause analysis.

# 15.1. DATA GRID SERVER LOG FILES

Data Grid writes server logs to the following files in the **\$RHDG\_HOME/server/log** directory:

### **server.log**

Messages in human readable format, including boot logs that relate to the server startup. Data Grid creates this file when you start the server.

#### **server.log.json**

Messages in JSON format that let you parse and analyze Data Grid logs. Data Grid creates this file when you enable the **JSON-FILE** appender.

# 15.1.1. Configuring Data Grid Server logs

Data Grid uses Apache Log4j technology to write server log messages. You can configure server logs in the **log4j2.xml** file.

### Procedure

- 1. Open **\$RHDG\_HOME/server/conf/log4j2.xml** with any text editor.
- 2. Change server logging as appropriate.
- 3. Save and close **log4j2.xml**.

### Additional resources

[Apache](https://logging.apache.org/log4j/2.x/manual) Log4j manual

# 15.1.2. Log levels

Log levels indicate the nature and severity of messages.

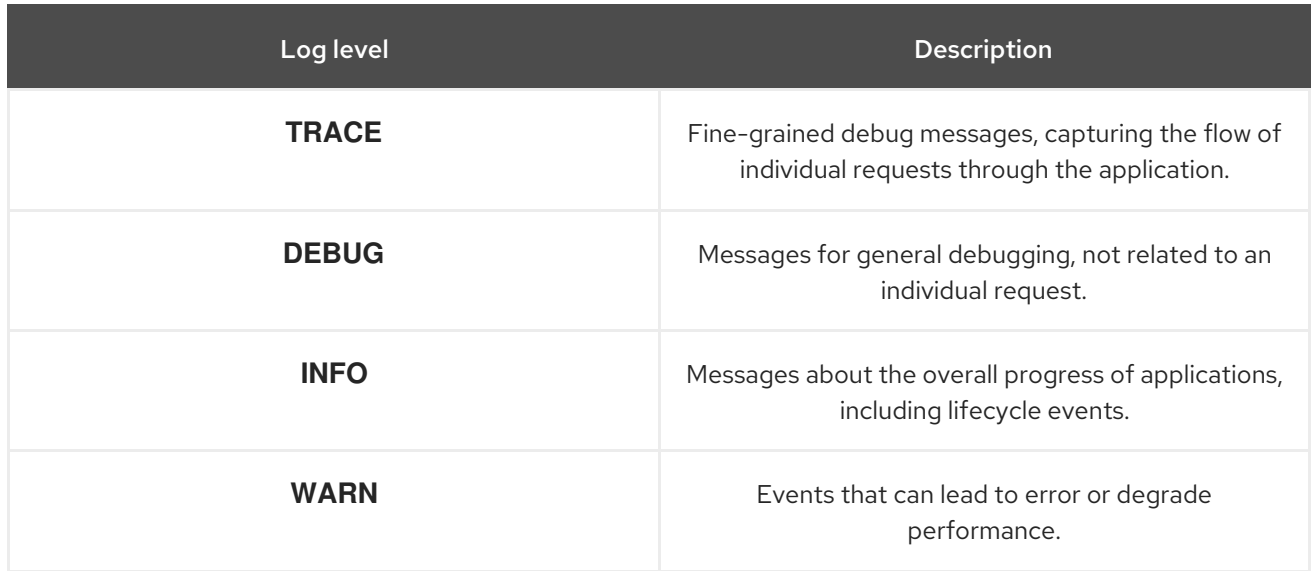

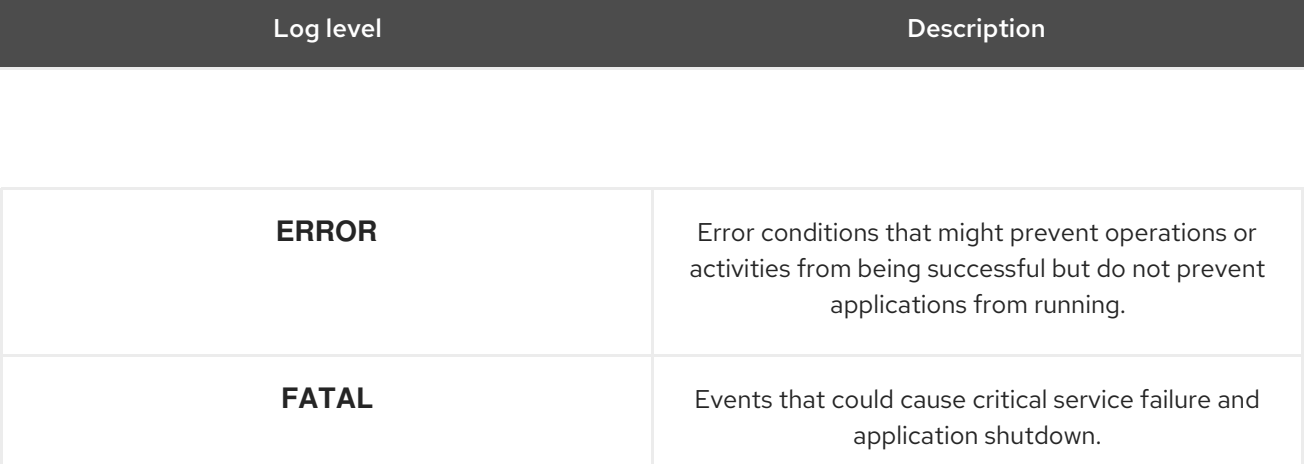

In addition to the levels of individual messages presented above, the configuration allows two more values: **ALL** to include all messages, and **OFF** to exclude all messages.

# 15.1.3. Data Grid logging categories

Data Grid provides categories for **INFO**, **WARN**, **ERROR**, **FATAL** level messages that organize logs by functional area.

#### **org.infinispan.CLUSTER**

Messages specific to Data Grid clustering that include state transfer operations, rebalancing events, partitioning, and so on.

#### **org.infinispan.CONFIG**

Messages specific to Data Grid configuration.

#### **org.infinispan.CONTAINER**

Messages specific to the data container that include expiration and eviction operations, cache listener notifications, transactions, and so on.

#### **org.infinispan.PERSISTENCE**

Messages specific to cache loaders and stores.

#### **org.infinispan.SECURITY**

Messages specific to Data Grid security.

#### **org.infinispan.SERVER**

Messages specific to Data Grid servers.

#### **org.infinispan.XSITE**

Messages specific to cross-site replication operations.

#### 15.1.4. Log appenders

Log appenders define how Data Grid Server records log messages.

#### CONSOLE

Write log messages to the host standard out (**stdout**) or standard error (**stderr**) stream. Uses the **org.apache.logging.log4j.core.appender.ConsoleAppender** class by default.

#### FILE

Write log messages to a file. Uses the **org.apache.logging.log4j.core.appender.RollingFileAppender** class by default.

#### JSON-FILE

Write log messages to a file in JSON format. Uses the **org.apache.logging.log4j.core.appender.RollingFileAppender** class by default.

# 15.1.5. Log pattern formatters

The **CONSOLE** and **FILE** appenders use a **[PatternLayout](https://logging.apache.org/log4j/2.x/manual/layouts.html#PatternLayout)** to format the log messages according to a pattern.

An example is the default pattern in the FILE appender: **%d{yyyy-MM-dd HH:mm:ss,SSS} %-5p (%t) [%c{1}] %m%throwable%n**

- **%d{yyyy-MM-dd HH:mm:ss,SSS}** adds the current time and date.
- **%-5p** specifies the log level, aligned to the right.
- **%t** adds the name of the current thread.
- **%c{1}** adds the short name of the logging category.
- **%m** adds the log message.
- **%throwable** adds the exception stack trace.
- **%n** adds a new line.

Patterns are fully described in the **PatternLayout** [documentation](https://logging.apache.org/log4j/2.x/manual/layouts.html#PatternLayout) .

### 15.1.6. Enabling the JSON log handler

Data Grid Server provides a log handler to write messages in JSON format.

#### Prerequisites

**•** Stop Data Grid Server if it is running. You cannot dynamically enable log handlers.

#### Procedure

- 1. Open **\$RHDG\_HOME/server/conf/log4j2.xml** with any text editor.
- 2. Uncomment the **JSON-FILE** appender and comment out the **FILE** appender:

*<!--<AppenderRef ref="FILE"/>-->* <AppenderRef ref="JSON-FILE"/>

- 3. Optionally configure the JSON appender and JSON layout as required.
- 4. Save and close **log4j2.xml**.

When you start Data Grid, it writes each log message as a JSON map in the following file: **\$RHDG\_HOME/server/log/server.log.json**

#### Additional resources

- [RollingFileAppender](https://logging.apache.org/log4j/2.x/manual/appenders.html#RollingFileAppender)
- [JSONLayout](https://logging.apache.org/log4j/2.x/manual/layouts.html#JSONLayout)

# 15.2. ACCESS LOGS

Access logs record all inbound client requests for Hot Rod and REST endpoints to files in the **\$RHDG\_HOME/server/log** directory.

#### **org.infinispan.HOTROD\_ACCESS\_LOG**

Logging category that writes Hot Rod access messages to a **hotrod-access.log** file.

#### **org.infinispan.REST\_ACCESS\_LOG**

Logging category that writes REST access messages to a **rest-access.log** file.

## 15.2.1. Enabling access logs

To record Hot Rod and REST endpoint access messages, you need to enable the logging categories in **log4j2.xml**.

#### Procedure

- 1. Open **\$RHDG\_HOME/server/conf/log4j2.xml** with any text editor.
- 2. Change the level for the **org.infinispan.HOTROD\_ACCESS\_LOG** and **org.infinispan.REST\_ACCESS\_LOG** logging categories to **TRACE**.
- 3. Save and close **log4j2.xml**.

```
<Logger name="org.infinispan.HOTROD_ACCESS_LOG" additivity="false" level="TRACE">
 <AppenderRef ref="HR-ACCESS-FILE"/>
</Logger>
```
# 15.2.2. Access log properties

The default format for access logs is as follows:

%X{address} %X{user} [%d{dd/MMM/yyyy:HH:mm:ss Z}] "%X{method} %m %X{protocol}" %X{status} %X{requestSize} %X{responseSize} %X{duration}%n

The preceding format creates log entries such as the following:

#### **127.0.0.1 - [DD/MM/YYYY:HH:MM:SS +0000] "PUT /rest/v2/caches/default/key HTTP/1.1" 404 5 77 10**

Logging properties use the **%X{name}** notation and let you modify the format of access logs. The following are the default logging properties:

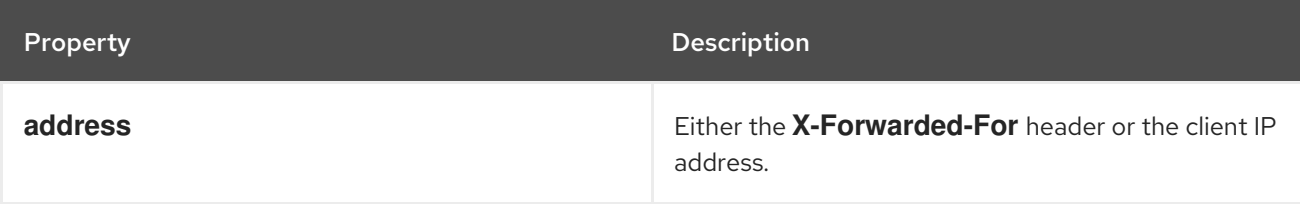

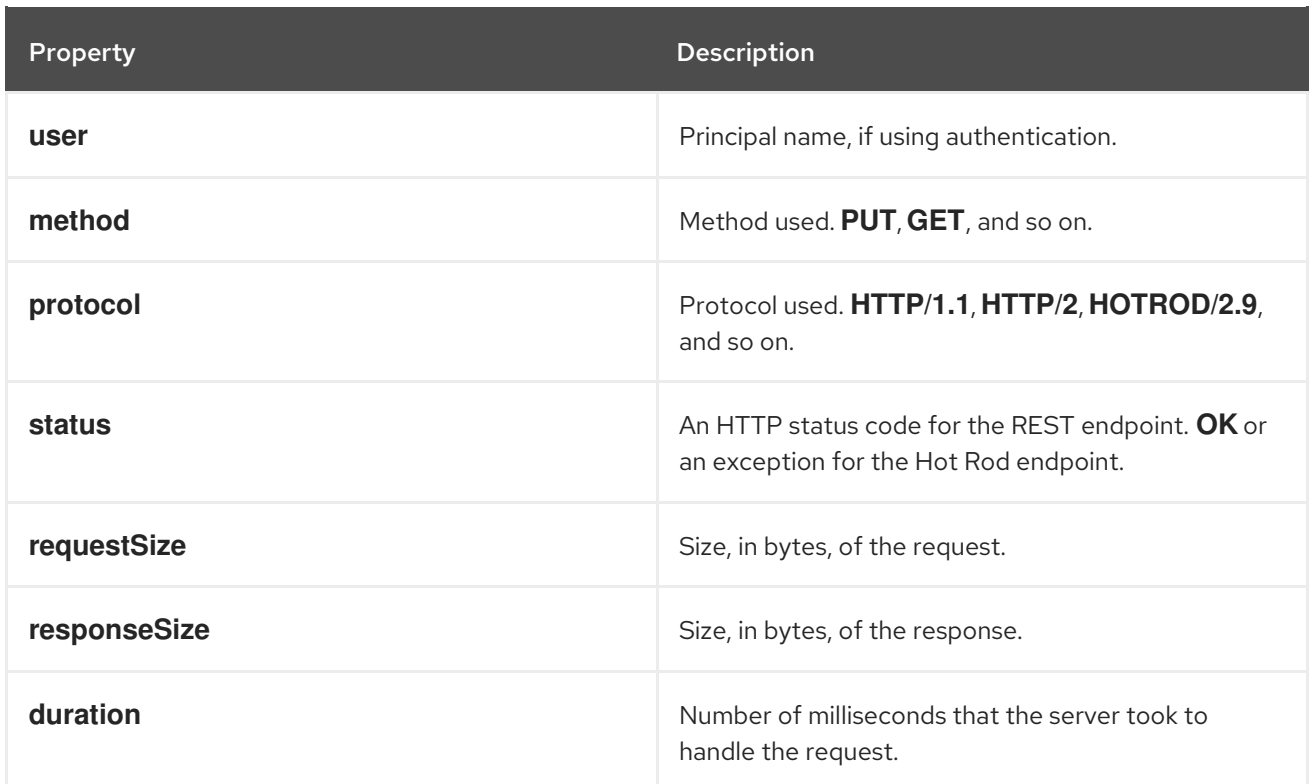

#### TIP

Use the header name prefixed with **h:** to log headers that were included in requests; for example, **%X{h:User-Agent}**.

# 15.3. AUDIT LOGS

Audit logs let you track changes to your Data Grid Server deployment so you know when changes occur and which users make them. Enable and configure audit logging to record server configuration events and administrative operations.

#### **org.infinispan.AUDIT**

Logging category that writes security audit messages to an **audit.log** file in the **\$RHDG\_HOME/server/log** directory.

# 15.3.1. Enabling audit logging

To record security audit messages, you need to enable the logging category in **log4j2.xml**.

#### Procedure

- 1. Open **\$RHDG\_HOME/server/conf/log4j2.xml** with any text editor.
- 2. Change the level for the **org.infinispan.AUDIT** logging category to **INFO**.
- 3. Save and close **log4j2.xml**.

```
<!-- Set to INFO to enable audit logging -->
<Logger name="org.infinispan.AUDIT" additivity="false" level="INFO">
 <AppenderRef ref="AUDIT-FILE"/>
</Logger>
```
# 15.3.2. Configuring audit logging appenders

Apache Log4j provides different appenders that you can use to send audit messages to a destination other than the default log file. For instance, if you want to send audit logs to a syslog daemon, JDBC database, or Apache Kafka server, you can configure an appender in **log4j2.xml**.

#### Procedure

- 1. Open **\$RHDG\_HOME/server/conf/log4j2.xml** with any text editor.
- 2. Comment or remove the default **AUDIT-FILE** rolling file appender.

```
<!--RollingFile name="AUDIT-FILE"
 ...
</RollingFile-->
```
3. Add the desired logging appender for audit messages. For example, you could add a logging appender for a Kafka server as follows:

<Kafka name="AUDIT-KAFKA" topic="audit"> <PatternLayout pattern="%date %message"/> <Property name="bootstrap.servers">localhost:9092</Property> </Kafka>

4. Save and close **log4j2.xml**.

#### Additional resources

**•** Log4j [Appenders](https://logging.apache.org/log4j/2.x/manual/appenders.html)

# 15.3.3. Using custom audit logging implementations

You can create custom implementations of the **org.infinispan.security.AuditLogger** API if configuring Log4j appenders does not meet your needs.

#### **Prerequisites**

Implement **org.infinispan.security.AuditLogger** as required and package it in a JAR file.

#### Procedure

- 1. Add your JAR to the **server/lib** directory in your Data Grid Server installation.
- 2. Specify the fully qualified class name of your custom audit logger as the value for the **auditlogger** attribute on the **authorization** element in your cache container security configuration. For example, the following configuration defines **my.package.CustomAuditLogger** as the class for logging audit messages:

<infinispan> <cache-container> <security> <authorization audit-logger="my.package.CustomAuditLogger"/>

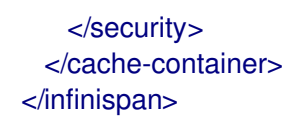

#### Additional resources

**[org.infinispan.security.AuditLogger](https://access.redhat.com/webassets/avalon/d/red-hat-data-grid/8.4/api/org/infinispan/security/AuditLogger.html)**

# CHAPTER 16. PERFORMING ROLLING UPGRADES FOR DATA GRID SERVER CLUSTERS

Perform rolling upgrades of your Data Grid clusters to change between versions without downtime or data loss and migrate data over the Hot Rod protocol.

# 16.1. SETTING UP TARGET DATA GRID CLUSTERS

Create a cluster that uses the Data Grid version to which you plan to upgrade and then connect the source cluster to the target cluster using a remote cache store.

#### **Prerequisites**

**• Install Data Grid Server nodes with the desired version for your target cluster.** 

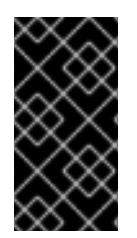

# IMPORTANT

Ensure the network properties for the target cluster do not overlap with those for the source cluster. You should specify unique names for the target and source clusters in the JGroups transport configuration. Depending on your environment you can also use different network interfaces and port offsets to separate the target and source clusters.

#### Procedure

1. Create a remote cache store configuration, in JSON format, that allows the target cluster to connect to the source cluster.

Remote cache stores on the target cluster use the Hot Rod protocol to retrieve data from the source cluster.

```
{
 "remote-store": {
  "cache": "myCache",
  "shared": true,
  "raw-values": true,
  "security": {
   "authentication": {
     "digest": {
      "username": "username",
      "password": "changeme",
      "realm": "default"
    }
   }
  },
  "remote-server": [
    {
     "host": "127.0.0.1",
     "port": 12222
   }
  ]
 }
}
```
- 2. Use the Data Grid Command Line Interface (CLI) or REST API to add the remote cache store configuration to the target cluster so it can connect to the source cluster.
	- CLI: Use the **migrate cluster connect** command on the target cluster.

[//containers/default]> migrate cluster connect -c myCache --file=remote-store.json

REST API: Invoke a POST request that includes the remote store configuration in the payload with the **rolling-upgrade/source-connection** method.

POST /rest/v2/caches/myCache/rolling-upgrade/source-connection

- 3. Repeat the preceding step for each cache that you want to migrate.
- 4. Switch clients over to the target cluster, so it starts handling all requests.
	- a. Update client configuration with the location of the target cluster.
	- b. Restart clients.

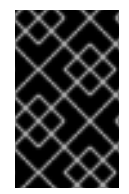

### IMPORTANT

If you need to migrate Indexed caches you must first migrate the internal **\_\_\_protobuf\_metadata** cache so that the .proto schemas defined on the source cluster will also be present on the target cluster.

#### Additional resources

**•** Remote cache store [configuration](https://access.redhat.com/webassets/avalon/d/red-hat-data-grid/8.4/configdocs/infinispan-cachestore-remote-config-14.0.html) schema

# 16.2. SYNCHRONIZING DATA TO TARGET CLUSTERS

When you set up a target Data Grid cluster and connect it to a source cluster, the target cluster can handle client requests using a remote cache store and load data on demand. To completely migrate data to the target cluster, so you can decommission the source cluster, you can synchronize data. This operation reads data from the source cluster and writes it to the target cluster. Data migrates to all nodes in the target cluster in parallel, with each node receiving a subset of the data. You must perform the synchronization for each cache that you want to migrate to the target cluster.

### **Prerequisites**

Set up a target cluster with the appropriate Data Grid version.

### Procedure

- 1. Start synchronizing each cache that you want to migrate to the target cluster with the Data Grid Command Line Interface (CLI) or REST API.
	- CLI: Use the **migrate cluster synchronize** command.

migrate cluster synchronize -c myCache

REST API: Use the **?action=sync-data** parameter with a POST request.

## POST /rest/v2/caches/myCache?action=sync-data

When the operation completes, Data Grid responds with the total number of entries copied to the target cluster.

- 2. Disconnect each node in the target cluster from the source cluster.
	- CLI: Use the **migrate cluster disconnect** command.

migrate cluster disconnect -c myCache

REST API: Invoke a DELETE request.

DELETE /rest/v2/caches/myCache/rolling-upgrade/source-connection

#### Next steps

After you synchronize all data from the source cluster, the rolling upgrade process is complete. You can now decommission the source cluster.

# CHAPTER 17. TROUBLESHOOTING DATA GRID SERVER DEPLOYMENTS

Gather diagnostic information about Data Grid Server deployments and perform troubleshooting steps to resolve issues.

# 17.1. GETTING DIAGNOSTIC REPORTS FROM DATA GRID SERVER

Data Grid Server provides aggregated reports in **tar.gz** archives that contain diagnostic information about server instances and host systems. The report provides details about CPU, memory, open files, network sockets and routing, threads, in addition to configuration and log files.

## Procedure

- 1. Create a CLI connection to Data Grid Server.
- 2. Use the **server report** command to download a **tar.gz** archive:

server report Downloaded report 'infinispan-<hostname>-<timestamp>-report.tar.gz'

The command responds with the name of the report, as in the following example:

Downloaded report 'infinispan-<hostname>-<timestamp>-report.tar.gz'

- 3. Move the **tar.gz** file to a suitable location on your filesystem.
- 4. Extract the **tar.gz** file with any archiving tool.

# 17.2. CHANGING DATA GRID SERVER LOGGING CONFIGURATION AT RUNTIME

Modify the logging configuration for Data Grid Server at runtime to temporarily adjust logging to troubleshoot issues and perform root cause analysis.

Modifying the logging configuration through the CLI is a runtime-only operation, which means that changes:

- Are not saved to the **log4j2.xml** file. Restarting server nodes or the entire cluster resets the logging configuration to the default properties in the **log4j2.xml** file.
- Apply only to the nodes in the cluster when you invoke the CLI. Nodes that join the cluster after you change the logging configuration use the default properties.

### Procedure

- 1. Create a CLI connection to Data Grid Server.
- 2. Use the **logging** to make the required adjustments.
	- List all appenders defined on the server:

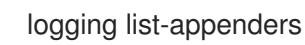

The command provides a JSON response such as the following:

```
{
 "STDOUT" : {
  "name" : "STDOUT"
 },
 "JSON-FILE" : {
  "name" : "JSON-FILE"
 },
 "HR-ACCESS-FILE" : {
  "name" : "HR-ACCESS-FILE"
 },
 "FILE" : {
  "name" : "FILE"
 },
 "REST-ACCESS-FILE" : {
  "name" : "REST-ACCESS-FILE"
 }
}
```
List all logger configurations defined on the server:

### logging list-loggers

The command provides a JSON response such as the following:

```
[ {
 "name" : "",
 "level" : "INFO",
 "appenders" : [ "STDOUT", "FILE" ]
}, {
 "name" : "org.infinispan.HOTROD_ACCESS_LOG",
 "level" : "INFO",
 "appenders" : [ "HR-ACCESS-FILE" ]
}, {
 "name" : "com.arjuna",
 "level" : "WARN",
 "appenders" : [ ]
}, {
 "name" : "org.infinispan.REST_ACCESS_LOG",
 "level" : "INFO",
 "appenders" : [ "REST-ACCESS-FILE" ]
} ]
```
Add and modify logger configurations with the **set** subcommand For example, the following command sets the logging level for the **org.infinispan** package to **DEBUG**:

logging set --level=DEBUG org.infinispan

Remove existing logger configurations with the **remove** subcommand. For example, the following command removes the **org.infinispan** logger configuration, which means the root configuration is used instead:

logging remove org.infinispan

# 17.3. GATHERING RESOURCE STATISTICS FROM THE CLI

You can inspect server-collected statistics for some Data Grid Server resources with the **stats** command.

Use the **stats** command either from the context of a resource that provides statistics (containers, caches) or with a path to such a resource:

stats { "statistics\_enabled" : true, "number of entries" : 0, "hit\_ratio" : 0.0, "read\_write\_ratio" : 0.0, "time\_since\_start" : 0, "time\_since\_reset" : 49, "current\_number\_of\_entries" : 0, "current\_number\_of\_entries\_in\_memory" : 0, "total number of entries" : 0, "off heap memory used" : 0, "data memory used" : 0, "stores" : 0, "retrievals" : 0, "hits" : 0, "misses" : 0, "remove\_hits" : 0, "remove\_misses" : 0, "evictions" : 0, "average read time" : 0, "average read time nanos" : 0, "average\_write\_time" : 0, "average\_write\_time\_nanos" : 0, "average remove time" : 0, "average remove time nanos" : 0, "required\_minimum\_number\_of\_nodes" : -1 }

stats /containers/default/caches/mycache

```
{
"time_since_start" : -1,
"time_since_reset" : -1,
"current_number_of_entries" : -1,
"current_number_of_entries_in_memory" : -1,
"total_number_of_entries" : -1,
"off heap memory used" : -1,
"data memory used" : -1,
"stores" : -1,
"retrievals" : -1,
"hits" : -1,
```

```
"misses" : -1,
"remove_hits" : -1,
"remove_misses" : -1,
"evictions" : -1,
"average_read_time" : -1,
"average_read_time_nanos" : -1,
"average_write_time" : -1,
"average_write_time_nanos" : -1,
"average_remove_time" : -1,
"average_remove_time_nanos" : -1,
"required_minimum_number_of_nodes" : -1
}
```
# 17.4. ACCESSING CLUSTER HEALTH VIA REST

Get Data Grid cluster health via the REST API.

#### Procedure

**•** Invoke a **GET** request to retrieve cluster health.

GET /rest/v2/cache-managers/{cacheManagerName}/health

Data Grid responds with a **JSON** document such as the following:

```
{
  "cluster_health":{
    "cluster_name":"ISPN",
    "health_status":"HEALTHY",
    "number_of_nodes":2,
    "node_names":[
       "NodeA-36229",
       "NodeB-28703"
    ]
  },
  "cache_health":[
    {
       "status":"HEALTHY",
       "cache_name":"___protobuf_metadata"
    },
    {
       "status":"HEALTHY",
       "cache_name":"cache2"
    },
    {
       "status":"HEALTHY",
       "cache_name":"mycache"
    },
    {
       "status":"HEALTHY",
       "cache_name":"cache1"
    }
  ]
}
```
# TIP

Get Cache Manager status as follows:

GET /rest/v2/cache-managers/{cacheManagerName}/health/status

### Reference

See the *REST v2 (version 2) API* documentation for more information.

# 17.5. ACCESSING CLUSTER HEALTH VIA JMX

Retrieve Data Grid cluster health statistics via JMX.

#### Procedure

1. Connect to Data Grid server using any JMX capable tool such as JConsole and navigate to the following object:

org.infinispan:type=CacheManager,name="default",component=CacheContainerHealth

2. Select available MBeans to retrieve cluster health statistics.

# CHAPTER 18. REFERENCE

# 18.1. DATA GRID SERVER 8.4.6 README

Information about Data Grid Server 14.0.21.Final-redhat-00001 distribution.

## 18.1.1. Requirements

Data Grid Server requires JDK 11 or later.

## 18.1.2. Starting servers

Use the **server** script to run Data Grid Server instances.

#### Unix / Linux

\$RHDG\_HOME/bin/server.sh

#### Windows

\$RHDG\_HOME\bin\server.bat

#### TIP

Include the **--help** or **-h** option to view command arguments.

### 18.1.3. Stopping servers

Use the **shutdown** command with the CLI to perform a graceful shutdown.

Alternatively, enter Ctrl-C from the terminal to interrupt the server process or kill it via the TERM signal.

# 18.1.4. Configuration

Server configuration extends Data Grid configuration with the following server-specific elements:

Provides configuration to run Data Grid Server using default cache container with statistics and

#### **cache-container**

Defines cache containers for managing cache lifecycles.

#### **endpoints**

Enables and configures endpoint connectors for client protocols.

#### **security**

Configures endpoint security realms.

#### **socket-bindings**

Maps endpoint connectors to interfaces and ports.

The default configuration file is **\$RHDG\_HOME/server/conf/infinispan.xml**.

# **infinispan.xml**

Provides configuration to run Data Grid Server using default cache container with statistics and authorization enabled. Demonstrates how to set up authentication and authorization using security realms.

Data Grid provides other ready-to-use configuration files that are primarily for development and testing purposes.

**\$RHDG\_HOME/server/conf/** provides the following configuration files:

#### **infinispan-dev-mode.xml**

Configures Data Grid Server specifically for cross-site replication with IP multicast discovery. The configuration provides **BASIC** authentication to connect to the Hot Rod and REST endpoints. The configuration is designed for development mode and should not be used in production environments.

#### **infinispan-local.xml**

Configures Data Grid Server without clustering capabilities.

#### **infinispan-xsite.xml**

Configures cross-site replication on a single host and uses IP multicast for discovery.

#### **log4j2.xml**

Configures Data Grid Server logging.

Use different configuration files with the **-c** argument, as in the following example that starts a server without clustering capabilities:

#### Unix / Linux

\$RHDG\_HOME/bin/server.sh -c infinispan-local.xml

#### **Windows**

\$RHDG\_HOME\bin\server.bat -c infinispan-local.xml

### 18.1.5. Bind address

Data Grid Server binds to the loopback IP address **localhost** on your network by default.

Use the **-b** argument to set a different IP address, as in the following example that binds to all network interfaces:

#### Unix / Linux

\$RHDG\_HOME/bin/server.sh -b 0.0.0.0

#### Windows

\$RHDG\_HOME\bin\server.bat -b 0.0.0.0

### 18.1.6. Bind port

Data Grid Server listens on port **11222** by default.

Use the **-p** argument to set an alternative port:

# Unix / Linux

\$RHDG\_HOME/bin/server.sh -p 30000

## Windows

\$RHDG\_HOME\bin\server.bat -p 30000

## 18.1.7. Clustering address

Data Grid Server configuration defines cluster transport so multiple instances on the same network discover each other and automatically form clusters.

Use the **-k** argument to change the IP address for cluster traffic:

## Unix / Linux

\$RHDG\_HOME/bin/server.sh -k 192.168.1.100

### Windows

\$RHDG\_HOME\bin\server.bat -k 192.168.1.100

# 18.1.8. Cluster stacks

JGroups stacks configure the protocols for cluster transport. Data Grid Server uses the **tcp** stack by default.

Use alternative cluster stacks with the **-j** argument, as in the following example that uses UDP for cluster transport:

### Unix / Linux

\$RHDG\_HOME/bin/server.sh -j udp

### Windows

\$RHDG\_HOME\bin\server.bat -j udp

# 18.1.9. Authentication

Data Grid Server requires authentication.

Create a username and password with the CLI as follows:

### Unix / Linux

\$RHDG\_HOME/bin/cli.sh user create username -p "qwer1234!"

## Windows

\$RHDG\_HOME\bin\cli.bat user create username -p "qwer1234!"

# 18.1.10. Server home directory

Data Grid Server uses **infinispan.server.home.path** to locate the contents of the server distribution on the host filesystem.

The server home directory, referred to as **\$RHDG\_HOME**, contains the following folders:

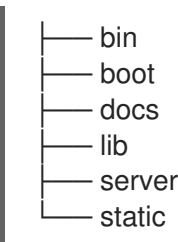

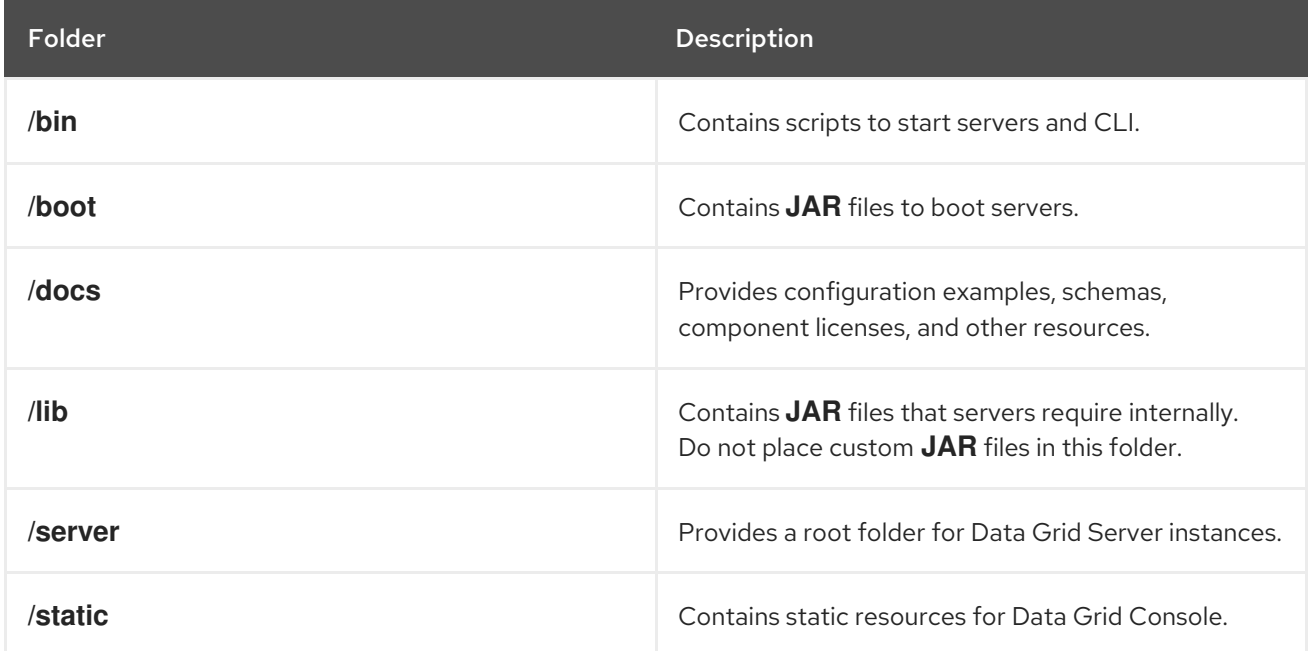

### 18.1.11. Server root directory

Data Grid Server uses **infinispan.server.root.path** to locate configuration files and data for Data Grid Server instances.

You can create multiple server root folders in the same directory or in different directories and then specify the locations with the **-s** or **--server-root** argument, as in the following example:

# Unix / Linux

\$RHDG\_HOME/bin/server.sh -s server2

### Windows

\$RHDG\_HOME\bin\server.bat -s server2

Each server root directory contains the following folders:

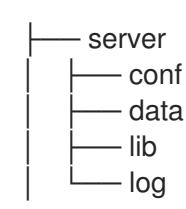

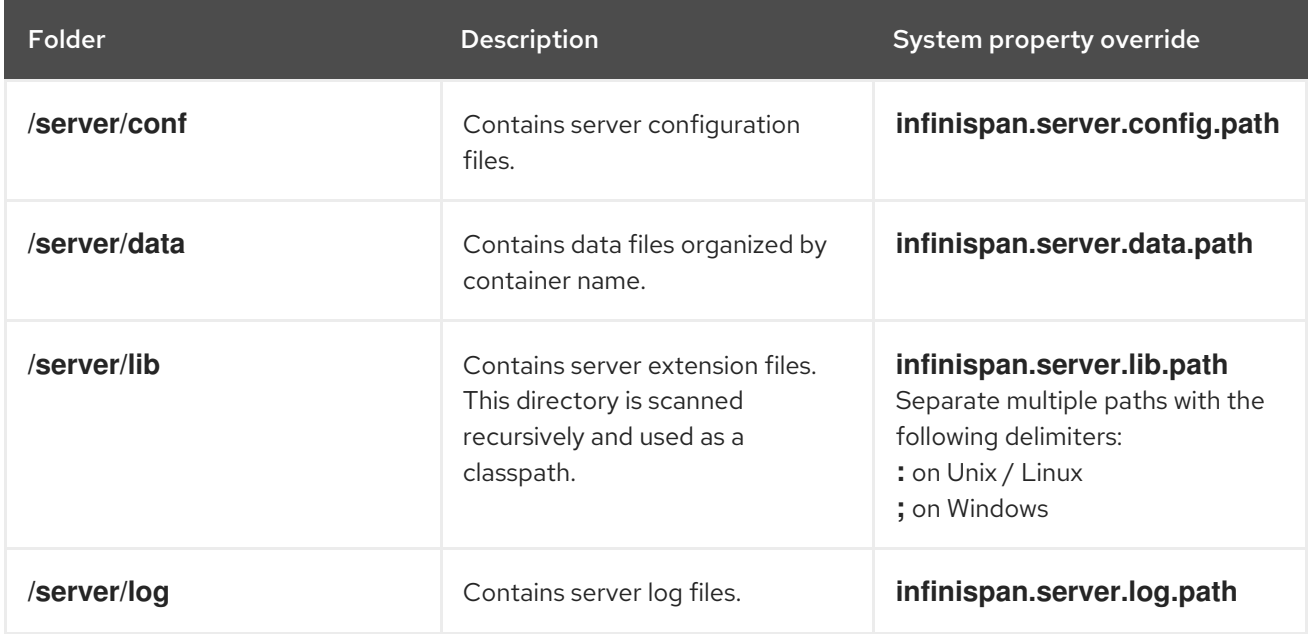

## 18.1.12. Logging

Configure Data Grid Server logging with the **log4j2.xml** file in the **server/conf** folder.

Use the **--logging-config=<path\_to\_logfile>** argument to use custom paths, as follows:

## Unix / Linux

\$RHDG\_HOME/bin/server.sh --logging-config=/path/to/log4j2.xml

#### TIP

To ensure custom paths take effect, do not use the **~** shortcut.

#### Windows

\$RHDG\_HOME\bin\server.bat --logging-config=path\to\log4j2.xml